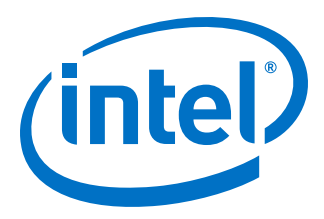

# **Intel® MAX® 10 Clocking and PLL User Guide**

Updated for Intel® Quartus® Prime Design Suite: **18.0**

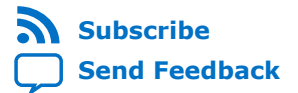

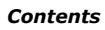

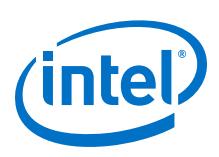

## **Contents**

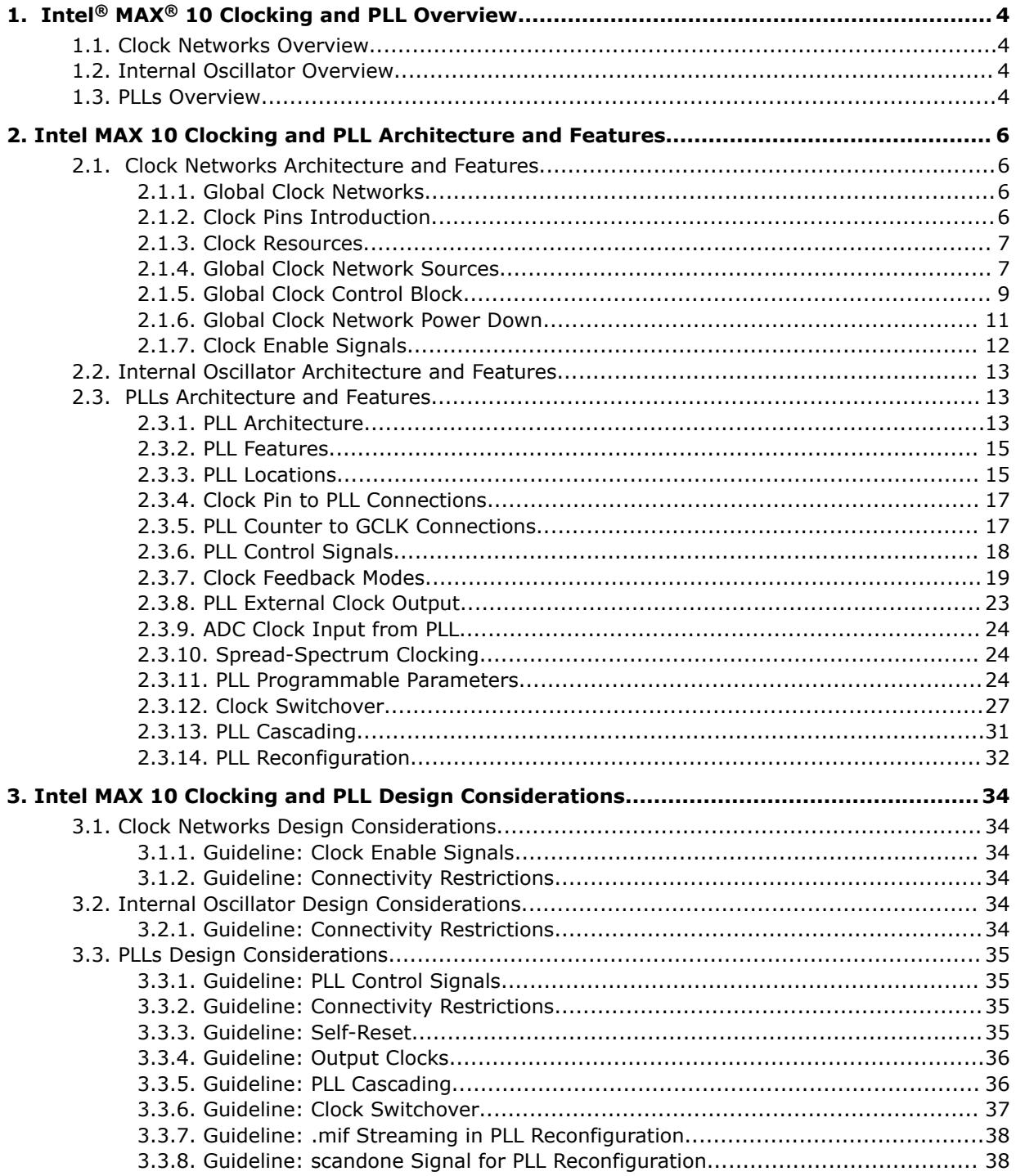

*Contents*

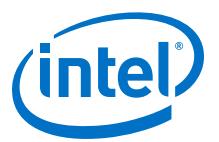

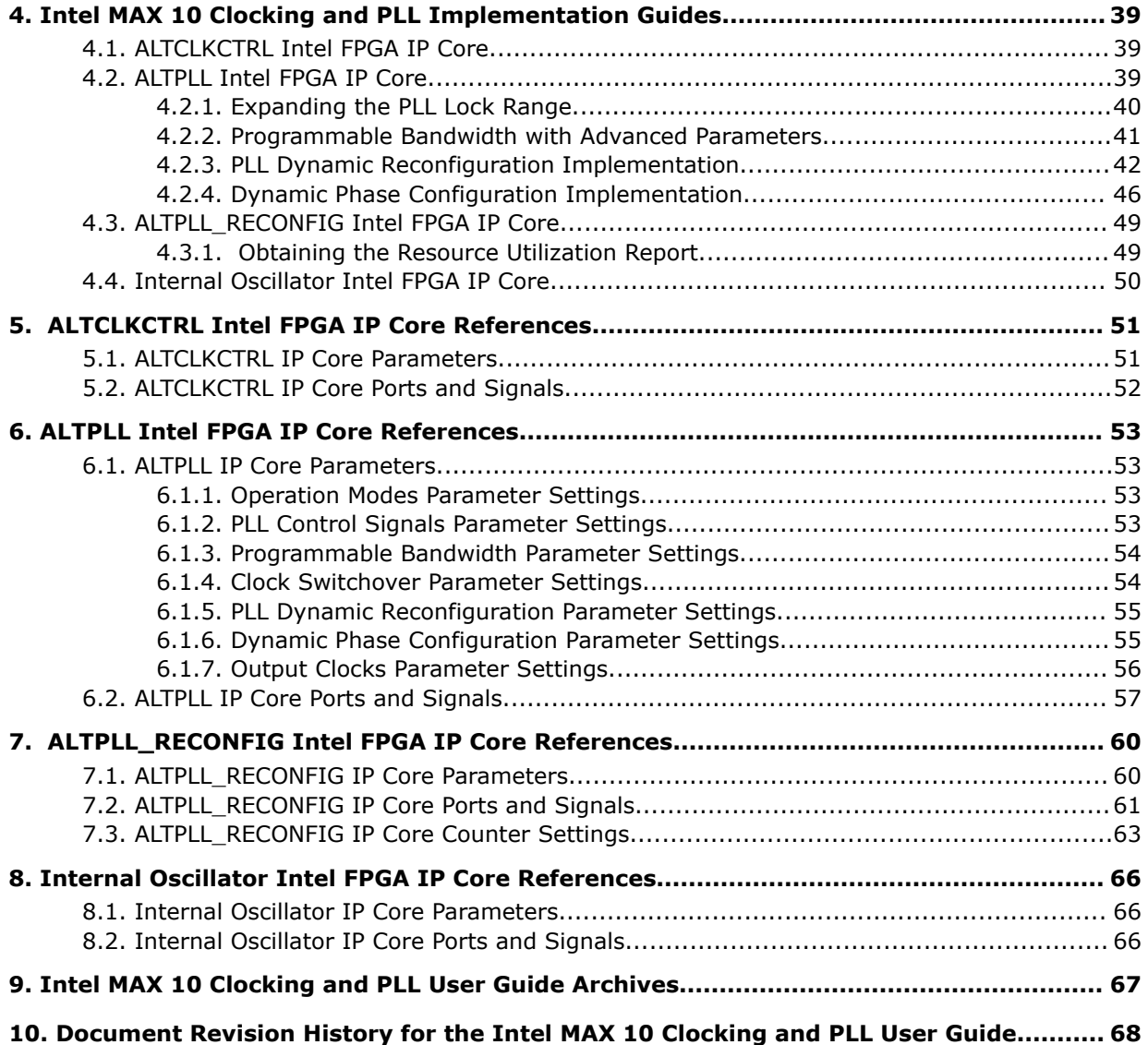

<span id="page-3-0"></span>**[Send Feedback](mailto:FPGAtechdocfeedback@intel.com?subject=Feedback%20on%20Intel%20MAX%2010%20Clocking%20and%20PLL%20User%20Guide%20(UG-M10CLKPLL%202020.10.02)&body=We%20appreciate%20your%20feedback.%20In%20your%20comments,%20also%20specify%20the%20page%20number%20or%20paragraph.%20Thank%20you.)**

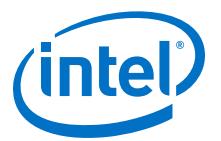

## **1. Intel® MAX® 10 Clocking and PLL Overview**

## **1.1. Clock Networks Overview**

Intel® MAX® 10 devices support global clock (GCLK) networks.

Clock networks provide clock sources for the core. You can use clock networks in high fan-out global signal network such as reset and clear.

## **1.2. Internal Oscillator Overview**

Internal oscillators enable implementing designs that require clocking, thereby saving on-board space and costs associated with external clocking circuitry.

Intel MAX 10 devices offer built-in internal oscillator up to 116 MHz.

You can enable or disable the internal oscillator.

#### **Related Information**

[AN 496: Using the Internal Oscillator IP Core](https://www.intel.com/content/www/us/en/programmable/documentation/wtw1407741003234.html#wtw1407741079693) Provides more information about the internal oscillator.

## **1.3. PLLs Overview**

Phase-locked loops (PLLs) provide robust clock management and synthesis for device clock management, external system clock management, and I/O interface clocking.

You can use the PLLs as follows:

- Zero-delay buffer
- Jitter attenuator
- Low-skew fan-out buffer
- Frequency synthesizer
- Reduce the number of oscillators required on the board
- Reduce the clock pins used in the device by synthesizing multiple clock frequencies from a single reference clock source
- On-chip clock de-skew
- Dynamic phase shift
- Counters reconfiguration
- Bandwidth reconfiguration
- Programmable output duty cycle

Intel Corporation. All rights reserved. Agilex, Altera, Arria, Cyclone, Enpirion, Intel, the Intel logo, MAX, Nios, Quartus and Stratix words and logos are trademarks of Intel Corporation or its subsidiaries in the U.S. and/or other countries. Intel warrants performance of its FPGA and semiconductor products to current specifications in accordance with Intel's standard warranty, but reserves the right to make changes to any products and services at any time without notice. Intel assumes no responsibility or liability arising out of the application or use of any information, product, or service described herein except as expressly agreed to in writing by Intel. Intel customers are advised to obtain the latest version of device specifications before relying on any published information and before placing orders for products or services. \*Other names and brands may be claimed as the property of others.

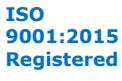

*1. Intel® MAX® 10 Clocking and PLL Overview* **UG-M10CLKPLL | 2020.10.02**

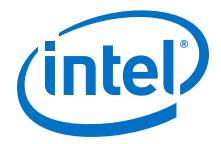

- PLL cascading
- Reference clock switchover
- Drive the analog-to-digital converter (ADC) clock

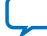

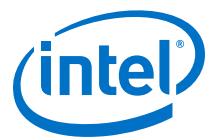

## <span id="page-5-0"></span>**2. Intel MAX 10 Clocking and PLL Architecture and Features**

## **2.1. Clock Networks Architecture and Features**

## **2.1.1. Global Clock Networks**

GCLKs drive throughout the entire device, feeding all device quadrants. All resources in the device, such as the I/O elements, logic array blocks (LABs), dedicated multiplier blocks, and M9K memory blocks can use GCLKs as clock sources. Use these clock network resources for control signals, such as clock enables and clears fed by an external pin. Internal logic can also drive GCLKs for internally-generated GCLKs and asynchronous clears, clock enables, or other control signals with high fan-out.

## **2.1.2. Clock Pins Introduction**

There are two types of external clock pins that can drive the GCLK networks.

## **Dedicated Clock Input Pins**

You can use the dedicated clock input pins  $(CLK <# > [p, n])$  to drive clock and global signals, such as asynchronous clears, presets, and clock enables for GCLK networks.

If you do not use the dedicated clock input pins for clock input, you can also use them as general-purpose input or output pins.

The CLK pins can be single-ended or differential inputs. When you use the CLK pins as single-ended clock inputs, both the  $CLK <#>p$  and  $CLK <#>p$  pins have dedicated connection to the GCLK networks. When you use the CLK pins as differential inputs, pair two clock pins of the same number to receive differential signaling.

## **Dual-Purpose Clock Pins**

You can use the dual-purpose clock (DPCLK) pins for high fan-out control signals, such as protocol signals, TRDY and IRDY signals for PCI via GCLK networks.

The DPCLK pins are only available on the left and right of the I/O banks.

Intel Corporation. All rights reserved. Agilex, Altera, Arria, Cyclone, Enpirion, Intel, the Intel logo, MAX, Nios, Quartus and Stratix words and logos are trademarks of Intel Corporation or its subsidiaries in the U.S. and/or other countries. Intel warrants performance of its FPGA and semiconductor products to current specifications in accordance with Intel's standard warranty, but reserves the right to make changes to any products and services at any time without notice. Intel assumes no responsibility or liability arising out of the application or use of any information, product, or service described herein except as expressly agreed to in writing by Intel. Intel customers are advised to obtain the latest version of device specifications before relying on any published information and before placing orders for products or services. \*Other names and brands may be claimed as the property of others.

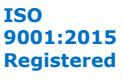

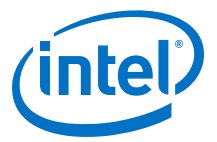

## <span id="page-6-0"></span>**2.1.3. Clock Resources**

#### **Table 1. Intel MAX 10 Clock Resources**

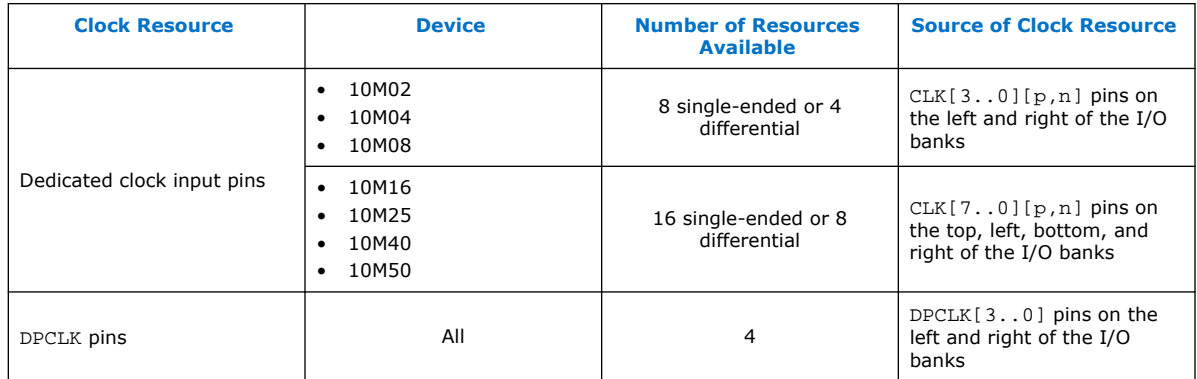

For more information about the clock input pins connections, refer to the pin connection guidelines.

#### **Related Information**

[Intel MAX 10 FPGA Device Family Pin Connection Guidelines](https://www.intel.com/content/www/us/en/programmable/documentation/luo1479889762304.html#rgp1479889954690)

## **2.1.4. Global Clock Network Sources**

## **Table 2. Intel MAX 10 Clock Pins Connectivity to the GCLK Networks**

| <b>CLK Pin</b> | <b>GCLK</b>       |  |
|----------------|-------------------|--|
| CLK0p          | GCLK[0, 2, 4]     |  |
| CLK0n          | GCLK[1,2]         |  |
| CLK1p          | GCLK[1, 3, 4]     |  |
| CLK1n          | GCLK[0,3]         |  |
| CLK2p          | GCLK[5,7,9]       |  |
| CLK2n          | <b>GCLK[6,7]</b>  |  |
| CLK3p          | GCLK[6,8,9]       |  |
| CLK3n          | <b>GCLK</b> [5,8] |  |
| $CLK4p^{(1)}$  | GCLK[10,12,14]    |  |
| $CLK4n^{(1)}$  | GCLK[11,12]       |  |
| $CLK5p^{(1)}$  | GCLK[11,13,14]    |  |
| $CLK5n^{(1)}$  | GCLK[10,13]       |  |
| $CLK6p^{(1)}$  | GCLK[15,17,19]    |  |
| $CLK6n^{(1)}$  | GCLK[16,17]       |  |
| continued      |                   |  |

<sup>(1)</sup> This only applies to 10M16, 10M25, 10M40, and 10M50 devices.

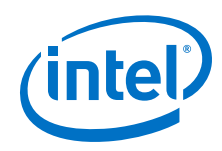

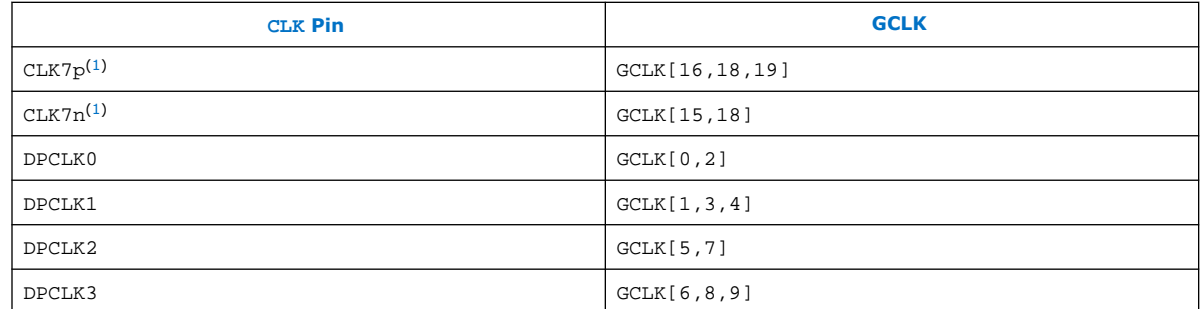

## **Figure 1. GCLK Network Sources for 10M02, 10M04, and 10M08 Devices**

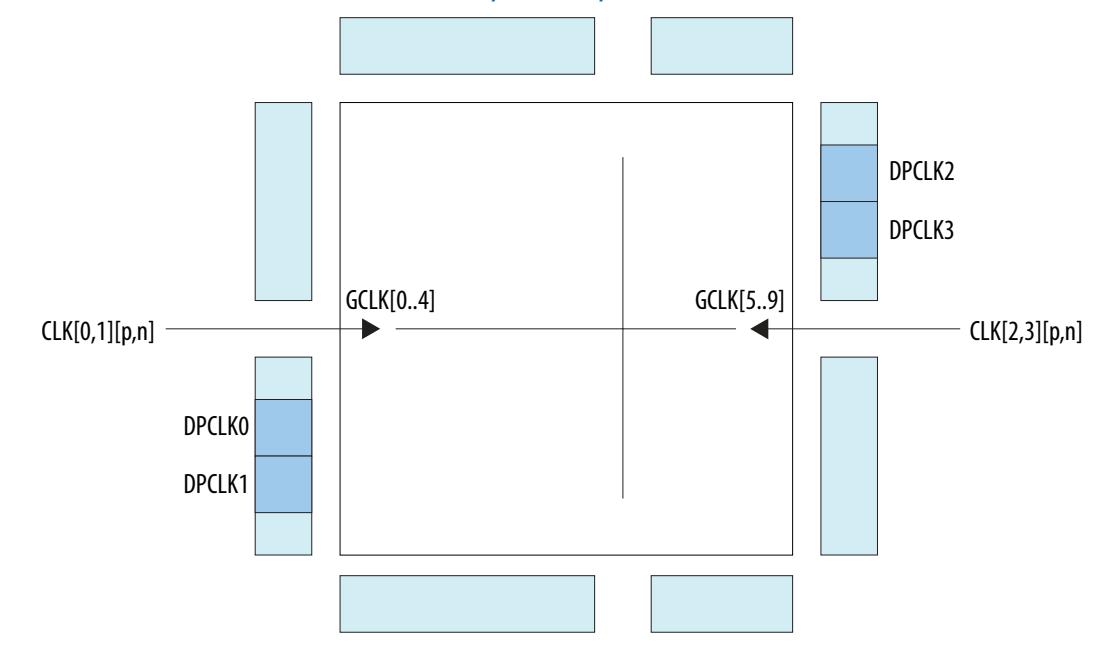

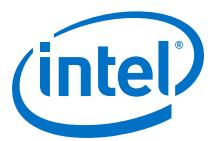

#### <span id="page-8-0"></span>**Figure 2. GCLK Network Sources for 10M16, 10M25, 10M40, and 10M50 Devices**

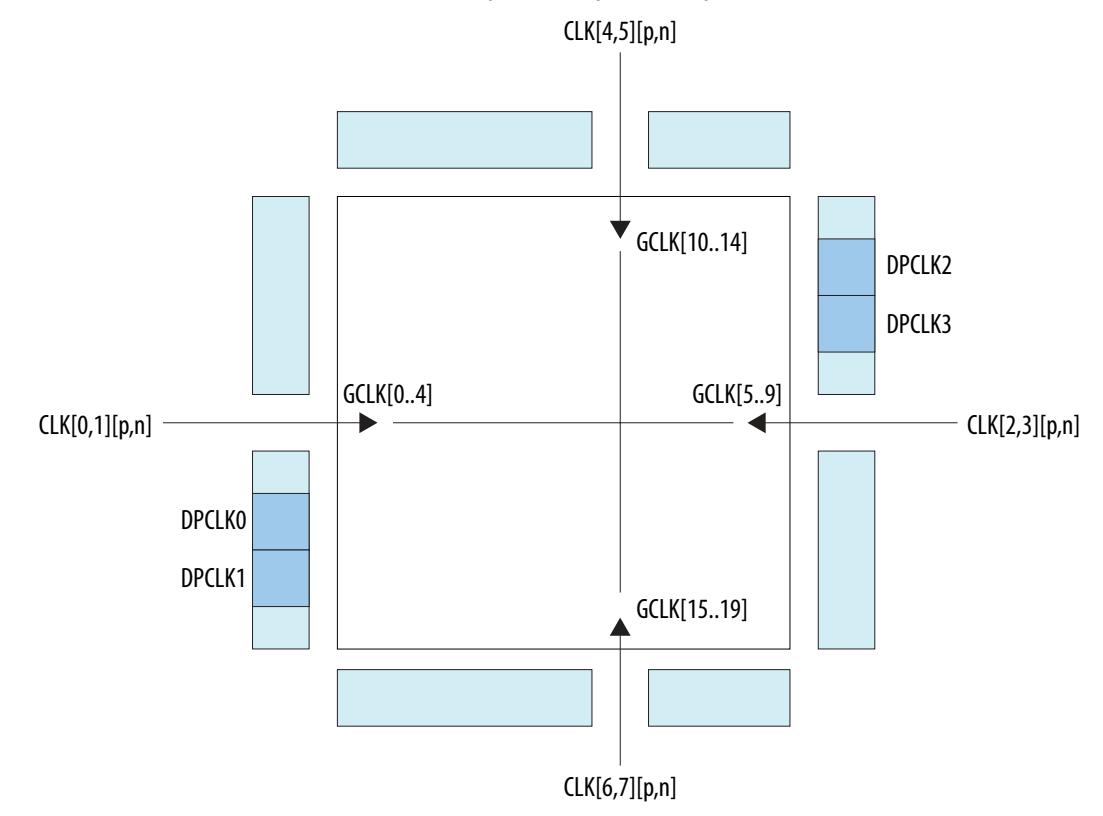

## **2.1.5. Global Clock Control Block**

The clock control block drives GCLKs. The clock control blocks are located on each side of the device, close to the dedicated clock input pins. GCLKs are optimized for minimum clock skew and delay.

The clock control block has the following functions:

- Dynamic GCLK clock source selection (not applicable for DPCLK pins and internal logic input)
- GCLK multiplexing
- GCLK network power down (dynamic enable and disable)

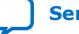

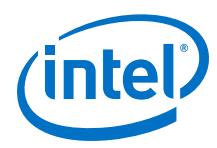

## **Table 3. Clock Control Block Inputs**

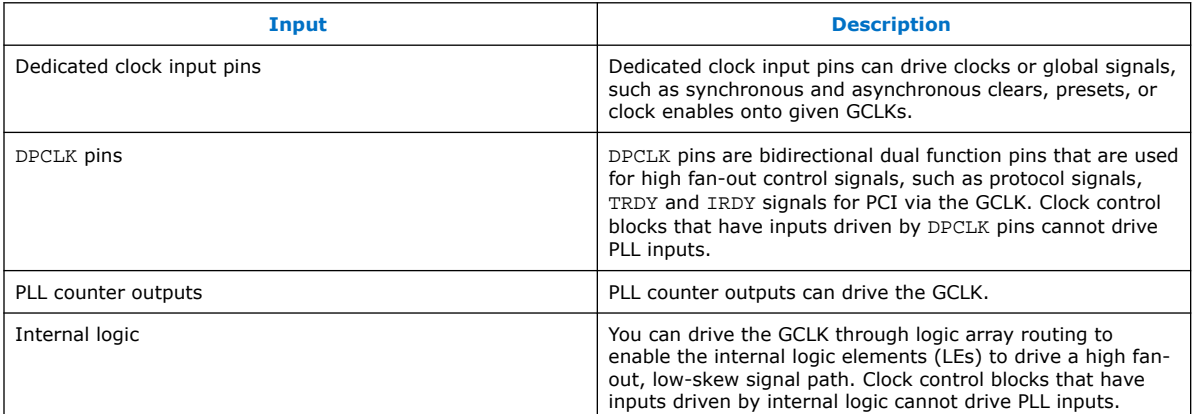

## **Figure 3. Clock Control Block**

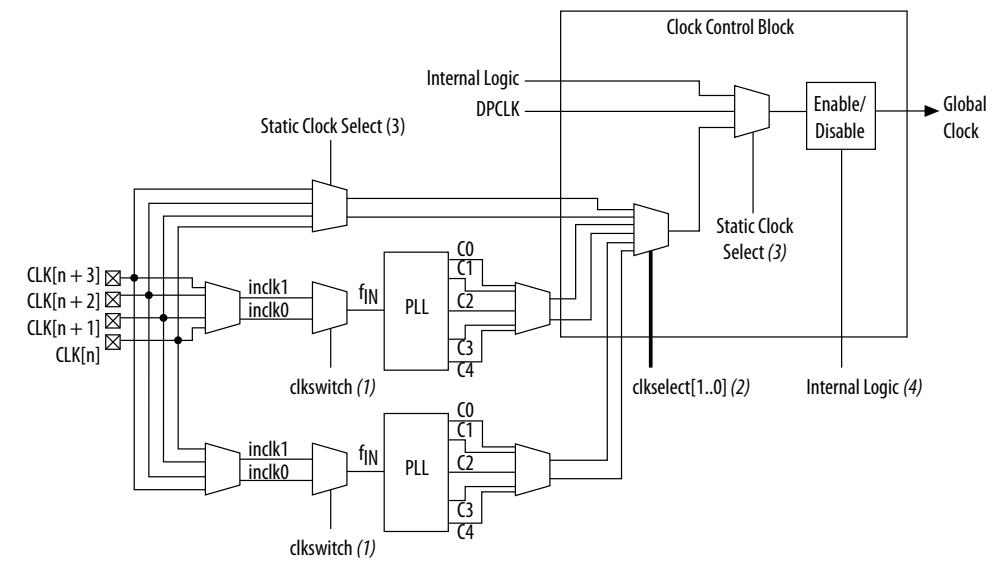

#### **Notes:**

- (1) The clkswitch signal can either be set through the configuration file or dynamically set when using the manual PLL switchover feature. The output of the multiplexer is the input clock (fIN) for the PLL.
- (2) The clkselect[1..0] signals are fed by internal logic. You can use the clkselect[1..0] signals to dynamically select the clock source for the GCLK when the device is in user mode. Only one PLL (applicable to PLLs on the same side) can be selected as the clock source to the GCLK.
- (3) The static clock select signals are set in the configuration file. Therefore, dynamic control when the device is in user mode is not feasible.
- (4) You can use internal logic to enable or disable the GCLK in user mode.

Each Intel MAX 10 device has a maximum of 20 clock control blocks. There are five clock control blocks on each side of the device.

Each PLL generates five clock outputs through the  $c[4..0]$  counters. Two of these clocks can drive the GCLK through a clock control block.

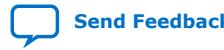

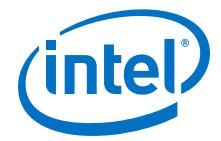

<span id="page-10-0"></span>From the Clock Control Block Inputs table, only the following inputs can drive into any given clock control block:

- Two dedicated clock input pins
- Two PLL counter outputs
- One DPCLK pin
- One source from internal logic

The output from the clock control block in turn feeds the corresponding GCLK. The GCLK can drive the PLL input if the clock control block inputs are outputs of another PLL or dedicated clock input pins. Normal I/O pins cannot drive the PLL input clock port.

## **Figure 4. Clock Control Block on Each Side of the Device**

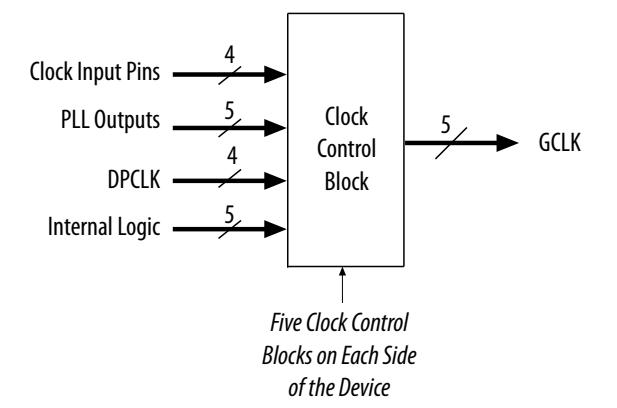

Out of these five inputs to any clock control block, the two clock input pins and two PLL outputs are dynamically selected to feed a GCLK. The clock control block supports static selection of the signal from internal logic.

#### **Related Information**

- [ALTCLKCTRL IP Core Parameters](#page-50-0) on page 51
- [ALTCLKCTRL IP Core Ports and Signals](#page-51-0) on page 52

## **2.1.6. Global Clock Network Power Down**

You can disable the Intel MAX 10 GCLK (power down) by using both static and dynamic approaches. In the static approach, configuration bits are set in the configuration file generated by the Intel Quartus<sup>®</sup> Prime software, which automatically disables unused GCLKs. The dynamic clock enable or disable feature allows internal logic to control clock enable or disable of the GCLKs.

When a clock network is disabled, all the logic fed by the clock network is in an offstate, reducing the overall power consumption of the device. This function is independent of the PLL and is applied directly on the clock network.

You can set the input clock sources and the clock enable (clkena) signals for the GCLK multiplexers through the ALTCLKCTRL Intel FPGA IP core parameter editor in the Intel Quartus Prime software.

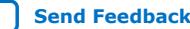

<span id="page-11-0"></span>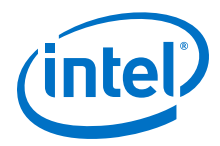

## **Related Information**

- [ALTCLKCTRL IP Core Parameters](#page-50-0) on page 51
- [ALTCLKCTRL IP Core Ports and Signals](#page-51-0) on page 52

## **2.1.7. Clock Enable Signals**

The Intel MAX 10 devices support clkena signals at the GCLK network level. This allows you to gate off the clock even when a PLL is used. After reenabling the output clock, the PLL does not need a resynchronization or relock period because the circuit gates off the clock at the clock network level. In addition, the PLL can remain locked independent of the clkena signals because the loop-related counters are not affected.

## **Figure 5. clkena Implementation**

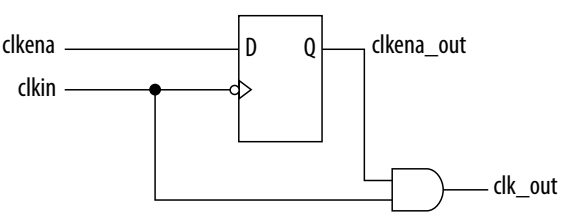

*Note:* The clkena circuitry controlling the C0 output of the PLL to an output pin is implemented with two registers instead of a single register.

#### **Figure 6. Example Waveform of clkena Implementation with Output Enable**

The clkena signal is sampled on the falling edge of the clock (clkin). This feature is useful for applications that require low power or sleep mode.

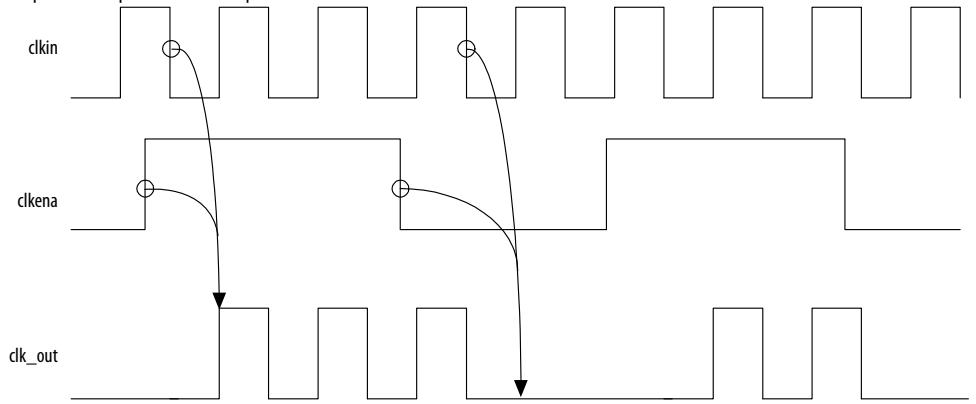

The clkena signal can also disable clock outputs if the system is not tolerant to frequency overshoot during PLL resynchronization.

#### **Related Information**

- [Guideline: Clock Enable Signals](#page-33-0) on page 34
- [ALTCLKCTRL IP Core Parameters](#page-50-0) on page 51
- [ALTCLKCTRL IP Core Ports and Signals](#page-51-0) on page 52

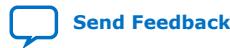

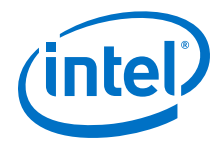

## <span id="page-12-0"></span>**2.2. Internal Oscillator Architecture and Features**

Intel MAX 10 devices have built-in internal ring oscillator with clock multiplexers and dividers. The internal ring oscillator operates up to 232 MHz which is not accessible. This operating frequency further divides down to slower frequencies.

By default internal oscillator is turned off in user mode. You can turn on the oscillator by asserting the oscena signal in the Internal Oscillator Intel FPGA IP core.

When the oscena input signal is asserted, the oscillator is enabled and the output can be routed to the logic array through the clkout output signal. When the oscena signal is set low, the clkout signal is constant high. You can analyze this delay using the Timing Analyzer.

#### **Related Information**

```
AN 496: Using the Internal Oscillator IP Core
Provides more information about the internal oscillator.
```
## **2.3. PLLs Architecture and Features**

## **2.3.1. PLL Architecture**

The main purpose of a PLL is to synchronize the phase and frequency of the voltagecontrolled oscillator (VCO) to an input reference clock.

#### **Figure 7. Intel MAX 10 PLL High-Level Block Diagram**

Each clock source can come from any of the two or four clock pins located on the same side of the device as the PLL.

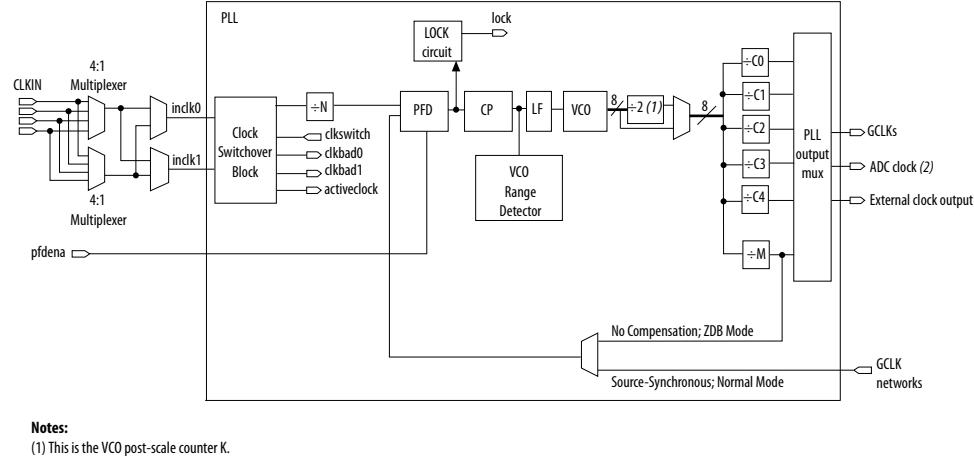

(2) Only counter C0 of PLL1 and PLL3 can drive the ADC clock.

## **Phase-Frequency Detector (PFD)**

The PFD has inputs from the feedback clock,  $f_{FB}$ , and the input reference clock,  $f_{REF}$ . The PLL compares the rising edge of the input reference clock to a feedback clock using a PFD. The PFD produces an up or down signal that determines whether the VCO needs to operate at a higher or lower frequency.

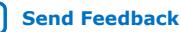

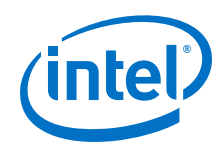

## **Charge Pump (CP)**

If the charge pump receives a logic high on the up signal, current is driven into the loop filter. If the charge pump receives a logic high on the down signal, current is drawn from the loop filter.

## **Loop Filter (LF)**

The loop filter converts the up and down signals from the PFD to a voltage that is used to bias the VCO. The loop filter filters out glitches from the charge pump and prevents voltage overshoot, which minimizes jitter on the VCO.

## **Voltage-Controlled Oscillator (VCO)**

The voltage from the charge pump determines how fast the VCO operates. The VCO is implemented as a four-stage differential ring oscillator. A divide counter, M, is inserted in the feedback loop to increase the VCO frequency,  $f_{VCO}$ , above the input reference frequency,  $f_{REF}$ .

The VCO frequency is determined using the following equation:

 $f_{VCO} = f_{REF} \times M = f_{IN} \times M/N$ ,

where  $f_{IN}$  is the input clock frequency to the PLL and  $N$  is the pre-scale counter.

The VCO frequency is a critical parameter that must be between 600 and 1,300 MHz to ensure proper operation of the PLL. The Intel Quartus Prime software automatically sets the VCO frequency within the recommended range based on the clock output and phase shift requirements in your design.

## **Post-Scale Counters (C)**

The VCO output can feed up to five post-scale counters ( $CO$ ,  $Cl$ ,  $Cl$ ,  $Cl$ ,  $Cl$ , and  $Cl$ ). These post-scale counters allow the PLL to produce a number of harmonically-related frequencies.

## **Internal Delay Elements**

The Intel MAX 10 PLLs have internal delay elements to compensate for routing on the GCLK networks and I/O buffers. These internal delays are fixed.

## **PLL Outputs**

The Intel MAX 10 PLL supports up to 5 GCLK outputs and 1 dedicated external clock output. The output frequency,  $f_{\text{OUT}}$ , to the GCLK network or dedicated external clock output is determined using the following equation:

 $f_{REF} = f_{IN}/N$  and

 $f_{\text{OUT}} = f_{\text{VCO}}/C = (f_{\text{REF}} \times M)/C = (f_{\text{IN}} \times M)/(N \times C)$ ,

where C is the setting on the C<sub>0</sub>, C<sub>1</sub>, C<sub>2</sub>, C<sub>3</sub>, or C<sub>4</sub> counter.

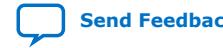

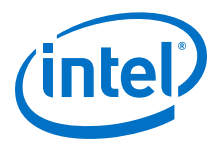

## <span id="page-14-0"></span>**2.3.2. PLL Features**

## **Table 4. Intel MAX 10 PLL Features**

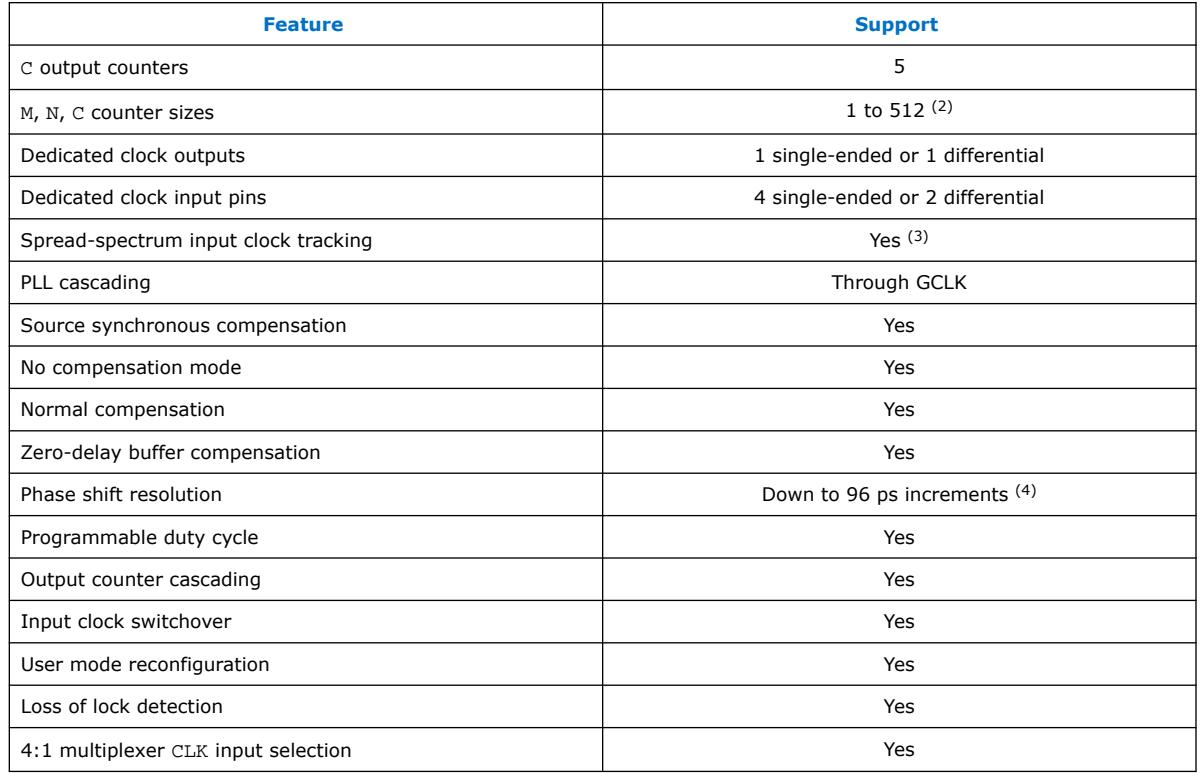

## **2.3.3. PLL Locations**

The following figures show the physical locations of the PLLs. Every index represents one PLL in the device. The physical locations of the PLLs correspond to the coordinates in the Intel Quartus Prime Chip Planner.

<sup>(4)</sup> The smallest phase shift is determined by the VCO period divided by eight. For degree increments, the Intel MAX 10 device family can shift all output frequencies in increments of at least 45°. Smaller degree increments are possible depending on the frequency and divide parameters.

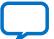

 $(2)$  C counters range from 1 through 512 if the output clock uses a 50% duty cycle. For any output clocks using a non-50% duty cycle, the post-scale counters range from 1 through 256.

 $(3)$  Only applicable if the input clock jitter is in the input jitter tolerance specifications.

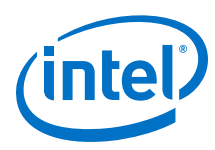

## **Figure 8. PLL Locations for 10M02 Device (Except Single Power Supply U324 Package)**

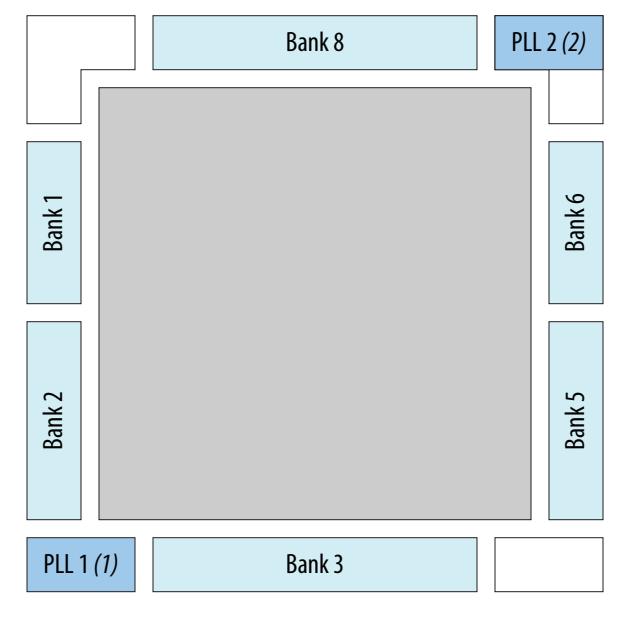

## **Notes:**

(1) Available on all packages except V36 package. (2) Available on U324 and V36 packages only.

## **Figure 9. PLL Locations for 10M02 (Single Power Supply U324 Package), 10M04, and 10M08 Devices**

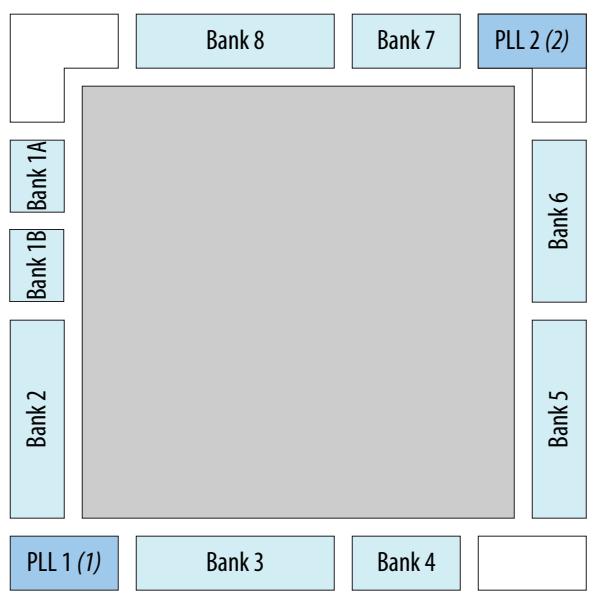

#### **Notes:**

(1) Available on all packages except V81 package.

(2) Available on F256, F484, U324, and V81 packages only.

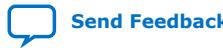

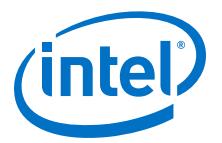

## <span id="page-16-0"></span>**Figure 10. PLL Locations for 10M16, 10M25, 10M40, and 10M50 Devices**

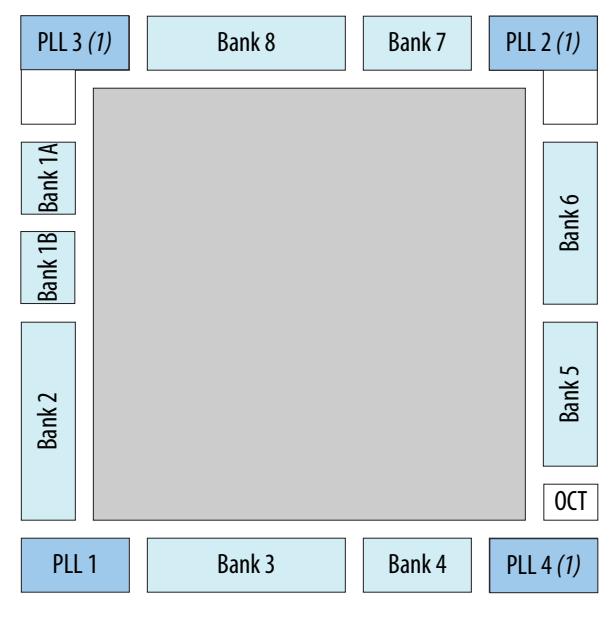

**Note:**

(1) Available on all packages except E144, U169, and U324 (single power supply) packages.

## **2.3.4. Clock Pin to PLL Connections**

## **Table 5. Intel MAX 10 Dedicated Clock Input Pin Connectivity to PLL**

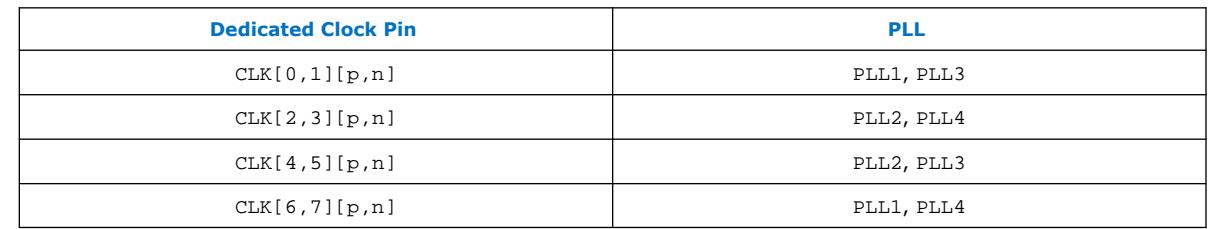

## **2.3.5. PLL Counter to GCLK Connections**

## **Table 6. Intel MAX 10 PLL Counter Connectivity to the GCLK Networks**

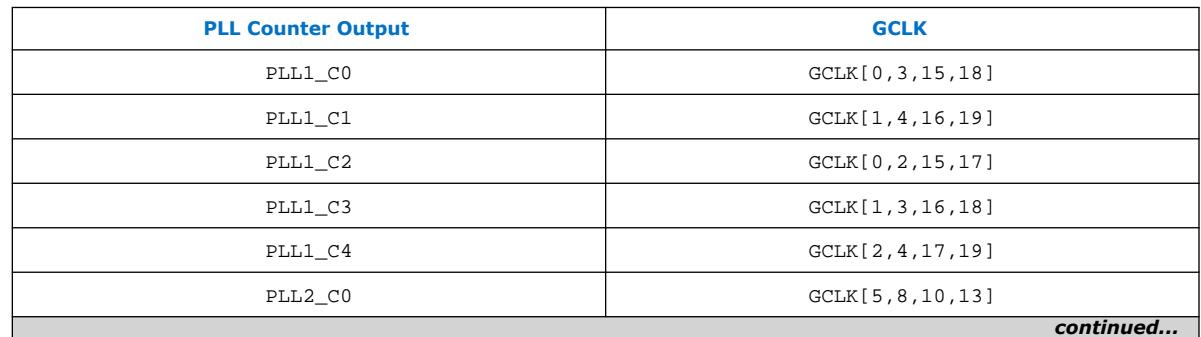

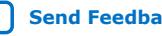

<span id="page-17-0"></span>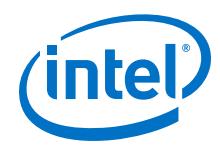

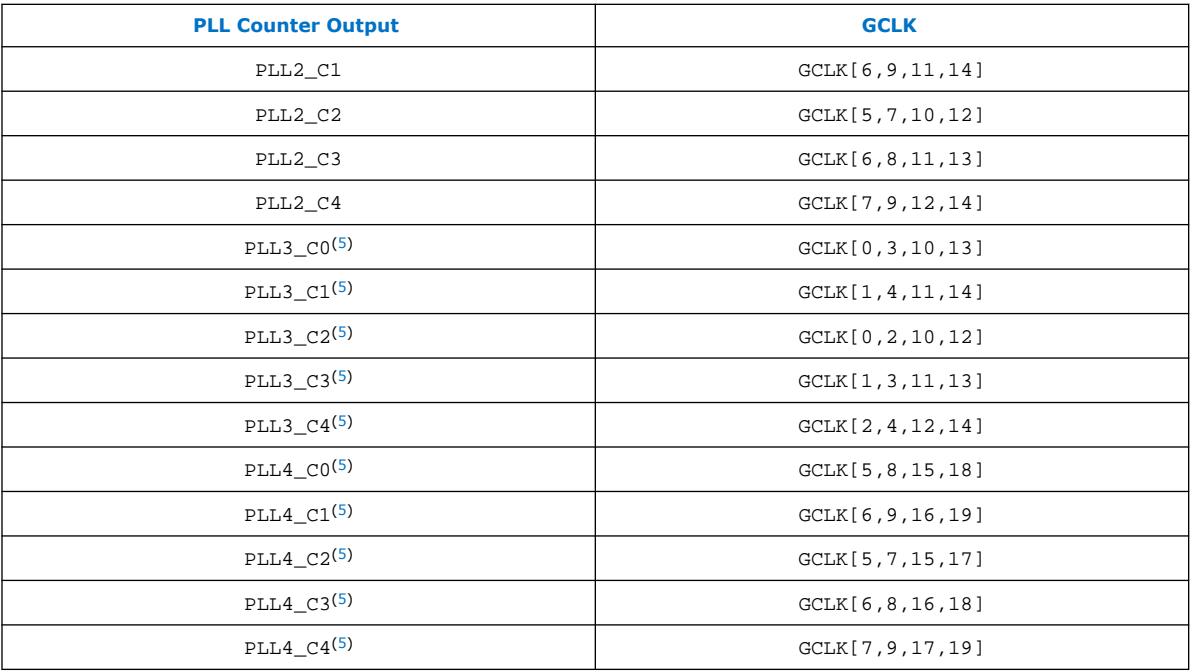

## **2.3.6. PLL Control Signals**

You can use the following three signals to observe and control the PLL operation and resynchronization.

## **pfdena**

Use the pfdena signal to maintain the last locked frequency so that your system has time to store its current settings before shutting down.

The pfdena signal controls the PFD output with a programmable gate. The PFD circuit is enabled by default. When the PFD circuit is disabled, the PLL output does not depend on the input clock, and tends to drift outside of the lock window.

#### **areset**

The areset signal is the reset or resynchronization input for each PLL. The device input pins or internal logic can drive these input signals.

When you assert the areset signal, the PLL counters reset, clearing the PLL output and placing the PLL out of lock. The VCO is then set back to its nominal setting. When the areset signal is deasserted, the PLL resynchronizes to its input as it relocks.

The assertion of the areset signal does not disable the VCO, but instead resets the VCO to its nominal value. The only time that the VCO is completely disabled is when you do not have a PLL instantiated in your design.

<sup>(5)</sup> This only applies to 10M16, 10M25, 10M40, and 10M50 devices.

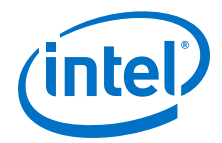

#### <span id="page-18-0"></span>**locked**

The locked output indicates that the PLL has locked onto the reference clock and the PLL clock outputs are operating at the desired phase and frequency set in the ALTPLL Intel FPGA IP core parameter editor.

Intel recommends using the areset and locked signals in your designs to control and observe the status of your PLL. This implementation is illustrated in the following figure.

#### **Figure 11. locked Signal Implementation**

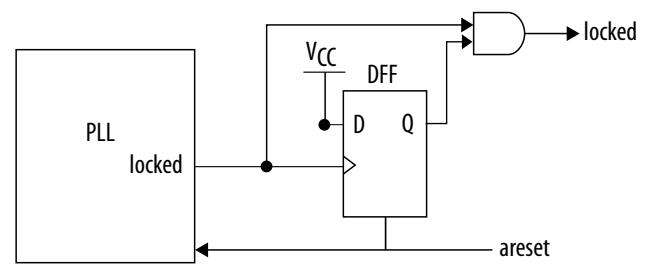

*Note:* If you use the Signal Tap II tool to probe the locked signal before the D flip-flop, the locked signal goes low only when areset is deasserted. If the areset signal is not enabled, the extra logic is not implemented in the ALTPLL IP core.

#### **Related Information**

- [Guideline: PLL Control Signals](#page-34-0) on page 35
- [PLL Control Signals Parameter Settings](#page-52-0) on page 53
- [ALTPLL IP Core Ports and Signals](#page-56-0) on page 57

## **2.3.7. Clock Feedback Modes**

The Intel MAX 10 PLLs support up to four different clock feedback modes. Each mode allows clock multiplication and division, phase shifting, and programmable duty cycle.

The PLL fully compensates input and output delays only when you use the dedicated clock input pins associated with a given PLL as the clock sources.

For example, when using PLL1 in normal mode, the clock delays from one of the following clock input pins to the PLL and the PLL clock output-to-destination register are fully compensated:

- $CIACO$
- CLK1
- CLK6
- CLK7

When driving the PLL using the GCLK network, the input and output delays might not be fully compensated in the Intel Quartus Prime software.

#### **Related Information**

[Operation Modes Parameter Settings](#page-52-0) on page 53

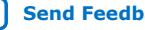

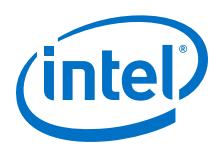

## **2.3.7.1. Source Synchronous Mode**

If the data and clock arrive at the same time at the input pins, the phase relationship between the data and clock remains the same at the data and clock ports of any I/O element input register.

You can use this mode for source synchronous data transfers. Data and clock signals at the I/O element experience similar buffer delays as long as both signals use the same I/O standard.

#### **Figure 12. Example of Phase Relationship Between Clock and Data in Source Synchronous Mode**

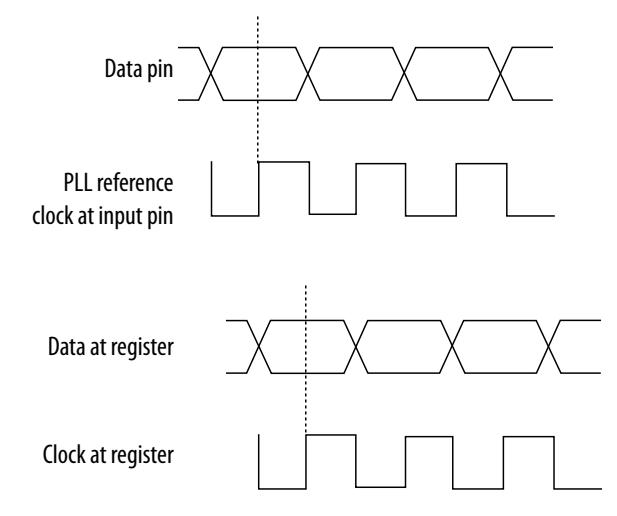

Source synchronous mode compensates for clock network delay, including any difference in delay between the following two paths:

- Data pin to I/O element register input
- Clock input pin to the PLL PFD input

For all data pins clocked by a source synchronous mode PLL, set the input pin to the register delay chain in the I/O element to zero in the Intel Quartus Prime software. All data pins must use the **PLL COMPENSATED logic** option in the Intel Quartus Prime software.

## **2.3.7.2. No Compensation Mode**

In no compensation mode, the PLL does not compensate for any clock networks. This mode provides better jitter performance because clock feedback into the PFD does not pass through as much circuitry. Both the PLL internal and external clock outputs are phase-shifted with respect to the PLL clock input.

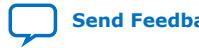

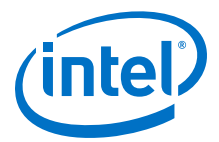

## **Figure 13. Example of Phase Relationship Between the PLL Clocks in No Compensation Mode**

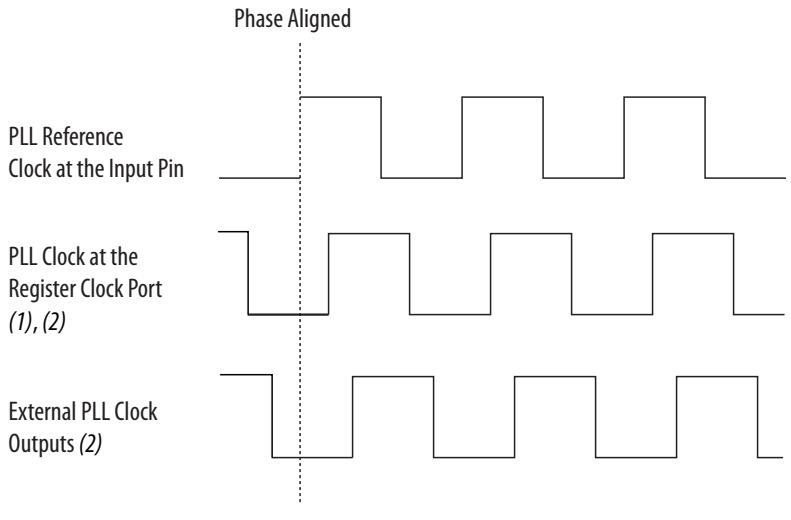

## **Notes:**

(1) Internal clocks fed by the PLL are phase-aligned to each other.

(2) The PLL clock outputs can lead or lag the PLL input clocks. The PLL clock outputs lag the

PLL input clocks depending on the routine delays.

## **2.3.7.3. Normal Mode**

In normal mode, the PLL fully compensates the delay introduced by the GCLK network. An internal clock in normal mode is phase-aligned to the input clock pin. In this mode, the external clock output pin has a phase delay relative to the input clock pin. The Intel Quartus Prime software Timing Analyzer reports any phase difference between the two.

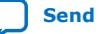

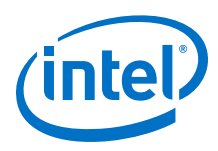

## **Figure 14. Example of Phase Relationship Between the PLL Clocks in Normal Compensation Mode**

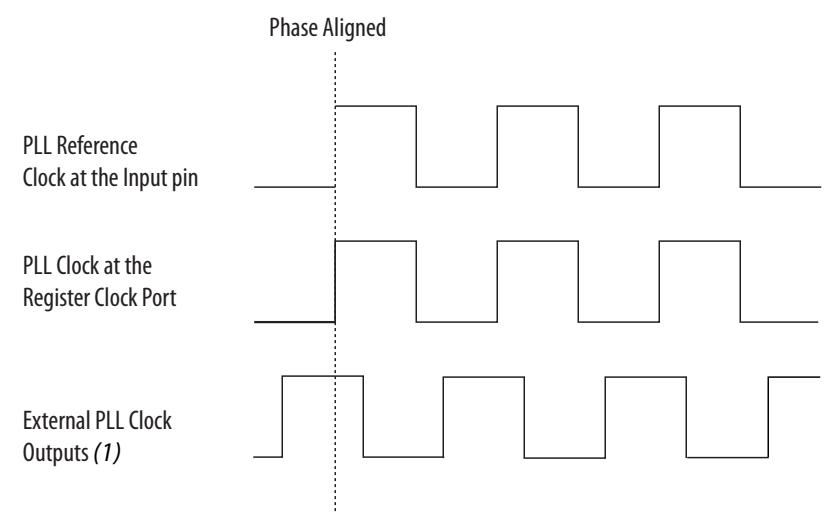

#### **Note:**

(1) The external clock output can lead or lag the PLL internal clock signals.

## **2.3.7.4. Zero-Delay Buffer Mode**

In zero-delay buffer (ZDB) mode, the external clock output pin is phase-aligned with the clock input pin for zero delay through the device. When using this mode, use the same I/O standard for the input clock and output clocks to ensure clock alignment at the input and output pins.

#### **Figure 15. Example of Phase Relationship Between the PLL Clocks in ZDB Mode**

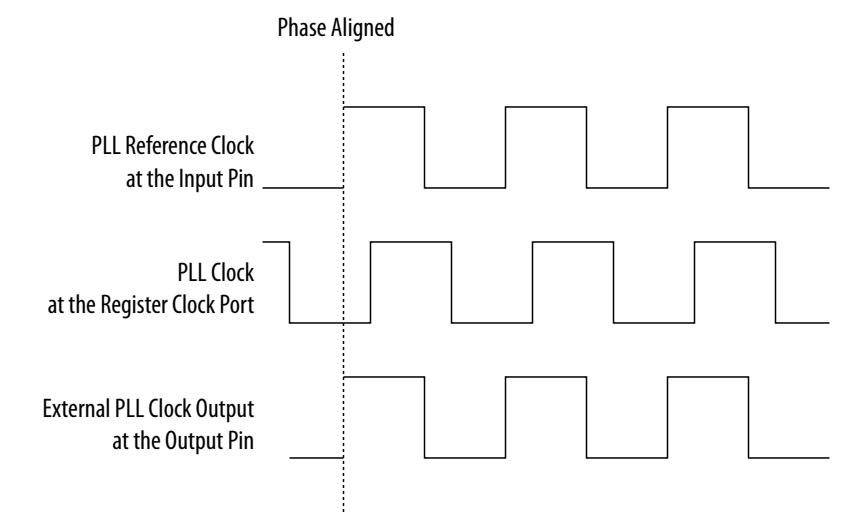

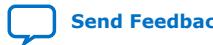

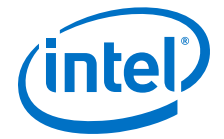

## <span id="page-22-0"></span>**2.3.8. PLL External Clock Output**

Each PLL in the Intel MAX 10 devices supports one single-ended clock output or one differential clock output. Only the C0 output counter can feed the dedicated external clock outputs without going through the GCLK. C0 and all other output counters can feed other I/O pins through the GCLK.

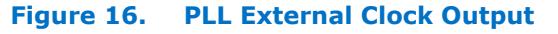

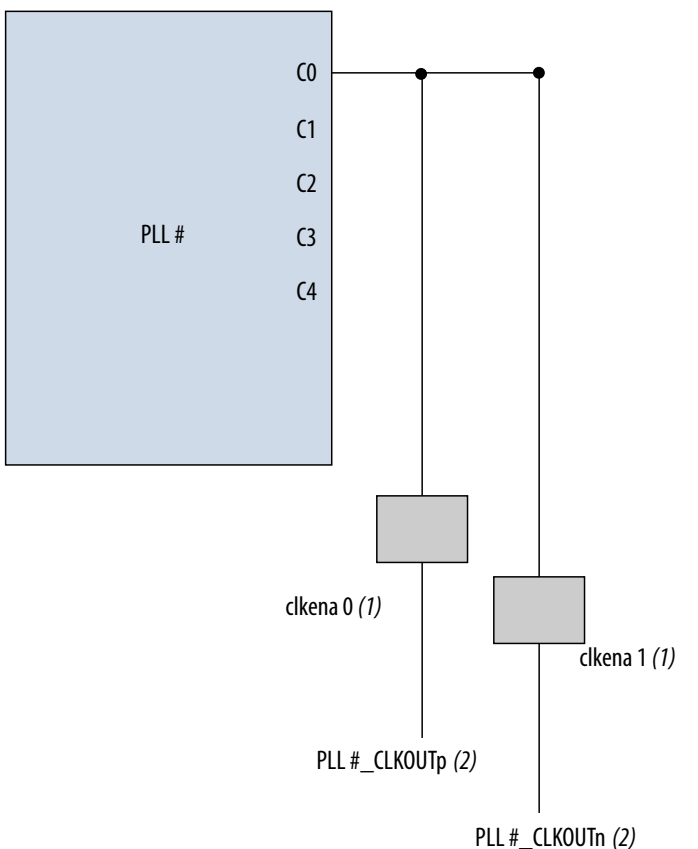

## **Notes:**

(1) These external clock enable signals are available only when using the ALTCLKCTRL IP core.

(2) PLL#\_CLKOUTp and PLL#\_CLKOUTn pins are dual-purpose I/O pins that you can use as one single-ended or one differential clock output.

Each pin of a differential output pair is 180° out of phase. To implement the 180° outof-phase pin in a pin pair, the Intel Quartus Prime software places a NOT gate in the design into the I/O element.

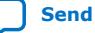

<span id="page-23-0"></span>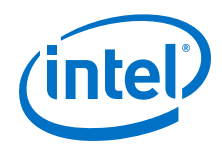

The clock output pin pairs support the following I/O standards:

- Same I/O standard as the standard output pins (in the top and bottom banks)
- LVDS
- **LVPECL**
- Differential high-speed transceiver logic (HSTL)
- Differential SSTL

The Intel MAX 10 PLLs can drive out to any regular I/O pin through the GCLK. You can also use the external clock output pins as general-purpose I/O pins if you do not require any external PLL clocking.

#### **Related Information**

[Intel MAX 10 General Purpose I/O User Guide](https://www.intel.com/content/www/us/en/programmable/documentation/sam1393999966669.html#sam1394013000492) Provides more information about the I/O standards supported by the PLL clock output pins.

## **2.3.9. ADC Clock Input from PLL**

Only the C0 output counter from PLL1 and PLL3 can drive the ADC clock.

Counter C0 has dedicated path to the ADC clock input.

## **2.3.10. Spread-Spectrum Clocking**

The Intel MAX 10 devices allow a spread-spectrum input with typical modulation frequencies. However, the device cannot automatically detect that the input is a spread-spectrum signal. Instead, the input signal looks like deterministic jitter at the input of the PLL.

The Intel MAX 10 PLLs can track a spread-spectrum input clock if the input signal meets the following conditions:

- The input signal is within the input jitter tolerance specifications.
- The modulation frequency of the input clock is below the PLL bandwidth as specified in the Fitter report.

Intel MAX 10 devices cannot generate spread-spectrum signals internally. You must generate the spread-spectrum signals externally.

## **2.3.11. PLL Programmable Parameters**

## **2.3.11.1. Programmable Duty Cycle**

The programmable duty cycle allows PLLs to generate clock outputs with a variable duty cycle. This feature is supported on the PLL post-scale counters.

The duty cycle setting is achieved by a low and high time-count setting for the postscale counters. To determine the duty cycle choices, the Intel Quartus Prime software uses the frequency input and the required multiply or divide rate.

The post-scale counter value determines the precision of the duty cycle. The precision is defined as 50% divided by the post-scale counter value. For example, if the C0 counter is 10, steps of 5% are possible for duty cycle choices between 5 to 90%.

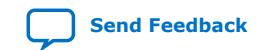

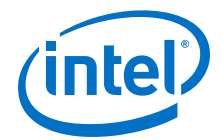

<span id="page-24-0"></span>Combining the programmable duty cycle with programmable phase shift allows the generation of precise nonoverlapping clocks.

#### **Related Information**

#### [Post-Scale Counters \(C0 to C4\)](#page-42-0) on page 43

Provides more information about configuring the duty cycle of the post-scale counters in real time.

#### **2.3.11.2. Programmable Bandwidth**

The PLL bandwidth is the measure of the PLL's ability to track the input clock and its associated jitter. The Intel MAX 10 PLLs provide advanced control of the PLL bandwidth using the programmable characteristics of the PLL loop, including loop filter and charge pump. The 3-dB frequency of the closed-loop gain in the PLL determines the PLL bandwidth. The bandwidth is approximately the unity gain point for open loop PLL response.

#### **Related Information**

- [Programmable Bandwidth with Advanced Parameters](#page-40-0) on page 41
- [Charge Pump and Loop Filter](#page-44-0) on page 45 Provides more information about the PLL components to update PLL bandwidth in real time.
- [Programmable Bandwidth Parameter Settings](#page-53-0) on page 54

## **2.3.11.3. Programmable Phase Shift**

The Intel MAX 10 devices use phase shift to implement clock delays. You can phase shift the output clocks from the Intel MAX 10 PLLs using one of the following methods:

- Fine resolution using VCO phase taps
- Coarse resolution using counter starting time

The VCO phase output and counter starting time are the most accurate methods of inserting delays. These methods are purely based on counter settings, which are independent of process, voltage, and temperature.

The Intel MAX 10 devices support dynamic phase shifting of VCO phase taps only. The phase shift is configurable for any number of times. Each phase shift takes about one scanclk cycle, allowing you to implement large phase shifts quickly.

#### **Fine Resolution Phase Shift**

Fine resolution phase shifts are implemented by allowing any of the output counters (C[4..0]) or the M counter to use any of the eight phases of the VCO as the reference clock. This allows you to adjust the delay time with a fine resolution. The following equation shows the minimum delay time that you can insert using this method.

#### **Figure 17. Fine Resolution Phase Shift Equation**

 $f_{REF}$  in this equation is the input reference clock frequency

$$
\Phi_{fine} = \frac{T_{VCO}}{8} = \frac{1}{8f_{VCO}} = \frac{1}{8} \times \frac{N}{M \times f_{REF}}
$$

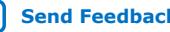

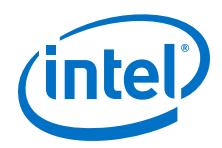

For example, if f<sub>REF</sub> is 100 MHz,  $N = 1$ , and  $M = 8$ , then f<sub>VCO</sub> = 800 MHz, and  $\Phi_{\text{fine}} =$ 156.25 ps. The PLL operating frequency defines this phase shift, a value that depends on the reference clock frequency and counter settings.

The following figure shows an example of phase shift insertion using the fine resolution through VCO phase taps method. The eight phases from the VCO are shown and labeled for reference.

#### **Figure 18. Example of Delay Insertion Using VCO Phase Output and Counter Delay Time**

The observations in this example are as follows:

- CLK0 is based on 0° phase from the VCO and has the *C* value for the counter set to one.
- CLK1 signal is divided by four, two VCO clocks for high time and two VCO clocks for low time. CLK1 is based on the 135° phase tap from the VCO and has the *C* value for the counter set to one.
- CLK2 signal is also divided by four. In this case, the two clocks are offset by 3 Φfine. CLK2 is based on the 0° phase from the VCO but has the *C* value for the counter set to three. This creates a delay of two Φ<sub>coarse</sub> (two complete VCO periods).

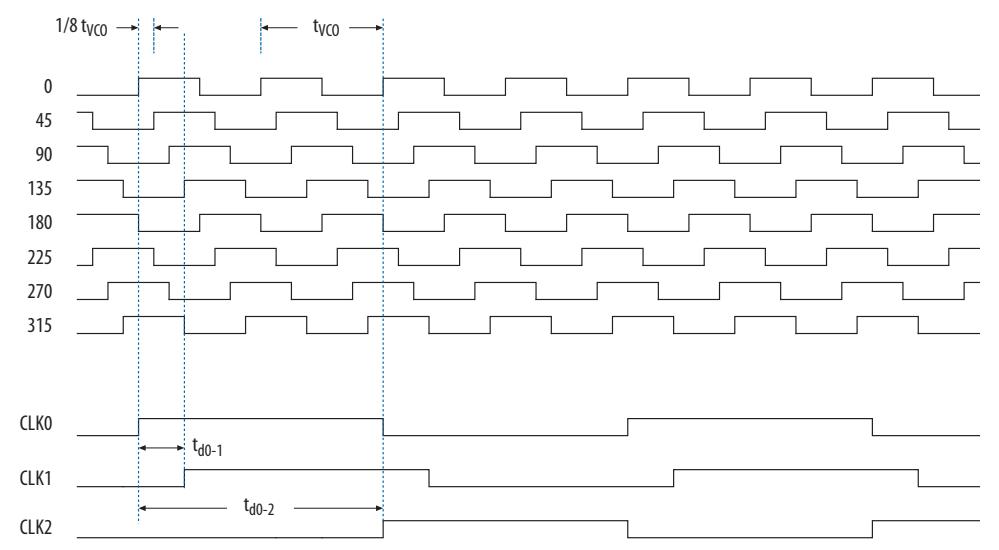

#### **Coarse Resolution Phase Shift**

Coarse resolution phase shifts are implemented by delaying the start of the counters for a predetermined number of counter clocks.

#### **Figure 19. Coarse Resolution Phase Shift Equation**

*C* in this equation is the count value set for the counter delay time—the initial setting in the PLL usage section of the compilation report in the Intel Quartus Prime software. If the initial value is  $1, C - 1 = 0^{\circ}$  phase shift.

$$
\Phi_{coarse} = \frac{C - 1}{f_{VCO}} = \frac{(C - 1)N}{Mf_{REF}}
$$

#### **Related Information**

- [Dynamic Phase Configuration Implementation](#page-45-0) on page 46
- [Dynamic Phase Configuration Counter Selection](#page-47-0) on page 48
- [Dynamic Phase Configuration with Advanced Parameters](#page-47-0) on page 48

<span id="page-26-0"></span>*2. Intel MAX 10 Clocking and PLL Architecture and Features* **UG-M10CLKPLL | 2020.10.02**

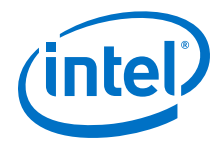

- [Dynamic Phase Configuration Parameter Settings](#page-54-0) on page 55 Provides more information about the ALTPLL IP core parameter settings in the Intel Quartus Prime software.
- [ALTPLL\\_RECONFIG IP Core Parameters](#page-59-0) on page 60 Provides more information about the ALTPLL\_RECONFIG IP core parameter settings in the Intel Quartus Prime software.

## **2.3.12. Clock Switchover**

The clock switchover feature allows the PLL to switch between two reference input clocks. Use this feature for clock redundancy or for a dual-clock domain application where a system turns on the redundant clock if the previous clock stops running. The design can perform clock switchover automatically when the clock is no longer toggling or based on a user-controlled signal, clkswitch.

The following clock switchover modes are supported in Intel MAX 10 PLLs:

- Automatic switchover—The clock sense circuit monitors the current reference clock. If the current reference clock stops toggling, the reference clock automatically switches to inclk0 or inclk1 clock.
- Manual clock switchover—The clkswitch signal controls the clock switchover. When the clkswitch signal goes from logic low to high, and stays high for at least three clock cycles, the reference clock to the PLL switches from inclk0 to inclk1, or vice-versa.
- Automatic switchover with manual override—This mode combines automatic switchover and manual clock switchover. When the clkswitch signal goes high, it overrides the automatic clock switchover function. As long as the clkswitch signal is high, any further switchover action is blocked.

#### **Related Information**

- [Guideline: Clock Switchover](#page-36-0) on page 37
- [Clock Switchover Parameter Settings](#page-53-0) on page 54

## **2.3.12.1. Automatic Clock Switchover**

The Intel MAX 10 PLLs support a fully configurable clock switchover capability.

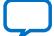

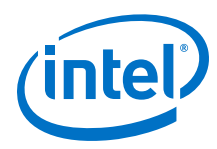

#### **Figure 20. Automatic Clock Switchover Circuit Block Diagram**

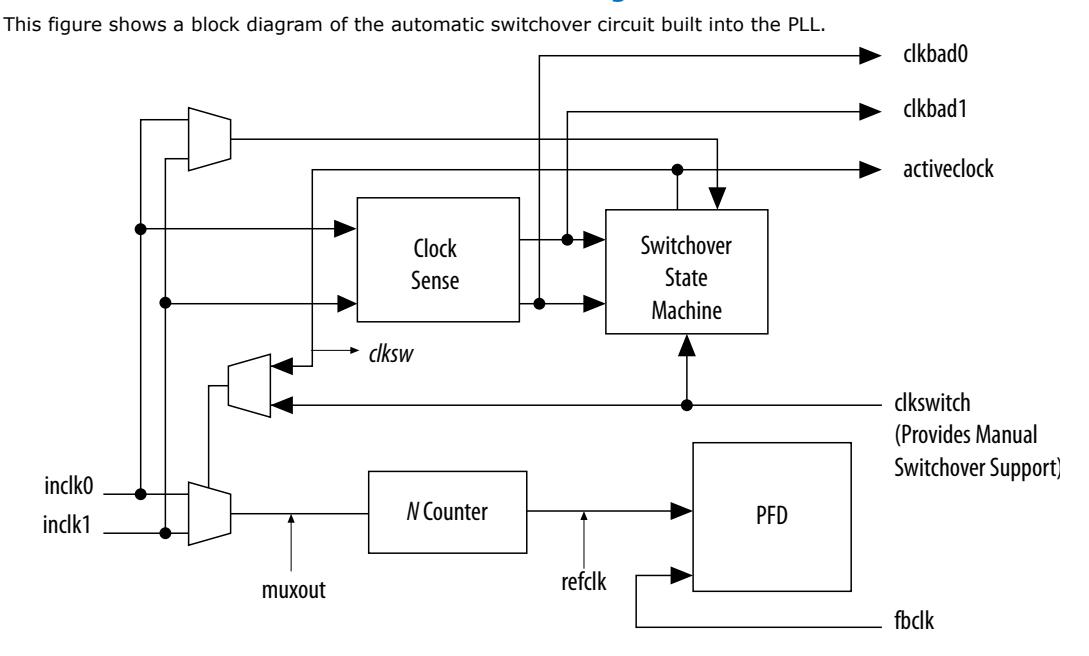

When the current reference clock is not present, the clock sense block automatically switches to the backup clock for PLL reference. You can select a clock source at the backup clock by connecting it to the inclk1 port of the PLL in your design.

The clock switchover circuit also sends out three status signals $-c1$ kbad $[0]$ , clkbad[1], and activeclock—from the PLL to implement a custom switchover circuit in the logic array.

In automatic switchover mode, the clkbad[0] and clkbad[1] signals indicate the status of the two clock inputs. When the  $\text{clkbad}[0]$  and  $\text{clkbad}[1]$  signals are asserted, the clock sense block detects that the corresponding clock input has stopped toggling. These two signals are not valid if the frequency difference between inclk0 and inclk1 is greater than 20%.

The activeclock signal indicates which of the two clock inputs (inclk0 or inclk1) is selected as the reference clock to the PLL. When the frequency difference between the two clock inputs is more than 20%, the activeclock signal is the only valid status signal.

*Note:* Glitches in the input clock may cause the frequency difference between the input clocks to be more than 20%.

> When the current reference clock to the PLL stops toggling, use the switchover circuitry to automatically switch from inclk0 to inclk1 that runs at the same frequency. This automatic switchover can switch back and forth between the inclk0 and inclk1 clocks any number of times when one of the two clocks fails and the other clock is available.

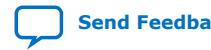

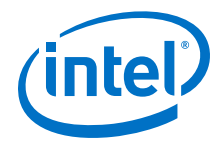

For example, in applications that require a redundant clock with the same frequency as the reference clock, the switchover state machine generates a signal (clksw) that controls the multiplexer select input. In this case, inclk1 becomes the reference clock for the PLL.

When using automatic clock switchover mode, the following requirements must be satisfied:

- Both clock inputs must be running when the FPGA is configured.
- The period of the two clock inputs differ by no more than 20%.

If the current clock input stops toggling while the other clock is also not toggling, switchover is not initiated and the  $\text{clkbad}[0..1]$  signals are not valid. If both clock inputs do not have the same frequency, but their period difference is within 20%, the clock sense block detects when a clock stops toggling. However, the PLL might lose lock after the switchover completes and needs time to relock.

*Note:* Intel recommends resetting the PLL using the areset signal to maintain the phase relationships between the PLL input and output clocks when using clock switchover.

#### **Figure 21. Example of Automatic Switchover After Loss of Clock Detection**

This figure shows an example waveform of the switchover feature in automatic switchover mode. In this example, the inclk0 signal remains low. After the inclk0 signal remains low for approximately two clock cycles, the clock sense circuitry drives the clkbad[0] signal high. Since the reference clock signal is not toggling, the switchover state machine controls the multiplexer through the clksw signal to switch to the backup clock, inclk1.

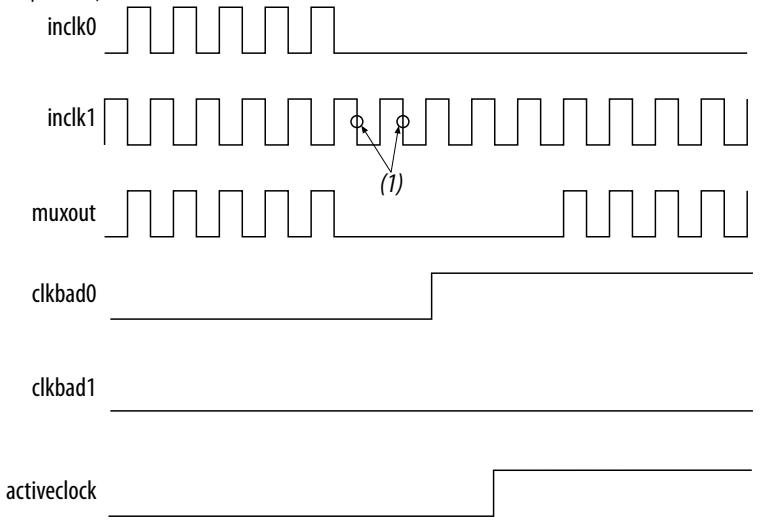

**Note:**

(1) Switchover is enabled on the falling edge of inclk0 or inclk1, depending on which clock is available. In this figure, switchover is enabled on the falling edge of inclk1.

#### **2.3.12.2. Automatic Switchover with Manual Override**

In automatic switchover with manual override mode, you can use the clkswitch signal for user- or system-controlled switch conditions. You can use this mode for same-frequency switchover, or to switch between inputs of different frequencies.

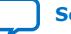

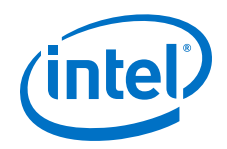

For example, if inclk0 is 66 MHz and inclk1 is 200 MHz, you must control the switchover using the clkswitch signal. The automatic clock sense circuitry cannot monitor clock input (inclk0 and inclk1) frequencies with a frequency difference of more than 20%.

This feature is useful when clock sources originate from multiple cards on the backplane, requiring a system-controlled switchover between frequencies of operation.

You must choose the backup clock frequency and set the  $M$ ,  $N$ , and  $C$  counters so that the VCO operates within the recommended frequency range.

The following figure shows a clock switchover waveform controlled by the clkswitch signal. In this case, both clock sources are functional and inclk0 is selected as the reference clock. The clkswitch signal goes high, which starts the switchover sequence. On the falling edge of inclk0, the counter's reference clock,  $muxout$ , is gated off to prevent clock glitching. On the falling edge of inclk1, the reference clock multiplexer switches from inclk0 to inclk1 as the PLL reference. The activeclock signal is asserted to indicate the clock that is currently feeding the PLL, which is inclk1.

In automatic override with manual switchover mode, the activeclock signal mirrors the clkswitch signal. Since both clocks are still functional during the manual switch, neither clkbad signal goes high. Because the switchover circuit is positive-edge sensitive, the falling edge of the clkswitch signal does not cause the circuit to switch back from inclk1 to inclk0. When the clkswitch signal goes high again, the process repeats.

## **Figure 22. Example of Clock Switchover Using the clkswitch (Manual) Control**

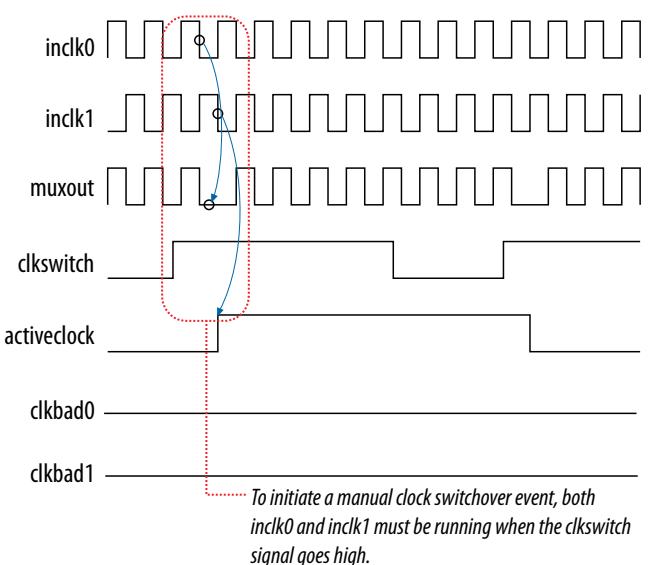

The clkswitch signal and automatic switch work only if the clock being switched to is available. If the clock is not available, the state machine waits until the clock is available.

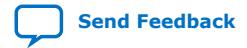

<span id="page-30-0"></span>*2. Intel MAX 10 Clocking and PLL Architecture and Features* **UG-M10CLKPLL | 2020.10.02**

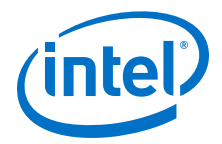

## **2.3.12.3. Manual Clock Switchover**

In manual clock switchover mode, the clkswitch signal controls whether inclk0 or inclk1 is selected as the input clock to the PLL. By default, inclk0 is selected.

A clock switchover event is initiated when the clkswitch signal transitions from logic low to logic high, and is being held high for at least three inclk cycles. You must bring the clkswitch signal back to low again to perform another switchover event. If you do not require another switchover event, you can leave the clkswitch signal in a logic high state after the initial switch. Pulsing the clkswitch signal high for at least three inclk cycles performs another switchover event.

If inclk0 and inclk1 have different frequencies and are always running, the minimum amount of time for which clkswitch signal is high must be greater than or equal to three of the slower-frequency inclk0 and inclk1 cycles.

## **2.3.13. PLL Cascading**

## **Related Information**

[Guideline: PLL Cascading](#page-35-0) on page 36

## **2.3.13.1. PLL-to-PLL Cascading**

Two PLLs are cascaded to each other through the clock network. If your design cascades PLLs, the source (upstream) PLL must have a low-bandwidth setting and the destination (downstream) PLL must have a high-bandwidth setting.

#### **Related Information**

[Programmable Bandwidth Parameter Settings](#page-53-0) on page 54 Provides more information about the bandwidth settings.

## **2.3.13.2. Counter-to-Counter Cascading**

The Intel MAX 10 PLLs support post-scale counter cascading to create counters larger than 512. This is implemented by feeding the output of one C counter into the input of the next C counter.

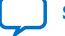

<span id="page-31-0"></span>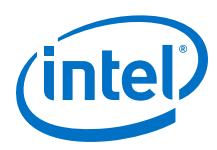

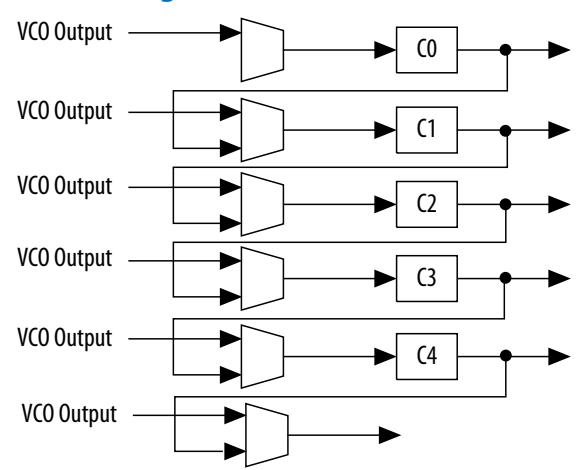

## **Figure 23. Counter-to-Counter Cascading**

When cascading counters to implement a larger division of the high-frequency VCO clock, the cascaded counters behave as one counter with the product of the individual counter settings.

For example, if  $CO = 4$  and  $Cl = 2$ , the cascaded value is  $CO \times Cl = 8$ .

The Intel Quartus Prime software automatically sets all the post-scale counter values for cascading in the configuration file. Post-scale counter cascading cannot be performed using PLL reconfiguration.

## **2.3.14. PLL Reconfiguration**

The PLLs use several divide counters and different VCO phase taps to perform frequency synthesis and phase shifts. In Intel MAX 10 PLLs, you can reconfigure both counter settings and phase shift the PLL output clock in real time. You can also change the charge pump and loop filter components, which dynamically affects the PLL bandwidth.

The following PLL components are configurable in real time:

- Pre-scale counter (N)
- Feedback counter (M)
- Post-scale output counters (C0-C4)
- Charge pump current  $(I_{\text{CP}})$
- Loop filter components (R, C)

You can use these PLL components to update the following settings in real time without reconfiguring the entire FPGA:

- Output clock frequency
- PLL bandwidth
- Phase shift

The ability to reconfigure the PLL in real time is useful in applications that may operate in multiple frequencies. It is also useful in prototyping environments, allowing you to sweep PLL output frequencies and dynamically adjust the output clock phase.

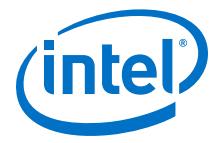

For instance, a system generating test patterns is required to generate and send patterns at 75 or 150 MHz, depending on the requirements of the device under test. Reconfiguring the PLL components in real time allows you to switch between two such output frequencies in a few microseconds.

You can also use this feature to adjust clock-to-out  $(t_{CO})$  delays in real time by changing the PLL output clock phase shift. This approach eliminates the need to regenerate a configuration file with the new PLL settings.

#### **Figure 24. PLL Reconfiguration Scan Chain**

This figure shows the dynamic adjustment of the PLL counter settings by shifting their new settings into a serial shift register chain or scan chain. Serial data shifts to the scan chain via the scandata port, and shift registers are clocked by scanclk. The maximum scanclk frequency is 100 MHz. After shifting the last bit of data, asserting the configupdate signal for at least one scanclk clock cycle synchronously updates the PLL configuration bits with the data in the scan registers.

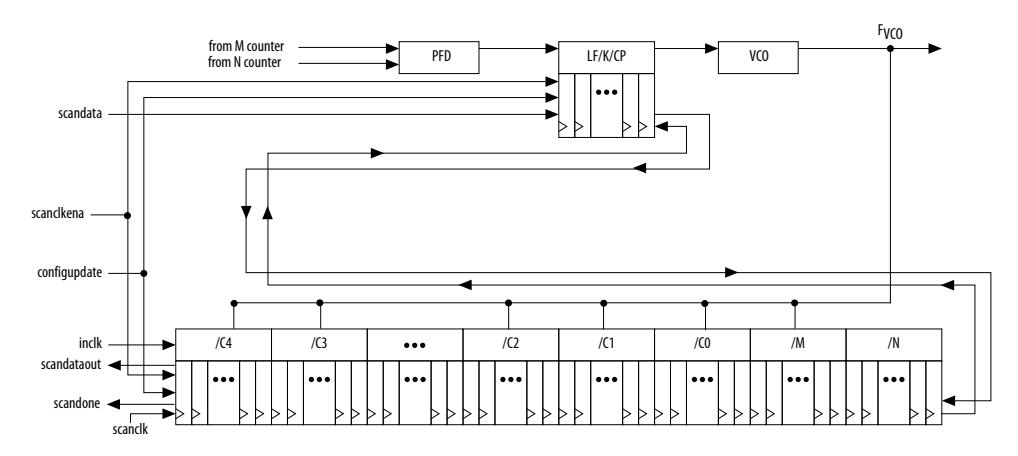

The counter settings are updated synchronously to the clock frequency of the individual counters. Therefore, not all counters update simultaneously.

The dynamic reconfiguration scheme uses configuration files, such as the Hexadecimal-format file (**.hex**) or the Memory Initialization file (**.mif**). These files are used together with the ALTPLL\_RECONFIG Intel FPGA IP core to perform the dynamic reconfiguration.

#### **Related Information**

- [Guideline: .mif Streaming in PLL Reconfiguration](#page-37-0) on page 38
- [PLL Dynamic Reconfiguration Implementation](#page-41-0) on page 42
- [PLL Dynamic Reconfiguration Parameter Settings](#page-54-0) on page 55 Provides more information about the ALTPLL IP core parameter settings in the Intel Quartus Prime software.
- [ALTPLL\\_RECONFIG IP Core Parameters](#page-59-0) on page 60 Provides more information about the ALTPLL\_RECONFIG IP core parameter settings in the Intel Quartus Prime software.

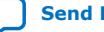

<span id="page-33-0"></span>**[Send Feedback](mailto:FPGAtechdocfeedback@intel.com?subject=Feedback%20on%20Intel%20MAX%2010%20Clocking%20and%20PLL%20User%20Guide%20(UG-M10CLKPLL%202020.10.02)&body=We%20appreciate%20your%20feedback.%20In%20your%20comments,%20also%20specify%20the%20page%20number%20or%20paragraph.%20Thank%20you.)**

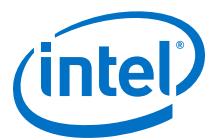

**[ISO](https://www.intel.com/content/www/us/en/quality/intel-iso-registrations.html) [9001:2015](https://www.intel.com/content/www/us/en/quality/intel-iso-registrations.html) [Registered](https://www.intel.com/content/www/us/en/quality/intel-iso-registrations.html)**

## **3. Intel MAX 10 Clocking and PLL Design Considerations**

## **3.1. Clock Networks Design Considerations**

## **3.1.1. Guideline: Clock Enable Signals**

Intel recommends using the clkena signals when switching the clock source to the PLLs or GCLK. The recommended sequence is as follows:

- 1. Disable the primary output clock by deasserting the clkena signal.
- 2. Switch to the secondary clock using the dynamic select signals of the clock control block.
- 3. Allow some clock cycles of the secondary clock to pass before reasserting the clkena signal. The exact number of clock cycles to wait before enabling the secondary clock depends on your design. You can build a custom logic to ensure a glitch-free transition when switching between different clock sources.

#### **Related Information**

- [Clock Enable Signals](#page-11-0) on page 12
- [ALTCLKCTRL IP Core Parameters](#page-50-0) on page 51
- [ALTCLKCTRL IP Core Ports and Signals](#page-51-0) on page 52

## **3.1.2. Guideline: Connectivity Restrictions**

The following guidelines describe the restrictions associated with the signal sources that can drive the inclk input:

- You must use the inclk ports that are consistent with the clkselect ports.
- When you are using multiple input sources, the inclk ports can only be driven by the dedicated clock input pins and the PLL clock outputs.
- If the clock control block feeds any inclk port of another clock control block, both clock control blocks must be able to be reduced to a single clock control block of equivalent functionality.
- When you are using the glitch-free switchover feature, the clock you are switching from must be active. If the clock is not active, the switchover circuit cannot transition from the clock you originally selected.

## **3.2. Internal Oscillator Design Considerations**

## **3.2.1. Guideline: Connectivity Restrictions**

You cannot drive the PLLs with internal oscillator.

Intel Corporation. All rights reserved. Agilex, Altera, Arria, Cyclone, Enpirion, Intel, the Intel logo, MAX, Nios, Quartus and Stratix words and logos are trademarks of Intel Corporation or its subsidiaries in the U.S. and/or other countries. Intel warrants performance of its FPGA and semiconductor products to current specifications in accordance with Intel's standard warranty, but reserves the right to make changes to any products and services at any time without notice. Intel assumes no responsibility or liability arising out of the application or use of any information, product, or service described herein except as expressly agreed to in writing by Intel. Intel customers are advised to obtain the latest version of device specifications before relying on any published information and before placing orders for products or services.

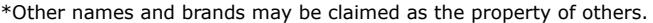

<span id="page-34-0"></span>*3. Intel MAX 10 Clocking and PLL Design Considerations* **UG-M10CLKPLL | 2020.10.02**

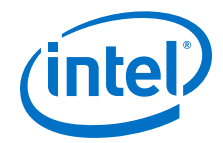

## **3.3. PLLs Design Considerations**

## **3.3.1. Guideline: PLL Control Signals**

You must include the areset signal in your designs if one of the following conditions is true:

- PLL reconfiguration or clock switchover is enabled in your design.
- Phase relationships between the PLL input clock and output clocks must be maintained after a loss-of-lock condition.
- The input clock to the PLL is toggling or unstable at power-up.
- The areset signal is asserted after the input clock is stable and within specifications.

#### **Related Information**

- [PLL Control Signals](#page-17-0) on page 18
- Guideline: Self-Reset on page 35 Provides more details on loss-of-lock condition.

## **3.3.2. Guideline: Connectivity Restrictions**

To comply with simultaneous switching noise (SSN) design guideline, Intel recommends that you do not use unterminated I/O in the same bank as the input clock signal to the PLL.

#### **Related Information**

• [Simultaneous Switching Noise \(SSN\) Analysis and Optimizations chapter, Intel](https://www.intel.com/content/www/us/en/programmable/documentation/mwh1410471376527.html#mwh1410471071435) [Quartus Prime Standard Edition Handbook Volume 2 Design Implementation and](https://www.intel.com/content/www/us/en/programmable/documentation/mwh1410471376527.html#mwh1410471071435) **[Optimization](https://www.intel.com/content/www/us/en/programmable/documentation/mwh1410471376527.html#mwh1410471071435)** 

Provides more information about SSN.

• [Guidelines: Clock and Asynchronous Control Input Signal, Intel MAX 10 FPGA](https://www.intel.com/content/www/us/en/programmable/documentation/sam1414487563121.html#sam1414487893425) [Signal Integrity Design Guidelines](https://www.intel.com/content/www/us/en/programmable/documentation/sam1414487563121.html#sam1414487893425) Provides more information about using I/O connectivity restrictions.

## **3.3.3. Guideline: Self-Reset**

The lock time of a PLL is the amount of time required by the PLL to attain the target frequency and phase relationship after device power-up, after a change in the PLL output frequency, or after resetting the PLL.

A PLL might lose lock for a number of reasons, such as the following causes:

- Excessive jitter on the input clock.
- Excessive switching noise on the clock inputs of the PLL.
- Excessive noise from the power supply, causing high output jitter and possible loss of lock.
- A glitch or stopping of the input clock to the PLL.
- Resetting the PLL by asserting the areset port of the PLL.

<span id="page-35-0"></span>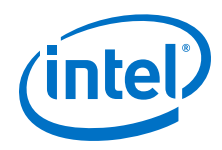

- An attempt to reconfigure the PLL might cause the M counter, N counter, or phase shift to change, causing the PLL to lose lock. However, changes to the post-scale counters do not affect the PLL locked signal.
- PLL input clock frequency drifts outside the lock range specification.
- The PFD is disabled using the pfdena port. When this happens, the PLL output phase and frequency tend to drift outside of the lock window.

The ALTPLL Intel FPGA IP core allows you to monitor the PLL locking process using a lock signal named locked and also allows you to set the PLL to self-reset on loss of lock.

## **3.3.4. Guideline: Output Clocks**

Each Intel MAX 10 PLL supports up to five output clocks. You can use the output clock port as a core output clock or an external output clock port. The core output clock feeds the FPGA core and the external output clock feeds the dedicated pins on the FPGA.

The ALTPLL IP core does not have a dedicated output enable port. You can disable the PLL output using the areset signal to disable the PLL output counters.

## **3.3.5. Guideline: PLL Cascading**

Consider the following guidelines when cascading PLLs:

- Set the primary PLL to low bandwidth to help filter jitter. Set the secondary PLL to high bandwidth to track the jitter from the primary PLL. You can view the Intel Quartus Prime software compilation report file to ensure the PLL bandwidth ranges do not overlap. If the bandwidth ranges overlap, jitter peaking can occur in the cascaded PLL scheme.
	- *Note:* You can get an estimate of the PLL deterministic jitter and static phase error (SPE) by using the Timing Analyzer in the Intel Quartus Prime software. Use the SDC command derive\_clock\_uncertainty to generate a report titled PLLJ\_PLLSPE\_INFO.txt in your project directory. Then, use set clock uncertainty command to add jitter and SPE values to your clock constraints.
- Keep the secondary PLL in a reset state until the primary PLL has locked to ensure the phase settings are correct on the secondary PLL.
- You cannot connect any of the inclk ports of any PLLs in a cascaded scheme to the clock outputs from PLLs in the cascaded scheme.

## **Related Information**

- [PLL Cascading](#page-30-0) on page 31
- [The Intel Quartus Prime Timing Analyzer chapter, Intel Quartus Prime Standard](https://www.intel.com/content/www/us/en/programmable/documentation/mwh1410385117325.html#mwh1410383638859) [Edition Handbook Volume 3 Verification](https://www.intel.com/content/www/us/en/programmable/documentation/mwh1410385117325.html#mwh1410383638859) Provides more information about Timing Analyzer.

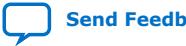

<span id="page-36-0"></span>*3. Intel MAX 10 Clocking and PLL Design Considerations* **UG-M10CLKPLL | 2020.10.02**

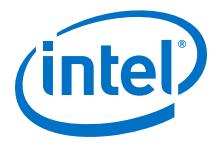

## **3.3.6. Guideline: Clock Switchover**

Use the following guidelines to design with clock switchover in PLLs:

- Clock loss detection and automatic clock switchover requires that the frequency difference between  $inclk0$  and  $inclk1$  is within 20% range. Failing to meet this requirement causes the clkbad[0] and clkbad[1] signals to function improperly.
- When using manual clock switchover, the frequency difference between inclk0 and inclk1 can be more than 20%. However, differences between the two clock sources (frequency, phase, or both) can cause the PLL to lose lock. Resetting the PLL ensures that the correct phase relationships are maintained between the input and output clocks.
- Both inclk0 and inclk1 must be running when the clkswitch signal goes high to start the manual clock switchover event. Failing to meet this requirement causes the clock switchover to malfunction.
- Applications that require a clock switchover feature and a small frequency drift must use a low-bandwidth PLL. When referencing input clock changes, the lowbandwidth PLL reacts slower than a high-bandwidth PLL. When the switchover happens, the low-bandwidth PLL propagates the stoppage of the clock to the output at a slower speed than the high-bandwidth PLL. The low-bandwidth PLL filters out jitter on the reference clock. However, be aware that the low-bandwidth PLL also increases lock time.
- After a switchover occurs, there might be a finite resynchronization period for the PLL to lock onto a new clock. The exact amount of time it takes for the PLL to relock depends on the PLL configuration.
- The phase relationship between the input clock to the PLL and output clock from the PLL is important in your design. Assert areset for 10 ns after performing a clock switchover. Wait for the locked signal (or gated lock) to go high before reenabling the output clocks from the PLL.
- Disable the system during switchover if the system is not tolerant of frequency variations during the PLL resynchronization period. You can use the clkbad[0] and clkbad<sup>[1]</sup> status signals to turn off the PFD (pfdena =  $\theta$ ) so that the VCO maintains its last frequency. You can also use the switchover state machine to switch over to the secondary clock. After enabling the PFD, the output clock enable signals (clkena) can disable clock outputs during the switchover and resynchronization period. After the lock indication is stable, the system can reenable the output clock or clocks.
- The VCO frequency gradually decreases when the primary clock is lost and then increases as the VCO locks onto the secondary clock, as shown in the following figure. After the VCO locks onto the secondary clock, some overshoot can occur (an over-frequency condition) in the VCO frequency.

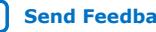

<span id="page-37-0"></span>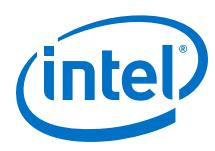

## **Figure 25. VCO Switchover Operating Frequency**

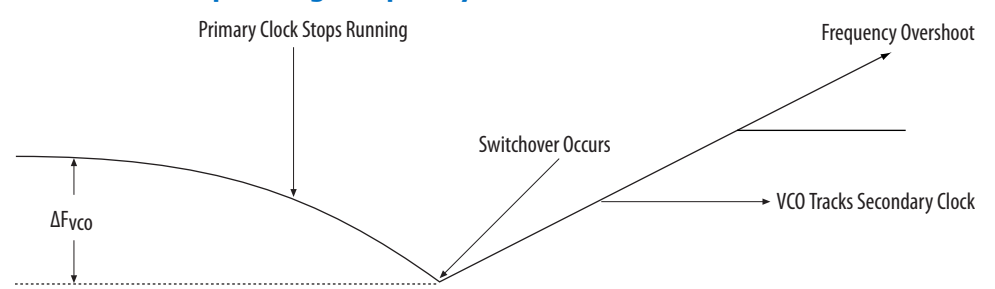

## **Related Information**

- [Clock Switchover](#page-26-0) on page 27
- [Clock Switchover Parameter Settings](#page-53-0) on page 54

## **3.3.7. Guideline: .mif Streaming in PLL Reconfiguration**

Consider the following guidelines when using .mif streaming in PLL reconfiguration:

- 10M02 devices do not support . mif streaming in PLL reconfiguration due to flash size limitation. Intel recommends using an external flash.
- 10M04, 10M08, 10M16, 10M25, 10M40, and 10M50 devices only support .mif streaming in single image mode. Intel recommends using an external flash for dual image mode. The Intel MAX 10 devices do not support using both dual image mode and PLL reconfiguration with .mif simultaneously.

## **Related Information**

[PLL Reconfiguration](#page-31-0) on page 32

## **3.3.8. Guideline: scandone Signal for PLL Reconfiguration**

scandone signal must be low before the second PLL reconfiguration. For scandone signal to go low, PLL areset signal must be asserted.

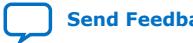

<span id="page-38-0"></span>**[Send Feedback](mailto:FPGAtechdocfeedback@intel.com?subject=Feedback%20on%20Intel%20MAX%2010%20Clocking%20and%20PLL%20User%20Guide%20(UG-M10CLKPLL%202020.10.02)&body=We%20appreciate%20your%20feedback.%20In%20your%20comments,%20also%20specify%20the%20page%20number%20or%20paragraph.%20Thank%20you.)**

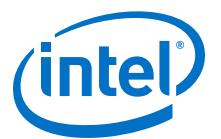

## **4. Intel MAX 10 Clocking and PLL Implementation Guides**

## **4.1. ALTCLKCTRL Intel FPGA IP Core**

The ALTCLKCTRL IP core is a clock control function for configuring the clock control block.

The common applications of the ALTCLKCTRL IP core are as follows:

- Dynamic clock source selection—When using the clock control block, you can select the dynamic clock source that drives the global clock network.
- Dynamic power-down of a clock network—The dynamic clock enable or disable feature allows internal logic to power down the clock network. When a clock network is powered down, all the logic fed by that clock network is not toggling, thus reducing the overall power consumption of the device.

The ALTCLKCTRL IP core provides the following features:

- Supports clock control block operation mode specifications
- Supports specification of the number of input clock sources
- Provides an active high clock enable control input

#### **Related Information**

- [Introduction to Intel FPGA IP Cores](https://www.intel.com/content/www/us/en/programmable/documentation/mwh1409960636914.html#mwh1409958250601) Provides general information about all Intel FPGA IP cores, including parameterizing, generating, upgrading, and simulating IP cores.
- [Creating Version-Independent IP and Platform Designer \(Standard\) Simulation](https://www.intel.com/content/www/us/en/programmable/documentation/mwh1409960636914.html#mwh1409958301774) **[Scripts](https://www.intel.com/content/www/us/en/programmable/documentation/mwh1409960636914.html#mwh1409958301774)**

Create simulation scripts that do not require manual updates for software or IP version upgrades.

- [Project Management Best Practices](https://www.intel.com/content/www/us/en/programmable/documentation/mwh1409960181641.html#esc1444754592005) Guidelines for efficient management and portability of your project and IP files.
- [Intel MAX 10 Clocking and PLL User Guide Archives](#page-66-0) on page 67 Provides a list of user guides for previous versions of the ALTCLKCTRL IP core.

## **4.2. ALTPLL Intel FPGA IP Core**

The ALTPLL IP core specifies the PLL circuitry. You can use this IP core to configure the PLL types, operation modes, and advanced features of the PLL.

#### **Related Information**

• [Introduction to Intel FPGA IP Cores](https://www.intel.com/content/www/us/en/programmable/documentation/mwh1409960636914.html#mwh1409958250601) Provides general information about all Intel FPGA IP cores, including parameterizing, generating, upgrading, and simulating IP cores.

Intel Corporation. All rights reserved. Agilex, Altera, Arria, Cyclone, Enpirion, Intel, the Intel logo, MAX, Nios, Quartus and Stratix words and logos are trademarks of Intel Corporation or its subsidiaries in the U.S. and/or other countries. Intel warrants performance of its FPGA and semiconductor products to current specifications in accordance with Intel's standard warranty, but reserves the right to make changes to any products and services at any time without notice. Intel assumes no responsibility or liability arising out of the application or use of any information, product, or service described herein except as expressly agreed to in writing by Intel. Intel customers are advised to obtain the latest version of device specifications before relying on any published information and before placing orders for products or services. \*Other names and brands may be claimed as the property of others.

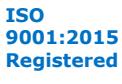

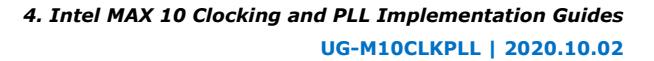

<span id="page-39-0"></span>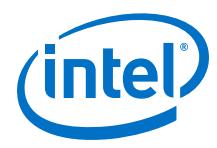

• [Creating Version-Independent IP and Platform Designer \(Standard\) Simulation](https://www.intel.com/content/www/us/en/programmable/documentation/mwh1409960636914.html#mwh1409958301774) **[Scripts](https://www.intel.com/content/www/us/en/programmable/documentation/mwh1409960636914.html#mwh1409958301774)** 

Create simulation scripts that do not require manual updates for software or IP version upgrades.

- [Project Management Best Practices](https://www.intel.com/content/www/us/en/programmable/documentation/mwh1409960181641.html#esc1444754592005) Guidelines for efficient management and portability of your project and IP files.
- [Intel MAX 10 Clocking and PLL User Guide Archives](#page-66-0) on page 67 Provides a list of user guides for previous versions of the ALTPLL IP core.

## **4.2.1. Expanding the PLL Lock Range**

The PLL lock range is between the minimum (PLL Freq Min Lock parameter) and maximum (PLL Freq Max Lock parameter) input frequency values for which the PLL can achieve lock. Changing the input frequency might cause the PLL to lose lock, but if the input clock remains within the minimum and maximum frequency specifications, the PLL is able to achieve lock. The Intel Quartus Prime software shows these input frequency values in the PLL Summary report located under the Resource Section of the Fitter folder in the Compilation Report.

The Intel Quartus Prime software does not necessarily pick values for the PLL parameters to maximize the lock range. For example, when you specify a 75 MHz input clock in the ALTPLL parameter editor, the actual PLL lock range might be between 70 MHz to 90 MHz. If your application requires a lock range of 50 MHz to 100 MHz, the default lock range of this PLL is insufficient.

For devices that support clock switchover in PLLs, you can use the ALTPLL IP core parameter editor to maximize the lock range.

To extract valid parameter values to maximize your PLL lock range, perform the following steps:

- 1. In the schematic editor, double-click the ALTPLL instance in your design to open the ALTPLL parameter editor.
- 2. On the **General/Modes** page, for **What is the frequency of the inclk0 input?**, type the value of the low end of your desired PLL lock range.

For example, if your application requires a lock range of 50 MHz to 100 MHz, type 50 MHz.

- 3. On the **Inputs/Lock** page, turn on **Create output file(s) using the 'Advanced' PLL parameters**.
- 4. On the **Clock switchover** page, turn on **Create an 'inclk1' input for a second input clock** and enter the high end of your lock range as the frequency for inclk1.

For example, if your application requires a lock range of 50 MHz to 100 MHz, type 100 MHz.

- 5. Set the rest of the parameters in the remaining pages of the ALTPLL IP core parameter editor.
- 6. Compile your project and note the lock range shown in the PLL Usage Summary report. If it is satisfactory, note all of the values for the PLL from this report, such as the M value, N value, charge pump current, loop filter resistance, and loop filter capacitance.

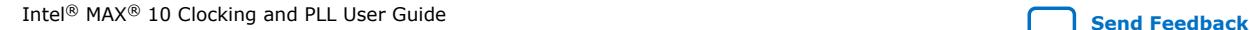

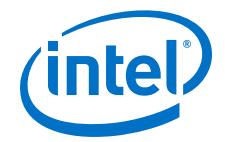

- <span id="page-40-0"></span>7. In the schematic editor, double-click the ALTPLL instance in your design to open the ALTPLL parameter editor.
- 8. On the **Clock switchover** page, turn off **Create an 'inclk1' input for a second input clock**.
- 9. Click **Finish** to update the PLL wrapper file.
- 10. In a text editor, open the PLL wrapper file. Modify all of the values for the parameters listed in step 6. Save the changes.
	- If the wrapper file is in Verilog format, go to the **defparam** section.
	- If the wrapper file is in VHDL HDL, go to the **Generic Map** section.
- 11. Compile your project.
- 12. Check the PLL Summary report to confirm that the PLL lock range meets your requirements. The modified PLL should have the desired lock range.

If your input clock frequency is too close to the end of the desired PLL lock range—for example the low end of the desired lock range is 50 MHz and the input clock frequency is 50 MHz, the PLL might not maintain lock when the input clock has jitter or the frequency drifts below 50 MHz. You may choose to expand your PLL lock range to ensure your expected input clock frequency is further from the end of the range. For this example, you can enter 45 MHz and 105 MHz to ensure that your target lock range of 50 MHz to 100 MHz is within the PLL lock range.

The Intel Quartus Prime software prompts an error message if it is unable to implement your preferred lock range using this procedure. Therefore, you have to look into other options, such as PLL reconfiguration, to support your input frequency range.

## **4.2.2. Programmable Bandwidth with Advanced Parameters**

An advanced level of control is also possible for precise control of the PLL loop filter characteristics. This level allows you to explicitly select the following advanced parameters:

- Charge pump current (charge\_pump\_current)
- Loop filter resistance (loop filter  $r$ )
- Loop filter capacitance (loop\_filter\_c)

This option is intended for advanced users who know the exact details of their PLL configuration. You can use this option if you understand the parameters well enough to set them optimally. The files generated are not intended to be reused by the ALTPLL IP core parameter editor. After the ALTPLL IP core output files are specified using the advanced parameters, the Intel Quartus Prime compiler cannot change them. For example, the compiler cannot perform optimization. Thus, your design cannot benefit from improved algorithms of the compiler. The Intel Quartus Prime compiler cannot select better settings or change some settings that the ALTPLL IP core parameter editor finds to be incompatible with your design.

The parameter settings to generate output files using advanced PLL parameters are located on the **Inputs/Lock** page of the ALTPLL IP core parameter editor.

Turn on **Create output file(s) using the 'Advanced' PLL parameters** to enable the feature.

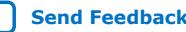

<span id="page-41-0"></span>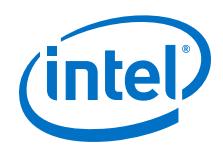

When you turn on this option, the generated output files contain all of the initial counter values used in the PLL. You can use these values for functional simulation in a third-party simulator.

These parameter settings create no additional top-level ports.

#### **Related Information**

- [Programmable Bandwidth](#page-24-0) on page 25
	- [Charge Pump and Loop Filter](#page-44-0) on page 45 Provides more information about the PLL components to update PLL bandwidth in real time.
- [Programmable Bandwidth Parameter Settings](#page-53-0) on page 54

## **4.2.3. PLL Dynamic Reconfiguration Implementation**

To reconfigure the PLL counters, perform the following steps:

- 1. Assert the scanclkena signal at least one scanclk cycle prior to shifting in the first bit of scandata (Dn).
- 2. Shift the serial data (scandata) into the scan chain on the second rising edge of scanclk.
- 3. After all 144 bits have been scanned into the scan chain, deassert the scanclkena signal to prevent inadvertent shifting of bits in the scan chain.
- 4. Assert the configupdate signal for one scanclk cycle to update the PLL counters with the contents of the scan chain. The scandone signal goes high indicating that the PLL is being reconfigured. A falling edge indicates that the PLL counters have been updated with new settings.
- 5. Reset the PLL using the areset signal if you make any changes to the M, N, postscale output C counters, or the  $I_{CP}$ , R, and C settings.
- 6. You can repeat steps 1 through 5 to reconfigure the PLL any number of times.

## **Figure 26. PLL Reconfiguration Scan Chain Functional Simulation**

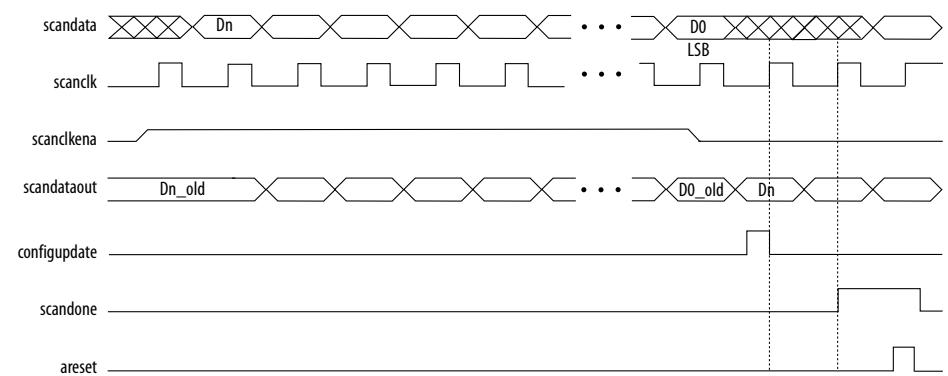

When reconfiguring the counter clock frequency, you cannot reconfigure the corresponding counter phase shift settings using the same interface. You can reconfigure phase shifts in real time using the dynamic phase shift reconfiguration

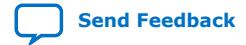

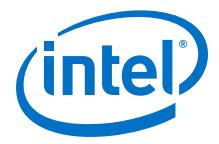

<span id="page-42-0"></span>interface. If you want to keep the same nonzero phase shift setting (for example, 90°) on the clock output, you must reconfigure the phase shift after reconfiguring the counter clock frequency.

#### **Related Information**

[PLL Reconfiguration](#page-31-0) on page 32

## **4.2.3.1. Post-Scale Counters (C0 to C4)**

You can configure the multiply or divide values and duty cycle of the post-scale counters in real time. Each counter has an 8-bit high time setting and an 8-bit low time setting. The duty cycle is the ratio of output high or low time to the total cycle time, which is the sum of the two.

The post-scale counters have two control bits:

- rbypass—For bypassing the counter
- rselodd—For selecting the output clock duty cycle

When the  $r$ bypass bit is set to 1, it bypasses the counter, resulting in a division by one. When this bit is set to 0, the PLL computes the effective division of the VCO output frequency based on the high and low time counters. The PLL implements this duty cycle by transitioning the output clock from high-to-low on the rising edge of the VCO output clock.

For example, if the post-scale divide factor is 10, the high and low count values are set to 5 and 5 respectively, to achieve a 50–50% duty cycle. However, a 4 and 6 setting for the high and low count values, respectively, would produce an output clock with 40–60% duty cycle.

The rselodd bit indicates an odd divide factor for the VCO output frequency with a 50% duty cycle. The PLL implements this duty cycle by transitioning the output clock from high-to-low on a falling edge of the VCO output clock.

For example, if the post-scale divide factor is 3, the high and low time count values are 2 and 1 respectively, to achieve this division. This implies a 67%–33% duty cycle. If you need a 50%–50% duty cycle, you must set the rselodd control bit to 1 to achieve this duty cycle despite an odd division factor. When you set  $r$ selodd = 1, subtract 0.5 cycles from the high time and add 0.5 cycles to the low time.

The calculation for the example is shown as follows:

- High time count  $= 2$  cycles
- Low time count  $= 1$  cycle
- $r$ selodd = 1 effectively equals:
	- $-$  High time count = 1.5 cycles
	- $-$  Low time count = 1.5 cycles
	- Duty cycle =  $(1.5/3)$ % high time count and  $(1.5/3)$ % low time count

#### **Related Information**

[Programmable Duty Cycle](#page-23-0) on page 24

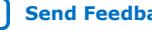

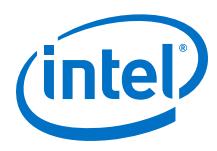

## **4.2.3.2. Scan Chain**

The Intel MAX 10 PLLs have a 144-bit scan chain.

## **Table 7. PLL Component Reprogramming Bits**

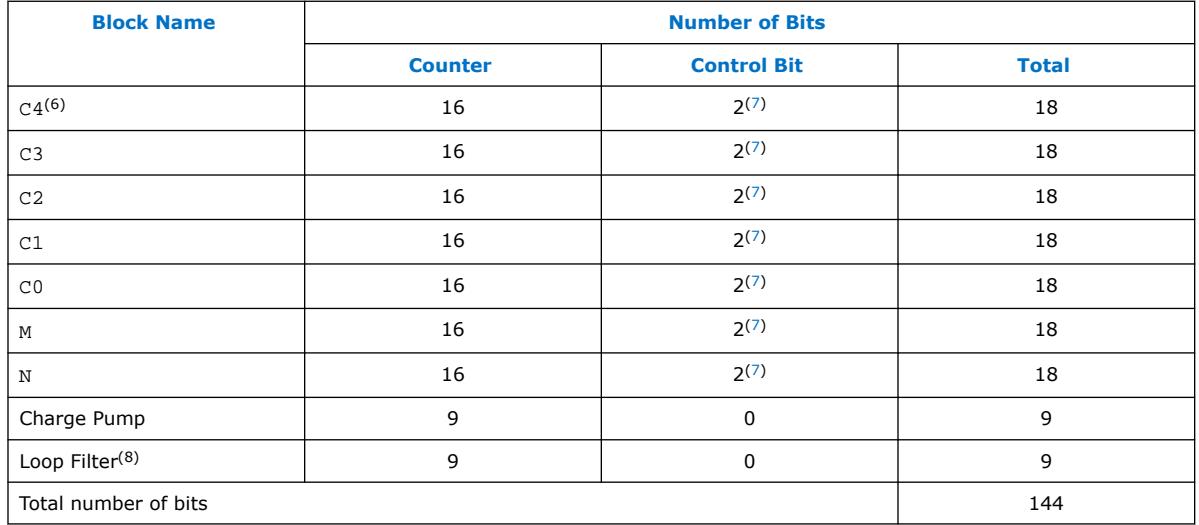

## **Figure 27. PLL Component Scan Chain Order**

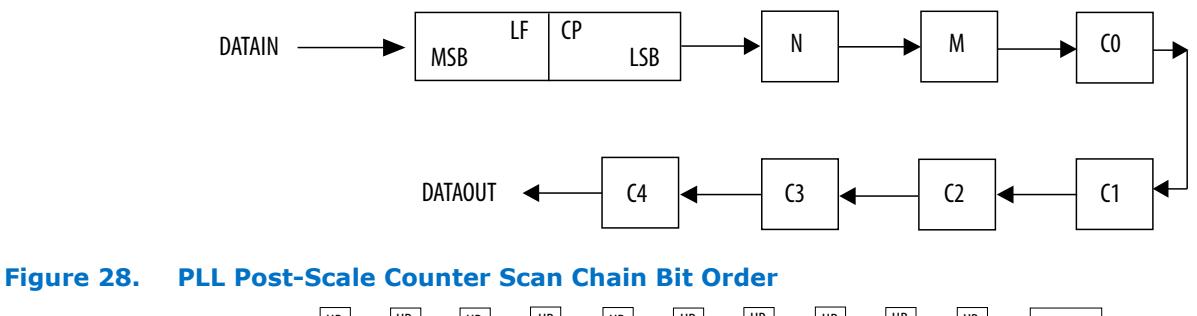

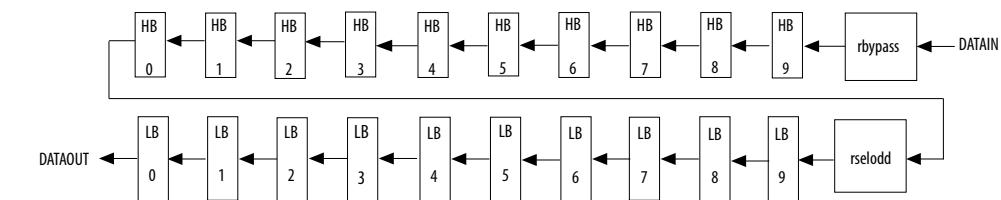

- $(7)$  These two control bits include rbypass, for bypassing the counter, and rselodd, for selecting the output clock duty cycle.
- $(8)$  MSB bit for loop filter is the last bit shifted into the scan chain.

 $(6)$  LSB bit for C4 low-count value is the first bit shifted into the scan chain.

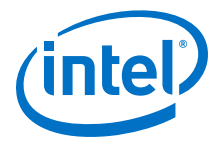

## <span id="page-44-0"></span>**4.2.3.3. Charge Pump and Loop Filter**

You can reconfigure the following settings to update the PLL bandwidth in real time:

- Charge pump  $(I_{CP})$
- Loop filter resistor (R)
- Loop filter capacitor (C)

## **Table 8. Charge Pump Bit Control**

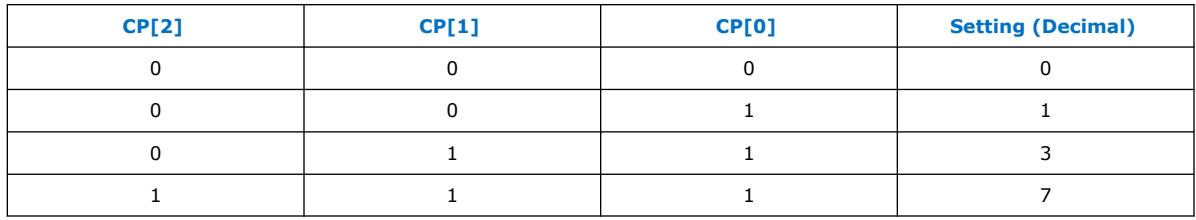

## **Table 9. Loop Filter Resistor Value Control**

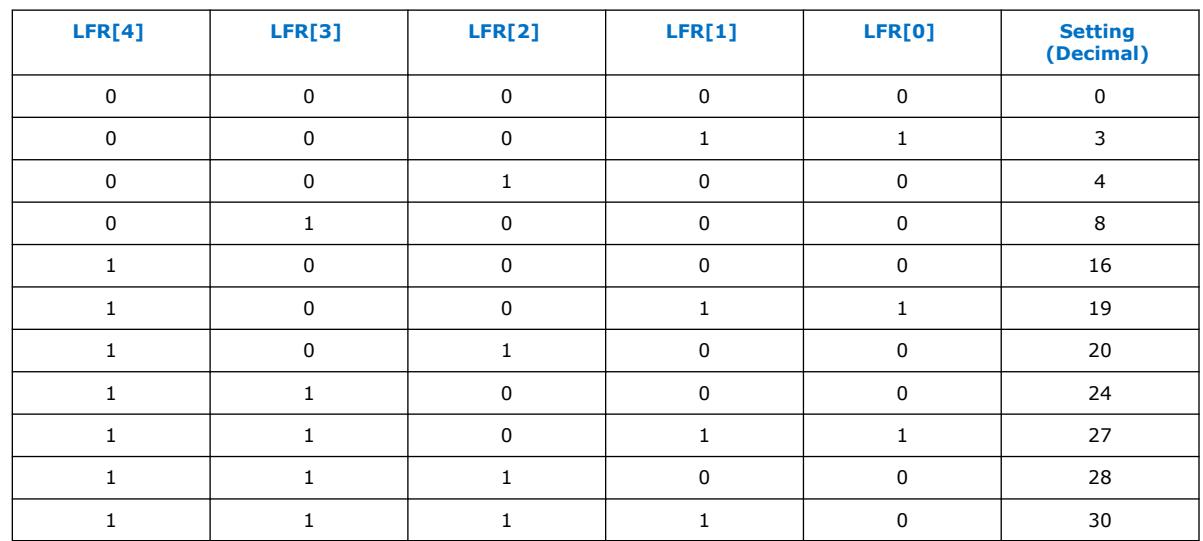

## **Table 10. Loop Filter High Frequency Capacitor Control**

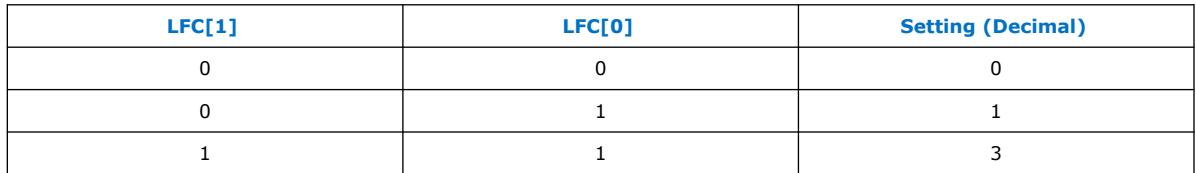

## **Related Information**

- [Programmable Bandwidth](#page-24-0) on page 25
- [Programmable Bandwidth with Advanced Parameters](#page-40-0) on page 41
- [Programmable Bandwidth Parameter Settings](#page-53-0) on page 54

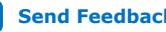

<span id="page-45-0"></span>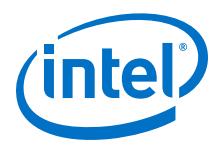

## **4.2.3.4. Bypassing PLL Counter**

Bypassing a PLL counter results in a feedback counter  $(M)$ , pre-scale counter  $(N)$ , or post-scale output counters (C0–C4) factor of one.

## **Table 11. PLL Counter Settings**

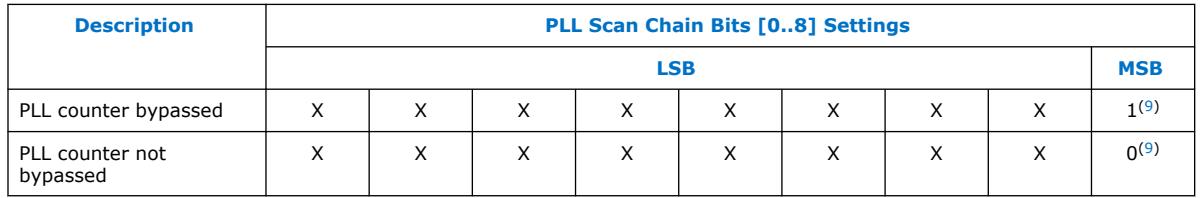

To bypass any of the PLL counters, set the bypass bit to 1. The values on the other bits are ignored.

## **4.2.4. Dynamic Phase Configuration Implementation**

To perform one dynamic phase shift step, follow these steps:

- 1. Set PHASEUPDOWN and PHASECOUNTERSELECT as required.
- 2. Assert PHASESTEP for at least two SCANCLK cycles. Each PHASESTEP pulse allows one phase shift.
- 3. Deassert PHASESTEP after PHASEDONE goes low.
- 4. Wait for PHASEDONE to go high.
- 5. Repeat steps 1 through 4 as many times as required to perform multiple phase shifts.

PHASEUPDOWN and PHASECOUNTERSELECT signals are synchronous to SCANCLK and must meet the set up time ( $t_{\text{su}}$ ) and hold time ( $t_h$ ) requirements with respect to the SCANCLK edges.

You can repeat dynamic phase-shifting indefinitely. For example, in a design where the VCO frequency is set to 1,000 MHz and the output clock frequency is set to 100 MHz, performing 40 dynamic phase shifts (each one yields 125 ps phase shift) results in shifting the output clock by 180º, which is a phase shift of 5 ns.

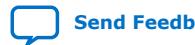

<sup>(9)</sup> Bypass bit

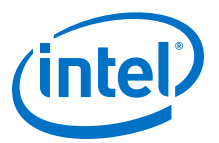

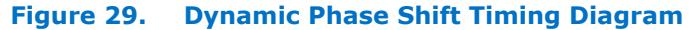

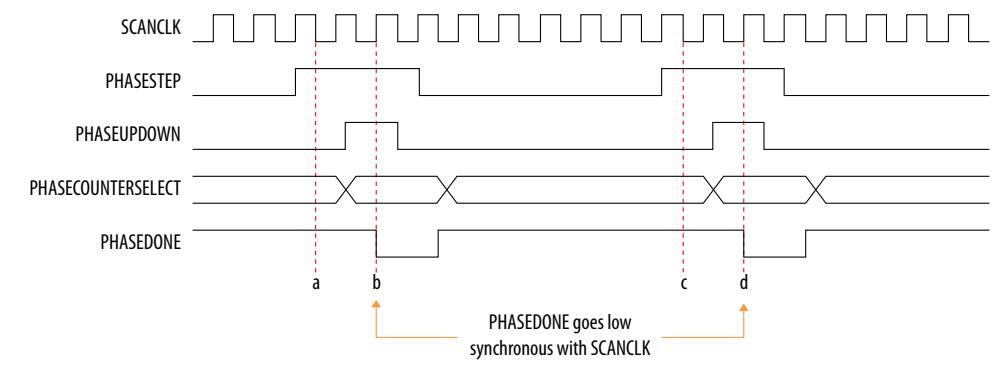

The PHASESTEP signal is latched on the negative edge of SCANCLK (a,c) and must remain asserted for at least two SCANCLK cycles. Deassert PHASESTEP after PHASEDONE goes low.

On the second SCANCLK rising edge (b,d) after PHASESTEP is latched, the values of PHASEUPDOWN and PHASECOUNTERSELECT are latched. The PLL starts dynamic phase-shifting for the specified counters and in the indicated direction.

The PHASEDONE signal is deasserted synchronous to SCANCLK at the second rising edge (b,d) and remains low until the PLL finishes dynamic phase-shifting. Depending on the VCO and SCANCLK frequencies, PHASEDONE low time may be greater than or less than one SCANCLK cycle.

You can perform another dynamic phase-shift after the PHASEDONE signal goes from low to high. Each PHASESTEP pulse enables one phase shift. The PHASESTEP pulses must be at least one SCANCLK cycle apart.

#### **Related Information**

- [Programmable Phase Shift](#page-24-0) on page 25
- [Dynamic Phase Configuration Parameter Settings](#page-54-0) on page 55 Provides more information about the ALTPLL IP core parameter settings in the Intel Quartus Prime software.
- [ALTPLL\\_RECONFIG IP Core Parameters](#page-59-0) on page 60 Provides more information about the ALTPLL\_RECONFIG IP core parameter settings in the Intel Quartus Prime software.
- [PLL Dynamic Reconfiguration Parameter Settings](#page-54-0) on page 55 Provides more information about the ALTPLL IP core parameter settings in the Intel Quartus Prime software.
- [ALTPLL\\_RECONFIG IP Core Parameters](#page-59-0) on page 60 Provides more information about the ALTPLL\_RECONFIG IP core parameter settings in the Intel Quartus Prime software.

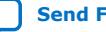

<span id="page-47-0"></span>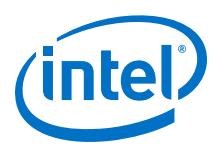

## **4.2.4.1. Dynamic Phase Configuration Counter Selection**

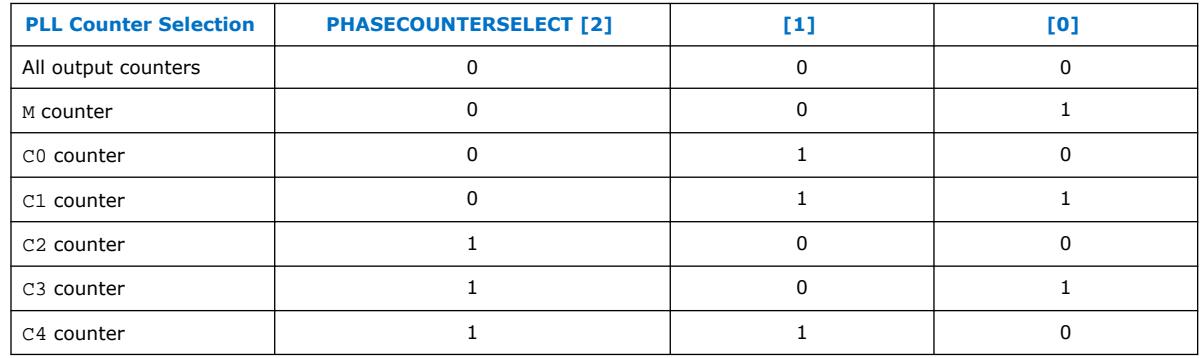

## **Table 12. Phase Counter Select Mapping**

## **Related Information**

[Programmable Phase Shift](#page-24-0) on page 25

## **4.2.4.2. Dynamic Phase Configuration with Advanced Parameters**

The finest phase shift step resolution you can get in the ALTPLL IP core is 1/8 of the VCO period. If the VCO frequency is at the lower end of the supported VCO range, the phase shift step resolution might be larger than preferred for your design.

You can modify your phase shift resolution using the dynamic phase reconfiguration feature of the PLL. If you want to modify the phase shift resolution without the dynamic phase reconfiguration feature enabled, perform the following steps:

- 1. Create an ALTPLL instance. Make sure you specify the speed grade of your target device and the PLL type.
- 2. On the **PLL Reconfiguration** page, turn on **Create optional inputs for dynamic phase reconfiguration** and **Enable phase shift step resolution**.
- 3. On the **Output Clocks** page, set your desired phase shift for each required output clock. Note all the internal PLL settings shown.
- 4. On the **Bandwidth/SS** page, click **More Details** to see the internal PLL settings. Note all of the settings shown.
- 5. On the **Inputs/Lock** page, turn on **Create output file(s) using the 'Advanced' PLL Parameters**.
- 6. Return to the **PLL Reconfiguration** page and turn off **Create Optional Inputs for Dynamic Phase Reconfiguration**.
- 7. Click **Finish** to generate the PLL instantiation file(s).

When using Advanced Parameters, the PLL wrapper file (<*ALTPLL\_instantiation\_name*>.v or <*ALTPLL\_instantiation\_name*>.vhd) is written in a format that allows you to identify the PLL parameters. The parameters are listed in the **Generic Map** section of the VHDL file, or in the defparam section of the Verilog file.

8. Open your PLL instantiation wrapper file and locate either the **Generic Map** or the defparam section.

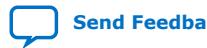

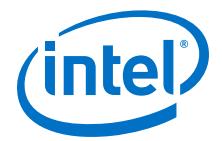

- <span id="page-48-0"></span>9. Modify the settings to match the settings that you noted in steps 3 and 4.
- 10. Save the PLL instantiation wrapper file and compile your design.
- 11. Verify that the output clock frequencies and phases are correct in the PLL Usage report located under the Resource section of the Fitter folder in the Compilation Report.

By using this technique, you can apply valid PLL parameters as provided by the ALTPLL IP core parameter editor to optimize the settings for your design.

Alternatively, you can leave the dynamic phase reconfiguration option enabled and tie the relevant input ports—phasecounterselect[3..0], phaseupdown, phasestep, and scanclk—to constants, if you prefer not to manually edit the PLL wrapper file using the Advanced PLL Parameters option.

#### **Related Information**

[Programmable Phase Shift](#page-24-0) on page 25

## **4.3. ALTPLL\_RECONFIG Intel FPGA IP Core**

The ALTPLL\_RECONFIG IP core implements reconfiguration logic to facilitate dynamic real-time reconfiguration of PLLs. You can use the IP core to update the output clock frequency, PLL bandwidth, and phase shifts in real time, without reconfiguring the entire FPGA.

Use the ALTPLL\_RECONFIG IP core in designs that must support dynamic changes in the frequency and phase shift of clocks and other frequency signals. The IP core is also useful in prototyping environments because it allows you to sweep PLL output frequencies and dynamically adjust the output clock phase. You can also adjust the clock-to-output ( $t_{CO}$ ) delays in real-time by changing the output clock phase shift. This approach eliminates the need to regenerate a configuration file with the new PLL settings. This operation requires dynamic phase-shifting.

#### **Related Information**

- [Introduction to Intel FPGA IP Cores](https://www.intel.com/content/www/us/en/programmable/documentation/mwh1409960636914.html#mwh1409958250601) Provides general information about all Intel FPGA IP cores, including parameterizing, generating, upgrading, and simulating IP cores.
- [Creating Version-Independent IP and Platform Designer \(Standard\) Simulation](https://www.intel.com/content/www/us/en/programmable/documentation/mwh1409960636914.html#mwh1409958301774) **[Scripts](https://www.intel.com/content/www/us/en/programmable/documentation/mwh1409960636914.html#mwh1409958301774)**

Create simulation scripts that do not require manual updates for software or IP version upgrades.

- [Project Management Best Practices](https://www.intel.com/content/www/us/en/programmable/documentation/mwh1409960181641.html#esc1444754592005) Guidelines for efficient management and portability of your project and IP files.
- [Intel MAX 10 Clocking and PLL User Guide Archives](#page-66-0) on page 67 Provides a list of user guides for previous versions of the ALTPLL\_RECONFIG IP core.

## **4.3.1. Obtaining the Resource Utilization Report**

For details about the resource usage and performance of the ALTPLL\_RECONFIG IP core, refer to the compilation reports in the Intel Quartus Prime software.

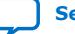

<span id="page-49-0"></span>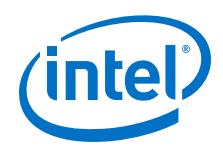

To view the compilation reports for the ALTPLL\_RECONFIG IP core in the Intel Quartus Prime software, follow these steps:

- 1. On the Processing menu, click **Start Compilation** to run a full compilation.
- 2. After compiling the design, on the Processing menu, click **Compilation Report**.
- 3. In the Table of Contents browser, expand the Fitter folder by clicking the "+" icon.
- 4. Under **Fitter**, expand **Resource section**, and select **Resource Usage Summary** to view the resource usage information.
- 5. Under **Fitter**, expand **Resource section**, and select **Resource Utilization by Entity** to view the resource utilization information.

## **4.4. Internal Oscillator Intel FPGA IP Core**

The Internal Oscillator IP core specifies the internal oscillator frequencies for the devices.

#### **Related Information**

- [Introduction to Intel FPGA IP Cores](https://www.intel.com/content/www/us/en/programmable/documentation/mwh1409960636914.html#mwh1409958250601) Provides general information about all Intel FPGA IP cores, including parameterizing, generating, upgrading, and simulating IP cores.
- [Creating Version-Independent IP and Platform Designer \(Standard\) Simulation](https://www.intel.com/content/www/us/en/programmable/documentation/mwh1409960636914.html#mwh1409958301774) **[Scripts](https://www.intel.com/content/www/us/en/programmable/documentation/mwh1409960636914.html#mwh1409958301774)**

Create simulation scripts that do not require manual updates for software or IP version upgrades.

- [Project Management Best Practices](https://www.intel.com/content/www/us/en/programmable/documentation/mwh1409960181641.html#esc1444754592005) Guidelines for efficient management and portability of your project and IP files.
- [Intel MAX 10 Clocking and PLL User Guide Archives](#page-66-0) on page 67 Provides a list of user guides for previous versions of the Internal Oscillator IP core.

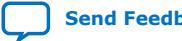

<span id="page-50-0"></span>**[Send Feedback](mailto:FPGAtechdocfeedback@intel.com?subject=Feedback%20on%20Intel%20MAX%2010%20Clocking%20and%20PLL%20User%20Guide%20(UG-M10CLKPLL%202020.10.02)&body=We%20appreciate%20your%20feedback.%20In%20your%20comments,%20also%20specify%20the%20page%20number%20or%20paragraph.%20Thank%20you.)**

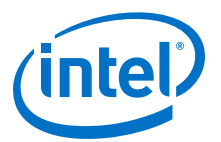

## **5. ALTCLKCTRL Intel FPGA IP Core References**

## **5.1. ALTCLKCTRL IP Core Parameters**

#### **Table 13. ALTCLKCTRL IP Core Parameters for Intel MAX 10 Devices**

This table lists the IP core parameters applicable to Intel MAX 10 devices.

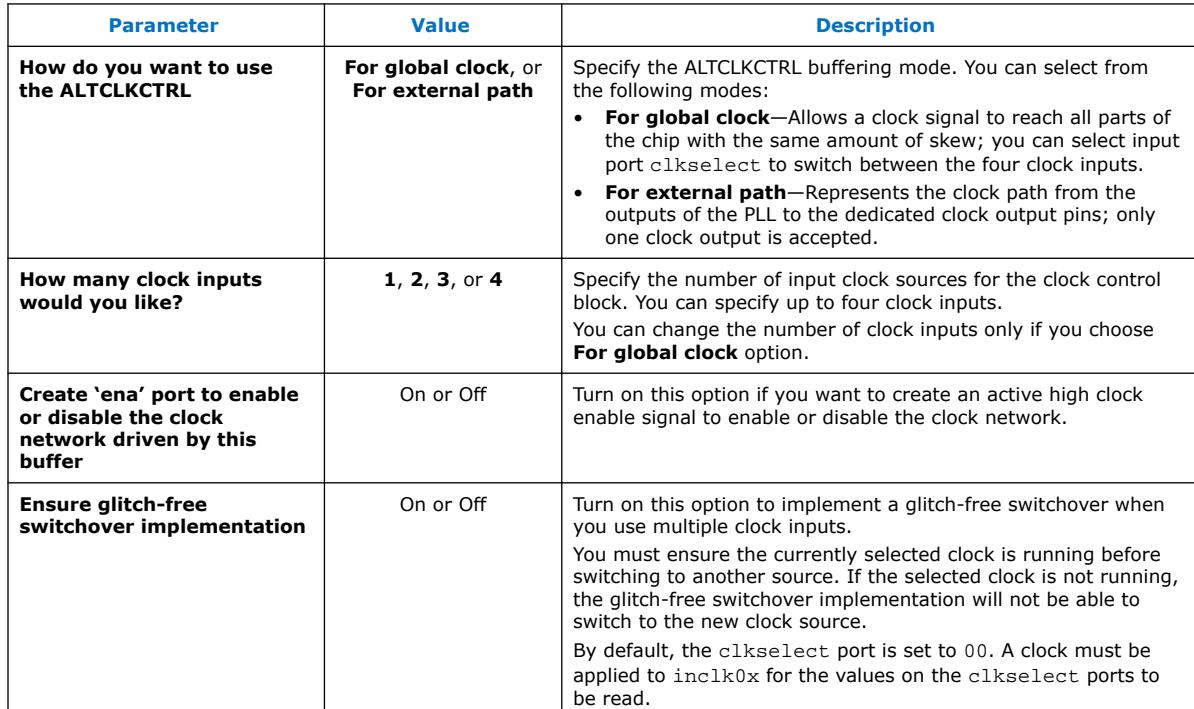

#### **Related Information**

- [Global Clock Control Block](#page-8-0) on page 9
- [Global Clock Network Power Down](#page-10-0) on page 11
- [Clock Enable Signals](#page-11-0) on page 12
- [Guideline: Clock Enable Signals](#page-33-0) on page 34

Intel Corporation. All rights reserved. Agilex, Altera, Arria, Cyclone, Enpirion, Intel, the Intel logo, MAX, Nios, Quartus and Stratix words and logos are trademarks of Intel Corporation or its subsidiaries in the U.S. and/or other countries. Intel warrants performance of its FPGA and semiconductor products to current specifications in accordance with Intel's standard warranty, but reserves the right to make changes to any products and services at any time without notice. Intel assumes no responsibility or liability arising out of the application or use of any information, product, or service described herein except as expressly agreed to in writing by Intel. Intel customers are advised to obtain the latest version of device specifications before relying on any published information and before placing orders for products or services. \*Other names and brands may be claimed as the property of others.

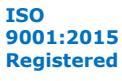

<span id="page-51-0"></span>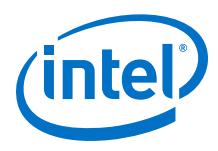

## **5.2. ALTCLKCTRL IP Core Ports and Signals**

## **Table 14. ALTCLKCTRL Input Ports for Intel MAX 10 Devices**

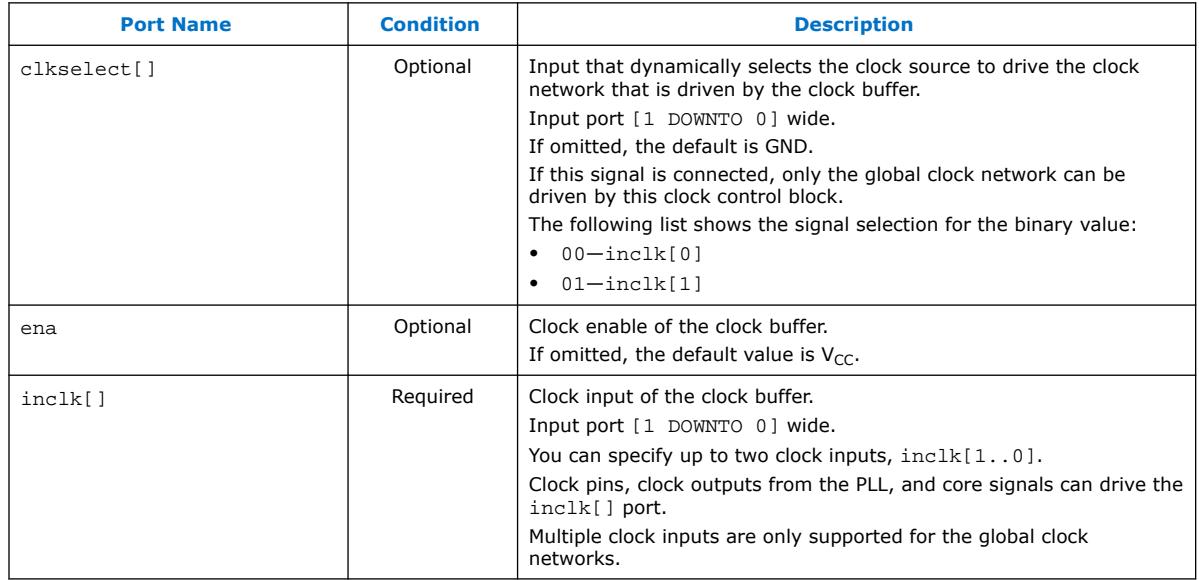

#### **Table 15. ALTCLKCTRL Output Ports for Intel MAX 10 Devices**

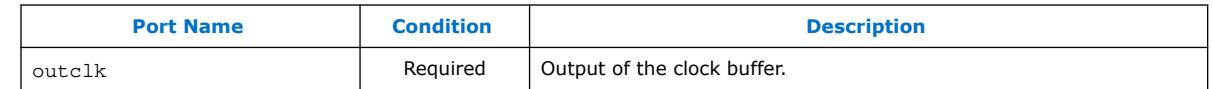

#### **Related Information**

- [Global Clock Control Block](#page-8-0) on page 9
- [Global Clock Network Power Down](#page-10-0) on page 11
- [Clock Enable Signals](#page-11-0) on page 12
- [Guideline: Clock Enable Signals](#page-33-0) on page 34

<span id="page-52-0"></span>**[Send Feedback](mailto:FPGAtechdocfeedback@intel.com?subject=Feedback%20on%20Intel%20MAX%2010%20Clocking%20and%20PLL%20User%20Guide%20(UG-M10CLKPLL%202020.10.02)&body=We%20appreciate%20your%20feedback.%20In%20your%20comments,%20also%20specify%20the%20page%20number%20or%20paragraph.%20Thank%20you.)**

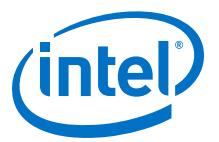

## **6. ALTPLL Intel FPGA IP Core References**

## **6.1. ALTPLL IP Core Parameters**

The following tables list the IP core parameters applicable to Intel MAX 10 devices.

## **6.1.1. Operation Modes Parameter Settings**

You can set the operation mode for PLL in the **General/Modes** page of the ALTPLL IP core parameter editor.

## **Table 16. Operation Mode Parameter Editor Settings**

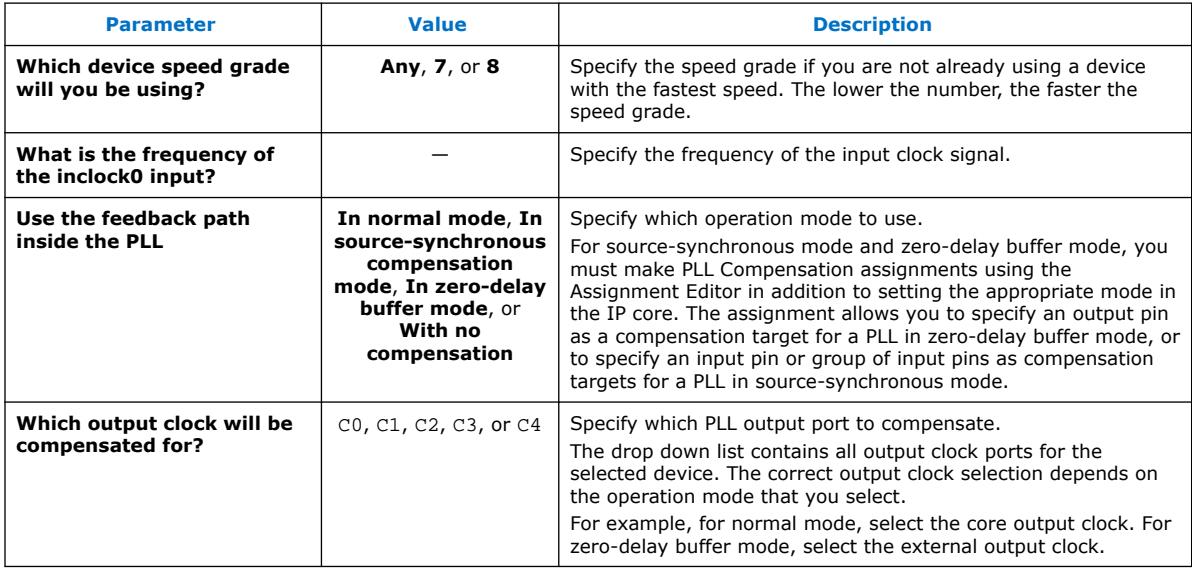

#### **Related Information**

[Clock Feedback Modes](#page-18-0) on page 19

## **6.1.2. PLL Control Signals Parameter Settings**

The parameter settings for the control signals are located on the **Inputs/Lock** page of the ALTPLL IP core parameter editor.

Turn on the control signal you want to create from the options available.

## **Related Information**

[PLL Control Signals](#page-17-0) on page 18

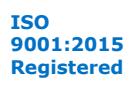

<span id="page-53-0"></span>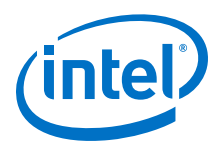

## **6.1.3. Programmable Bandwidth Parameter Settings**

You can configure the bandwidth of the ALTPLL IP core on the **Bandwidth/SS** page of the ALTPLL IP core parameter editor.

## **Table 17. Bandwidth Configuration Parameter Editor Settings**

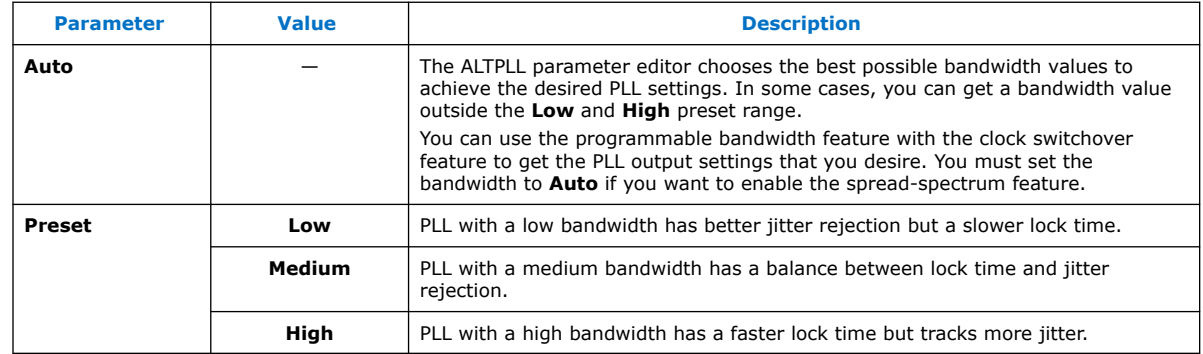

The table on the right in the **Bandwidth/SS** page shows the values of the following components:

- Charge pump current
- Loop filter resistance
- Loop filter capacitance
- M counter

These parameter settings create no additional top-level ports.

## **Related Information**

- [Programmable Bandwidth](#page-24-0) on page 25
- [Programmable Bandwidth with Advanced Parameters](#page-40-0) on page 41
- [Charge Pump and Loop Filter](#page-44-0) on page 45

## **6.1.4. Clock Switchover Parameter Settings**

The parameter settings for clock switchover feature are located on the **Clock switchover** page of the ALTPLL IP core parameter editor.

## **Table 18. Clock Switchover Parameter Editor Settings**

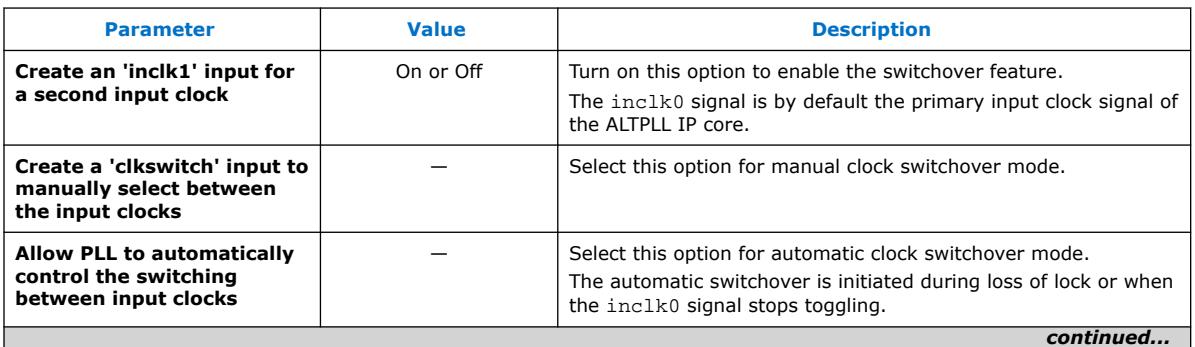

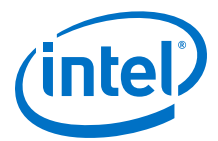

<span id="page-54-0"></span>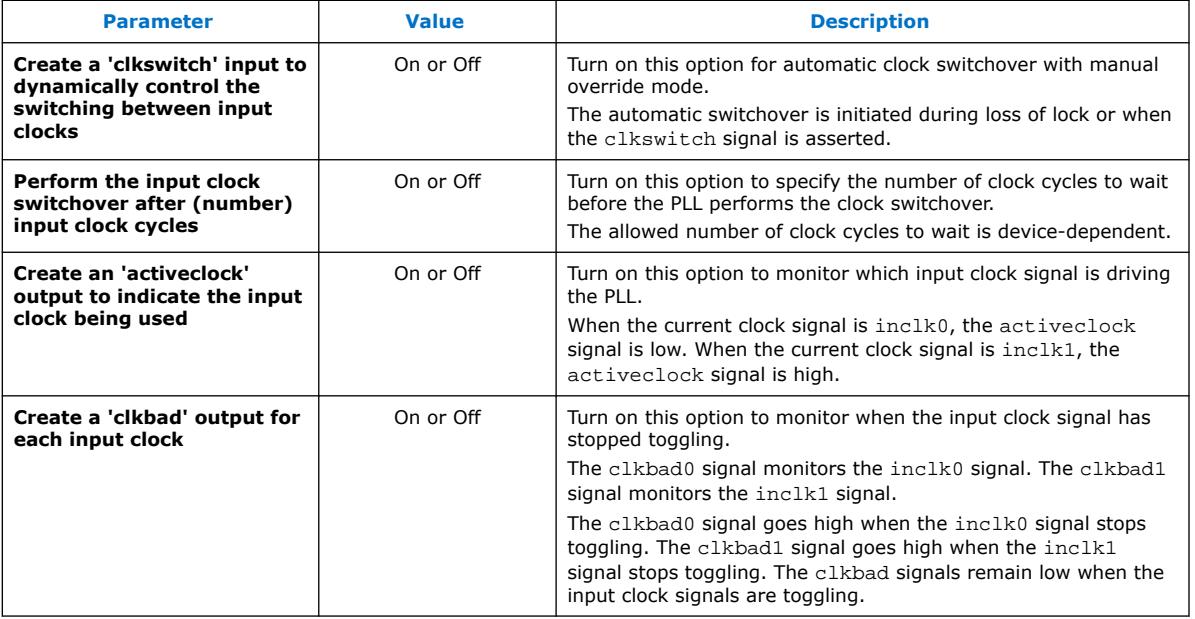

#### **Related Information**

- [Clock Switchover](#page-26-0) on page 27
- [Guideline: Clock Switchover](#page-36-0) on page 37

## **6.1.5. PLL Dynamic Reconfiguration Parameter Settings**

The parameter settings for the normal dynamic reconfiguration scheme are located on the **PLL Reconfiguration** page of the ALTPLL IP core parameter editor.

#### **Table 19. PLL Dynamic Reconfiguration Parameter Editor Settings**

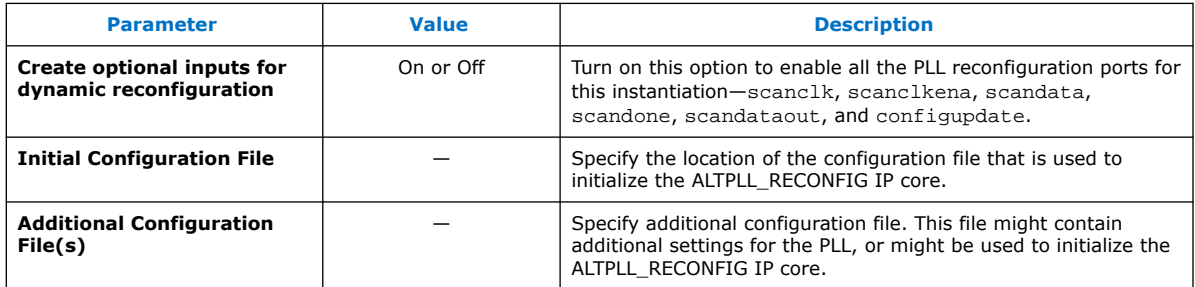

#### **Related Information**

- [PLL Reconfiguration](#page-31-0) on page 32
- [Dynamic Phase Configuration Implementation](#page-45-0) on page 46

## **6.1.6. Dynamic Phase Configuration Parameter Settings**

The parameter settings to enable the dynamic phase configuration feature are located on the **PLL Reconfiguration** page of the ALTPLL IP core parameter editor.

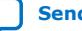

<span id="page-55-0"></span>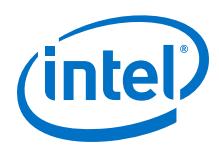

## **Table 20. Dynamic Phase Configuration Parameter Editor Settings**

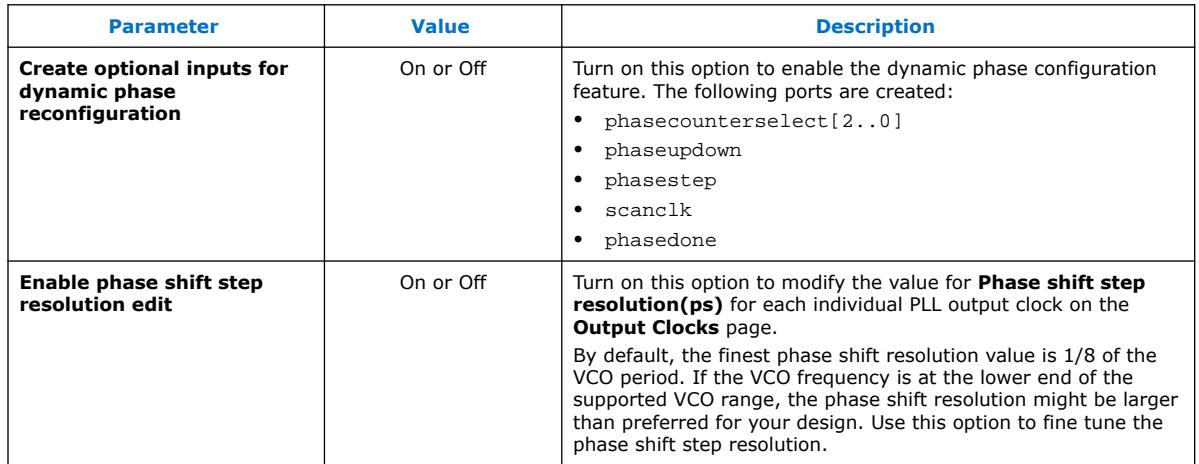

#### **Related Information**

- [Programmable Phase Shift](#page-24-0) on page 25
- [Dynamic Phase Configuration Implementation](#page-45-0) on page 46

## **6.1.7. Output Clocks Parameter Settings**

The **Output Clocks** page of the ALTPLL parameter editor contains the parameter settings of the clock output signals. You can configure the  $c0$ ,  $c1$ ,  $c2$ ,  $c3$ , and  $c4$ clock output signals of the ALTPLL IP core.

Each option has the following two columns:

- Requested settings—The settings that you want to implement.
- Actual settings—The settings closest values that can be implemented in the PLL circuit to best approximate the requested settings.

Use the values in the actual settings column as a guide to adjust the requested settings. If the requested settings for one of the output clocks cannot be approximated, the ALTPLL IP core parameter editor produces a warning message at the top of every page.

#### **Table 21. Output Clocks Parameter Editor Settings**

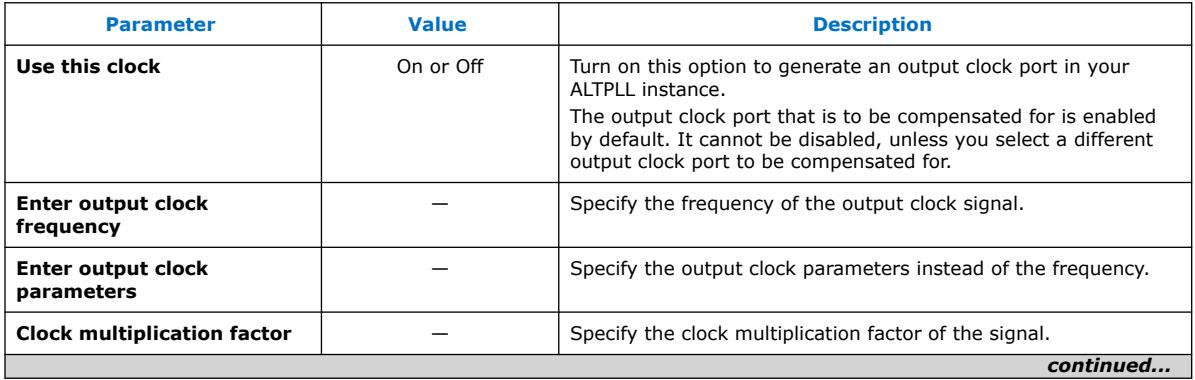

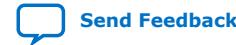

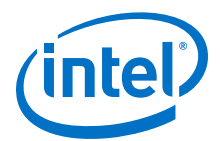

<span id="page-56-0"></span>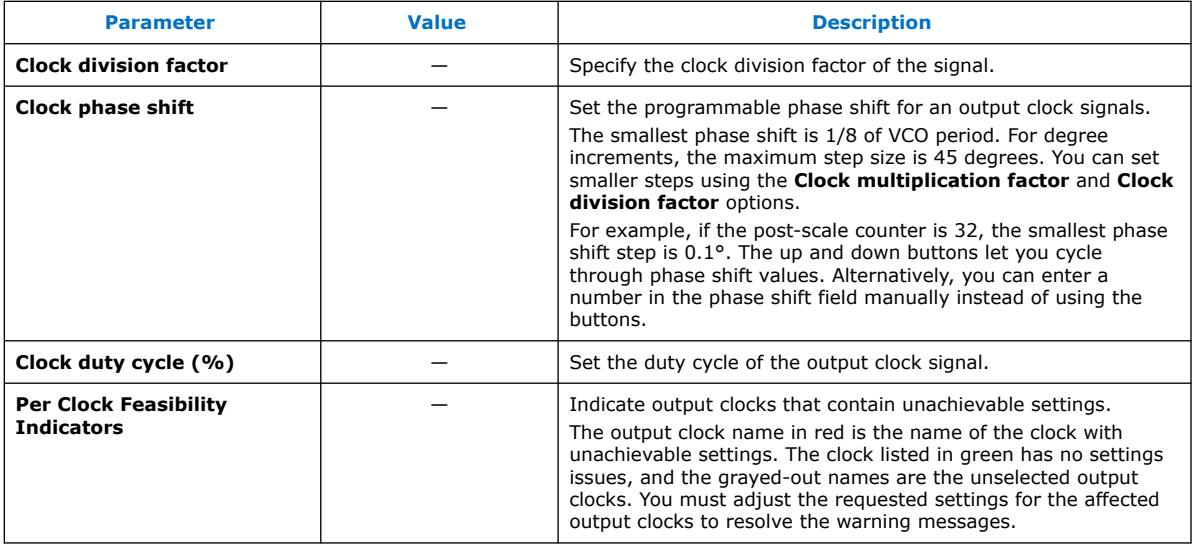

The ALTPLL IP core parameter editor calculates the simplest fraction, and displays it in the actual settings column. You can use the copy button to copy values from the actual settings to the requested settings.

#### **Figure 30. PLL Output Clock Frequency**

Output clock frequency = Input clock frequency  $\times \frac{Multiplication factor}{Division factor}$ 

For example, if the input clock frequency is 100 MHz, and the requested multiplication and division factors are 205 and 1025 respectively, the output clock frequency is calculated as  $100 \times 205/1025=20$  MHz. The actual settings reflect the simplest fraction—the actual multiplication factor is 1, and the actual division factor is 5.

## **6.2. ALTPLL IP Core Ports and Signals**

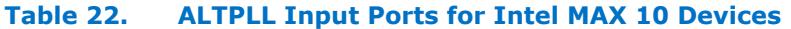

| Port Name $(10)$ | <b>Condition</b> | <b>Description</b>                                                                                                    |
|------------------|------------------|----------------------------------------------------------------------------------------------------|
| areset           | Optional         | Resets all counters to initial values, including the<br>GATE_LOCK_COUNTER parameter.                                                                                                    |
| clkswitch        | Optional         | The control input port to dynamically toggle between clock<br>input ports (inclk0 and inclk1 ports), or to manually<br>override the automatic clock switchover.<br>You should create the clkswitch port if only the inclk1 |
|                  |                  | port is created.                                                                                                    |
| configupdate     | Optional         | Dynamic full PLL reconfiguration.                                                                                                    |
| inclk[]          | Required         | The clock inputs that drive the clock network.                                                                                                    |
|                  |                  | continued                                                                                                    |

 $(10)$  Replace brackets, [], in the port name with integer to get the exact name. For example, inclk0 and inclk1.

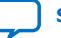

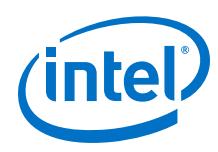

#### *6. ALTPLL Intel FPGA IP Core References* **UG-M10CLKPLL | 2020.10.02**

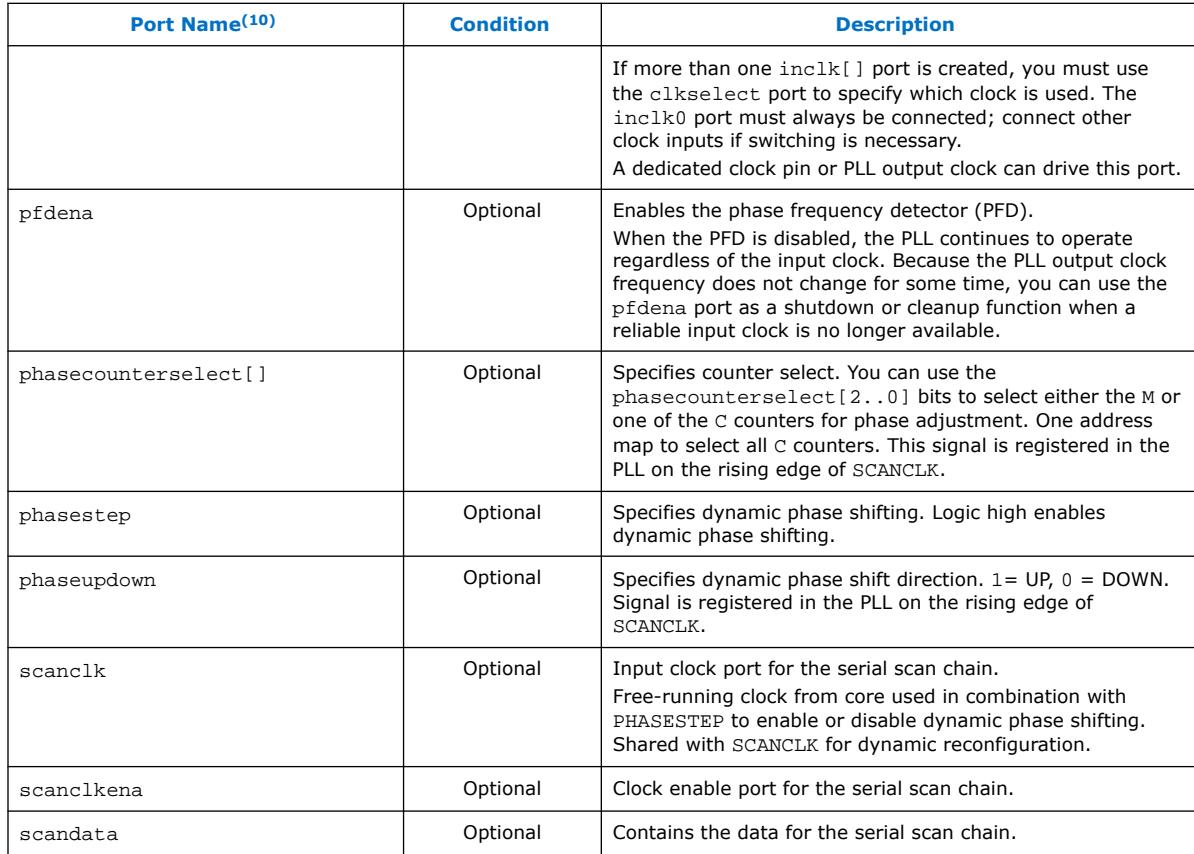

## **Table 23. ALTPLL Output Ports for Intel MAX 10 Devices**

| Port Name <sup>(11)</sup> | <b>Condition</b> | <b>Description</b>                                                                                                    |
|---------------------------|------------------|----------------------------------------------------------------------------------------------------|
| activeclock               | Optional         | Specifies which clock is the primary reference clock when<br>the clock switchover circuit initiates.                                                                                                    |
|                           |                  | If the inclk0 is in use, the activeclock port goes low. If<br>the inclk1 is in use, the activeclock port goes high.                                                                                                    |
|                           |                  | You can set the PLL to automatically initiate the clock<br>switchover when the primary reference clock is not toggling<br>correctly, or you can manually initiate the clock switchover<br>using the clkswitch input port. |
| $C[$ ]                    | Reguired         | The clock output of the PLL.                                                                                                    |
| clkbad[]                  | Optional         | clkbad1 and clkbad0 ports check for input clock toggling.<br>If the inclk0 port stops toggling, the clkbad0 port goes<br>high. If the inclk1 port stops toggling, the clkbad1 port<br>goes high.                          |
|                           |                  | continued                                                                                                    |

 $(10)$  Replace brackets, [], in the port name with integer to get the exact name. For example, inclk0 and inclk1.

 $(11)$  Replace the brackets, [ ], in the port name with an integer to get the exact name (for example, c0 and c1).

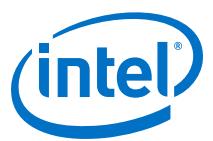

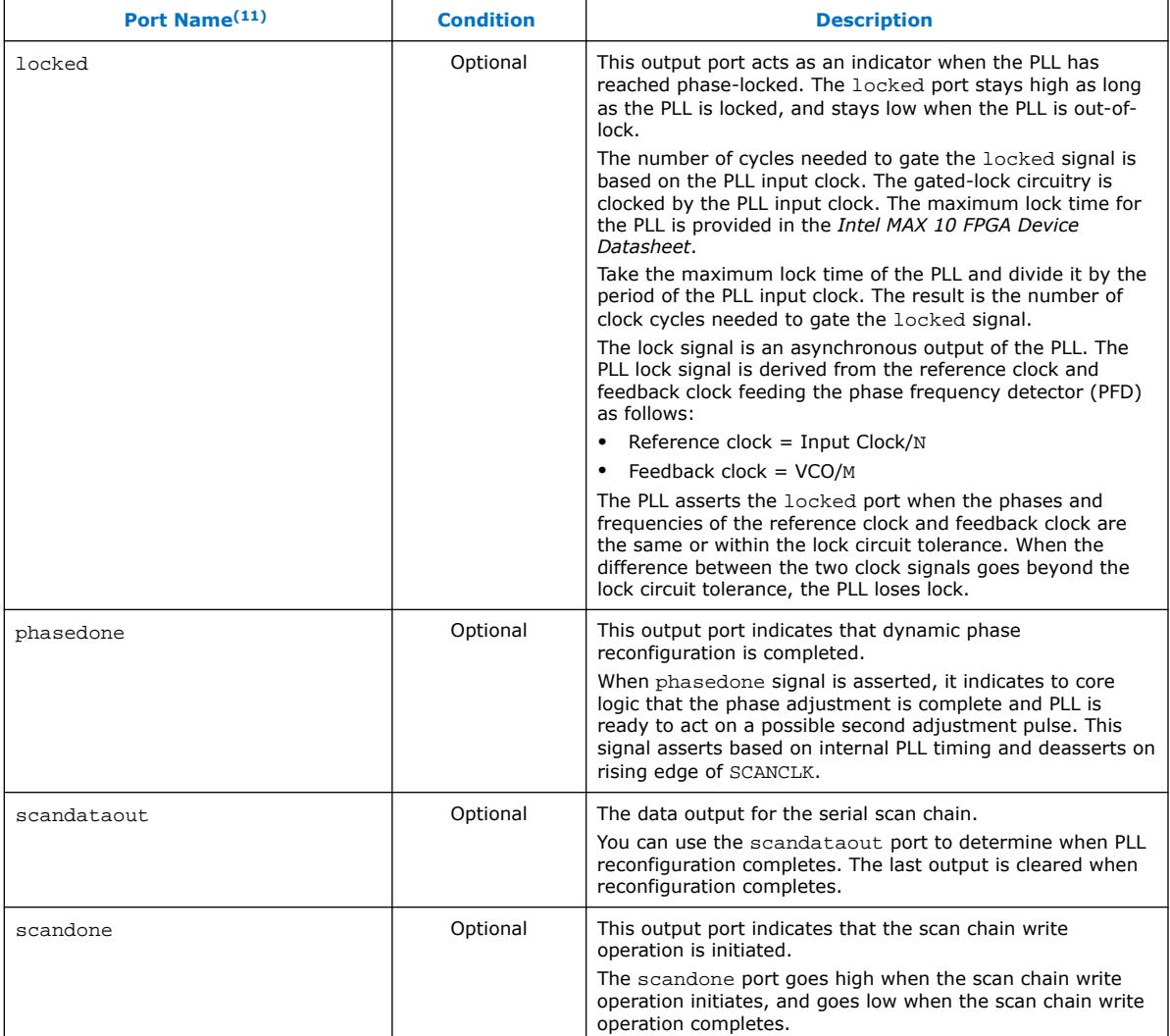

## **Related Information**

[PLL Control Signals](#page-17-0) on page 18

 $(11)$  Replace the brackets,  $[ ] ,$  in the port name with an integer to get the exact name (for example, c0 and c1).

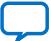

<span id="page-59-0"></span>**[Send Feedback](mailto:FPGAtechdocfeedback@intel.com?subject=Feedback%20on%20Intel%20MAX%2010%20Clocking%20and%20PLL%20User%20Guide%20(UG-M10CLKPLL%202020.10.02)&body=We%20appreciate%20your%20feedback.%20In%20your%20comments,%20also%20specify%20the%20page%20number%20or%20paragraph.%20Thank%20you.)**

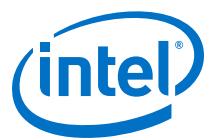

## **7. ALTPLL\_RECONFIG Intel FPGA IP Core References**

## **7.1. ALTPLL\_RECONFIG IP Core Parameters**

#### **Table 24. ALTPLL\_RECONFIG IP Core Parameters for Intel MAX 10 Devices**

This table lists the IP core parameters applicable to Intel MAX 10 devices.

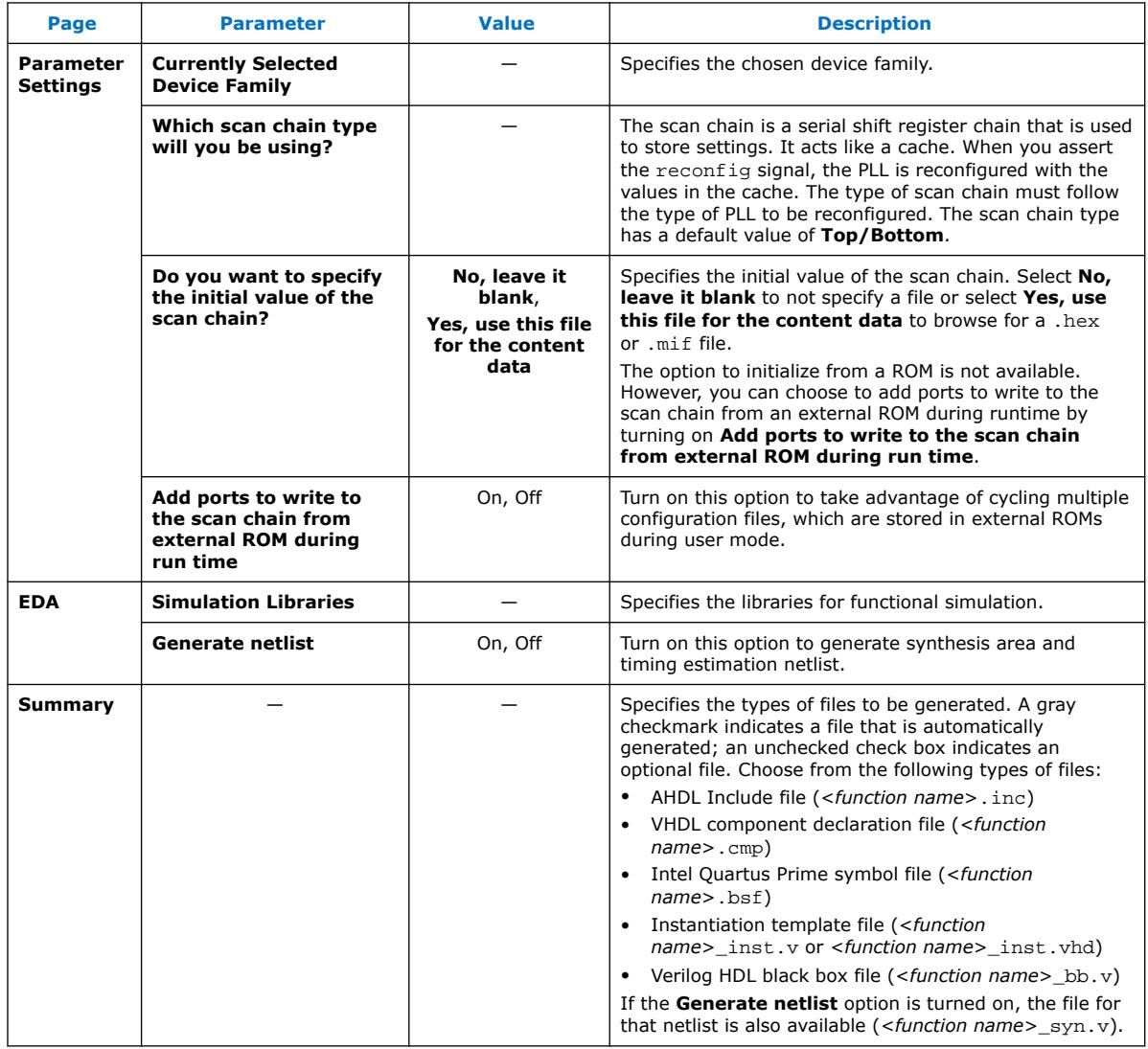

## **Related Information**

#### • [Programmable Phase Shift](#page-24-0) on page 25

Intel Corporation. All rights reserved. Agilex, Altera, Arria, Cyclone, Enpirion, Intel, the Intel logo, MAX, Nios, Quartus and Stratix words and logos are trademarks of Intel Corporation or its subsidiaries in the U.S. and/or other countries. Intel warrants performance of its FPGA and semiconductor products to current specifications in accordance with Intel's standard warranty, but reserves the right to make changes to any products and services at any time without notice. Intel assumes no responsibility or liability arising out of the application or use of any information, product, or service described herein except as expressly agreed to in writing by Intel. Intel customers are advised to obtain the latest version of device specifications before relying on any published information and before placing orders for products or services.

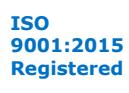

\*Other names and brands may be claimed as the property of others.

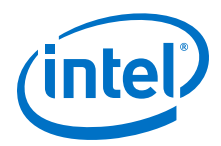

- [Dynamic Phase Configuration Implementation](#page-45-0) on page 46
- [PLL Reconfiguration](#page-31-0) on page 32
- [Dynamic Phase Configuration Implementation](#page-45-0) on page 46

## <span id="page-60-0"></span>**7.2. ALTPLL\_RECONFIG IP Core Ports and Signals**

## **Table 25. ALTPLL\_RECONFIG Input Ports for Intel MAX 10 Devices**

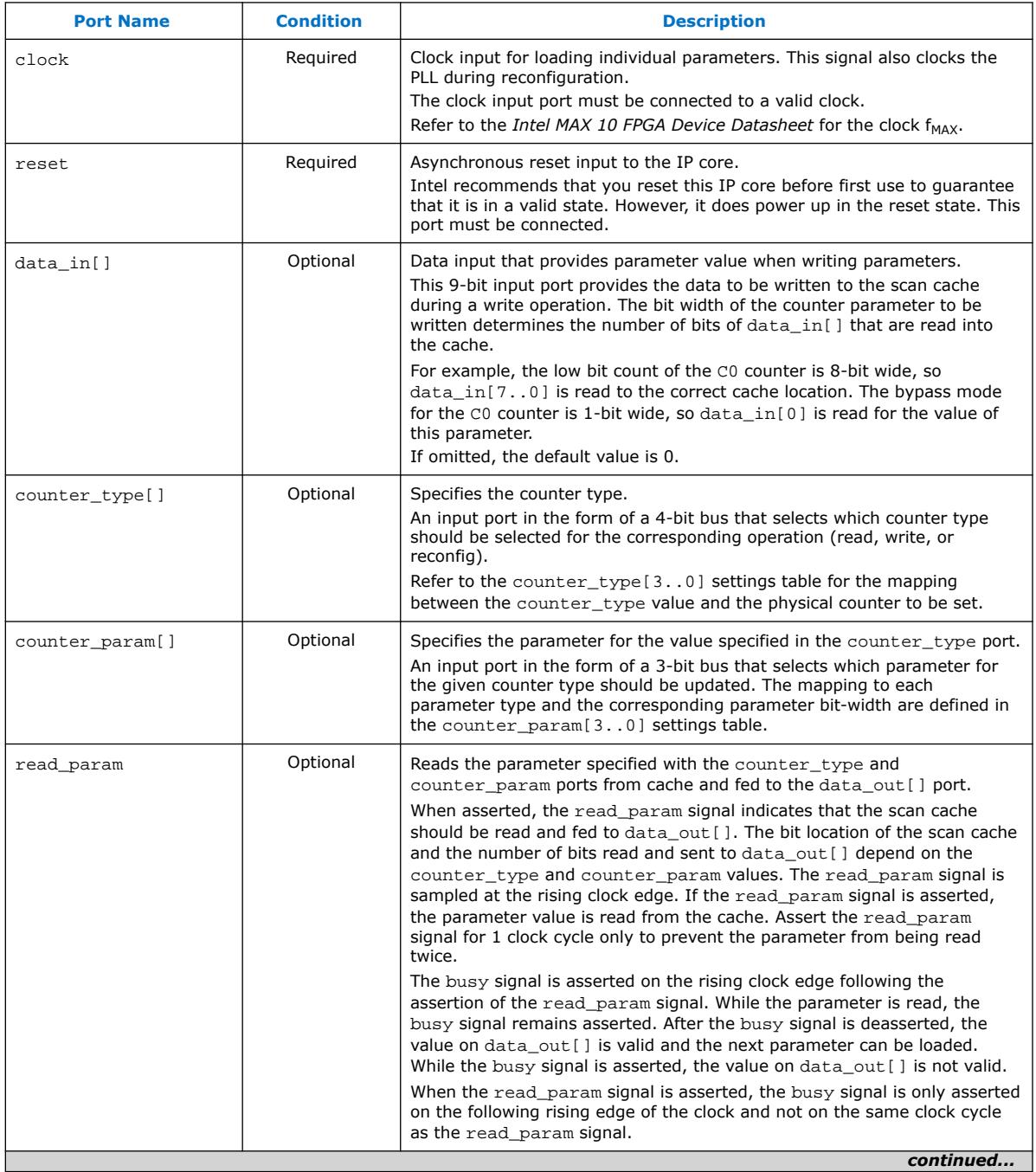

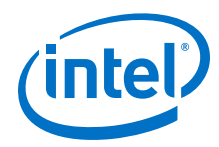

#### *7. ALTPLL\_RECONFIG Intel FPGA IP Core References* **UG-M10CLKPLL | 2020.10.02**

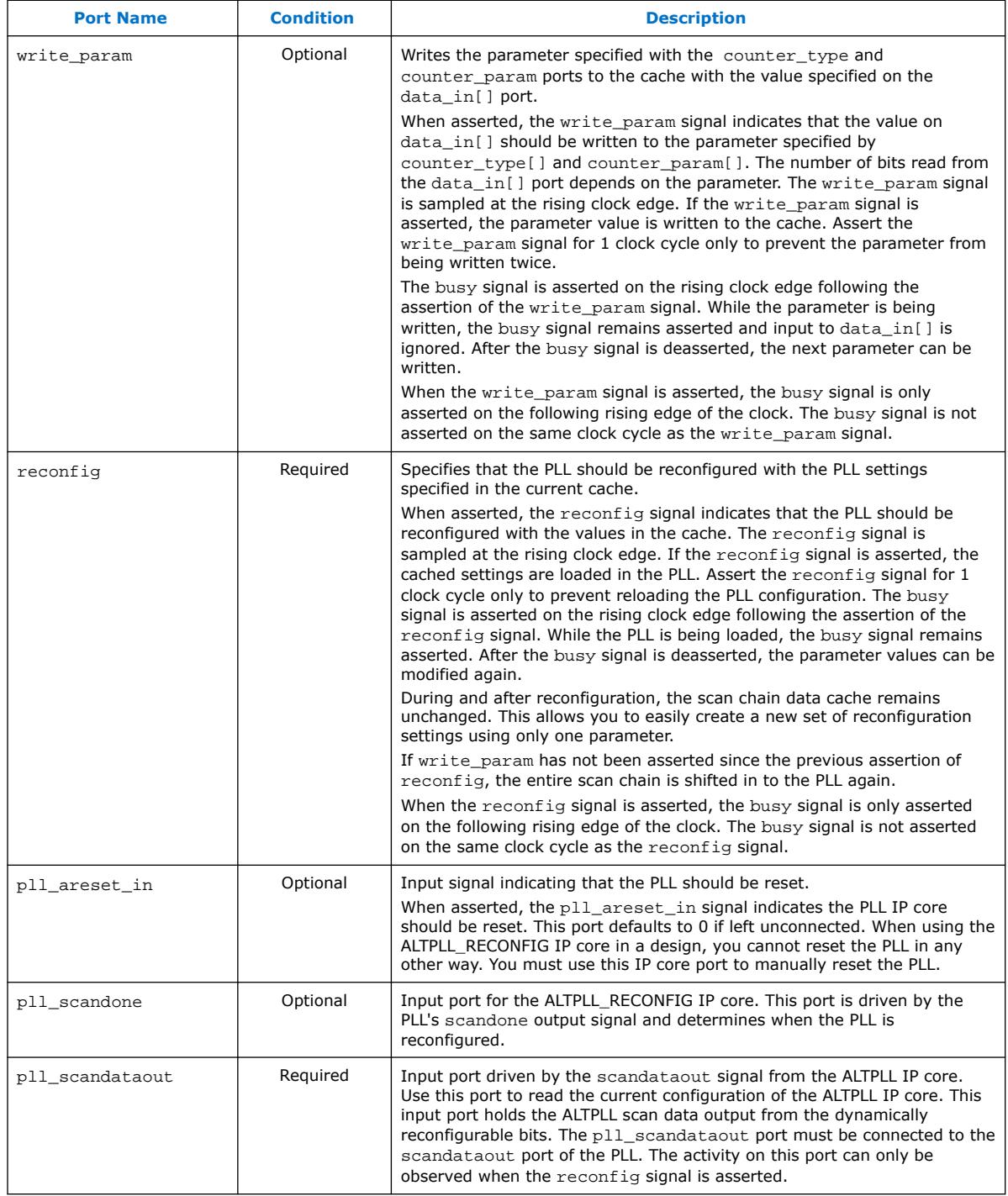

## **Table 26. ALTPLL\_RECONFIG Output Ports for Intel MAX 10 Devices**

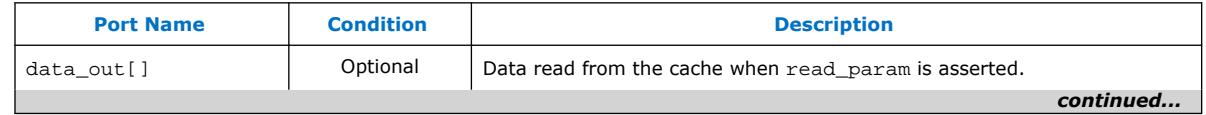

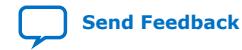

#### <span id="page-62-0"></span>*7. ALTPLL\_RECONFIG Intel FPGA IP Core References* **UG-M10CLKPLL | 2020.10.02**

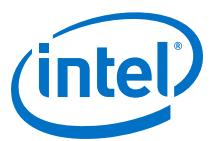

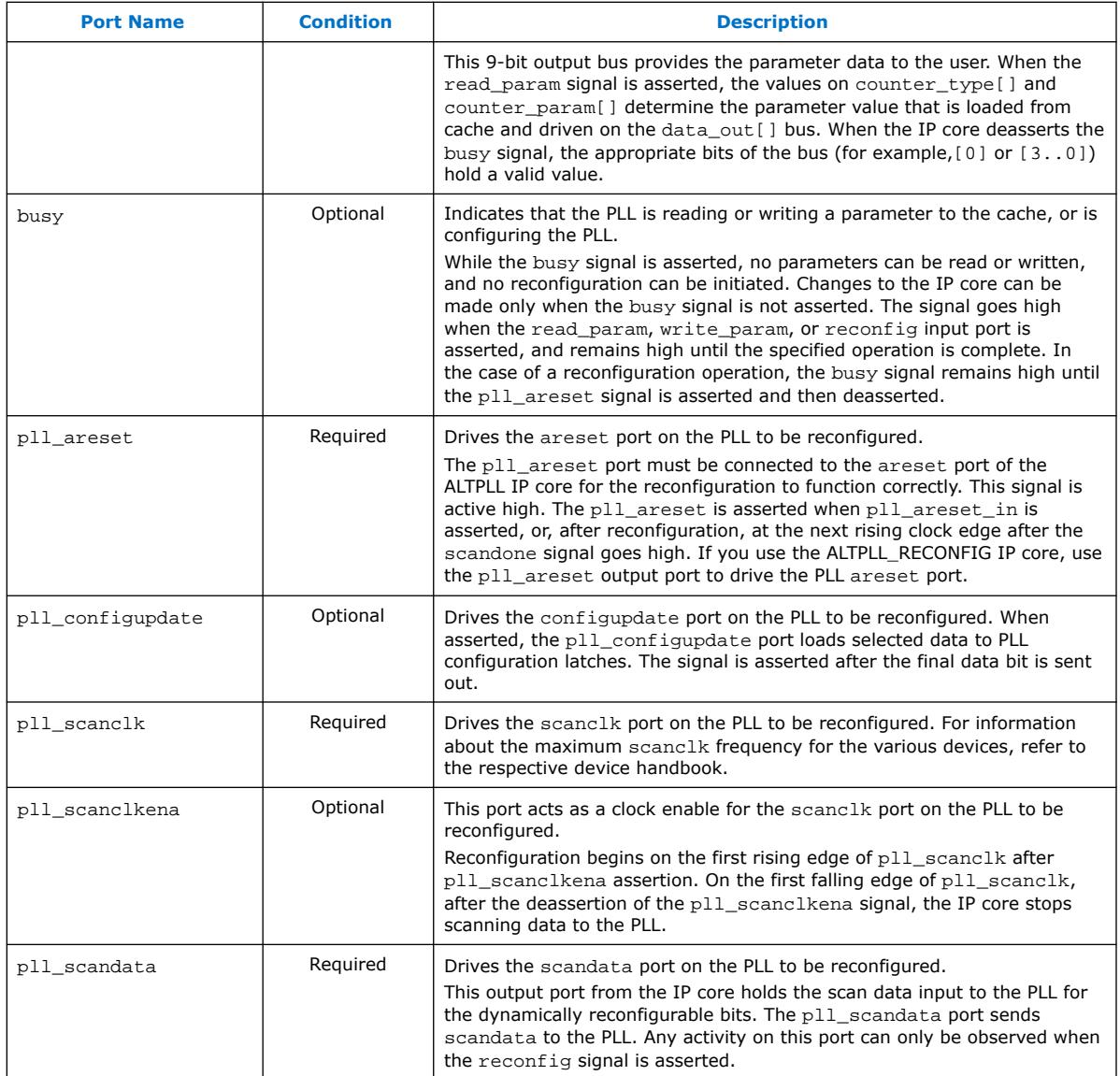

## **7.3. ALTPLL\_RECONFIG IP Core Counter Settings**

## **Table 27. counter\_type[3..0] Settings for Intel MAX 10 Devices**

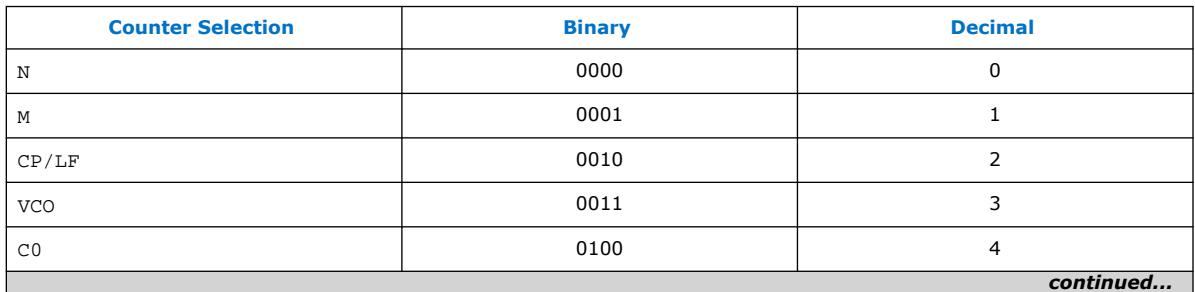

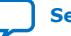

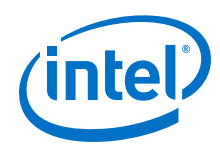

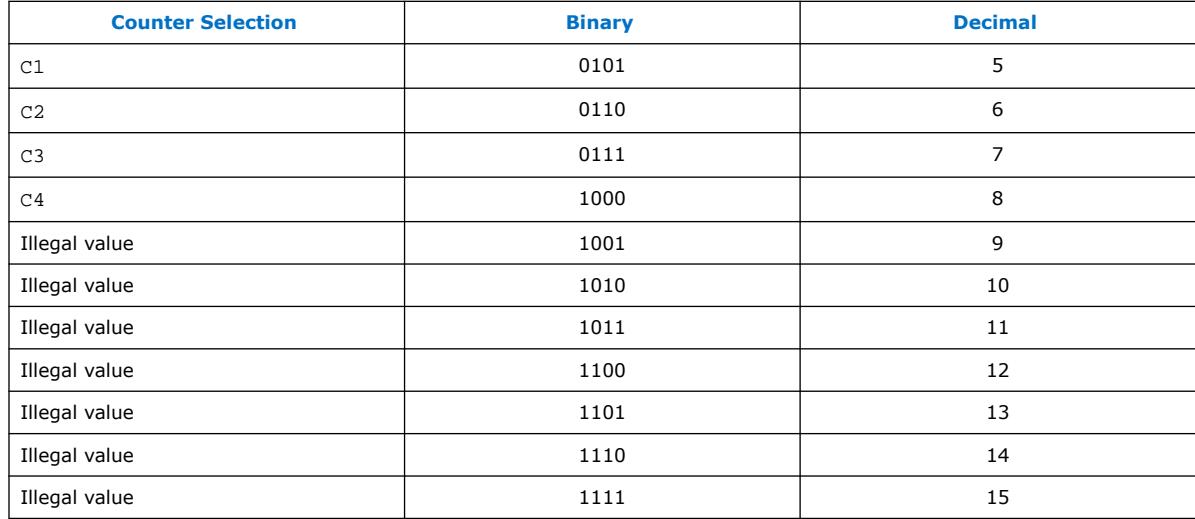

## **Table 28. counter\_param[2..0] Settings for Intel MAX 10 Devices**

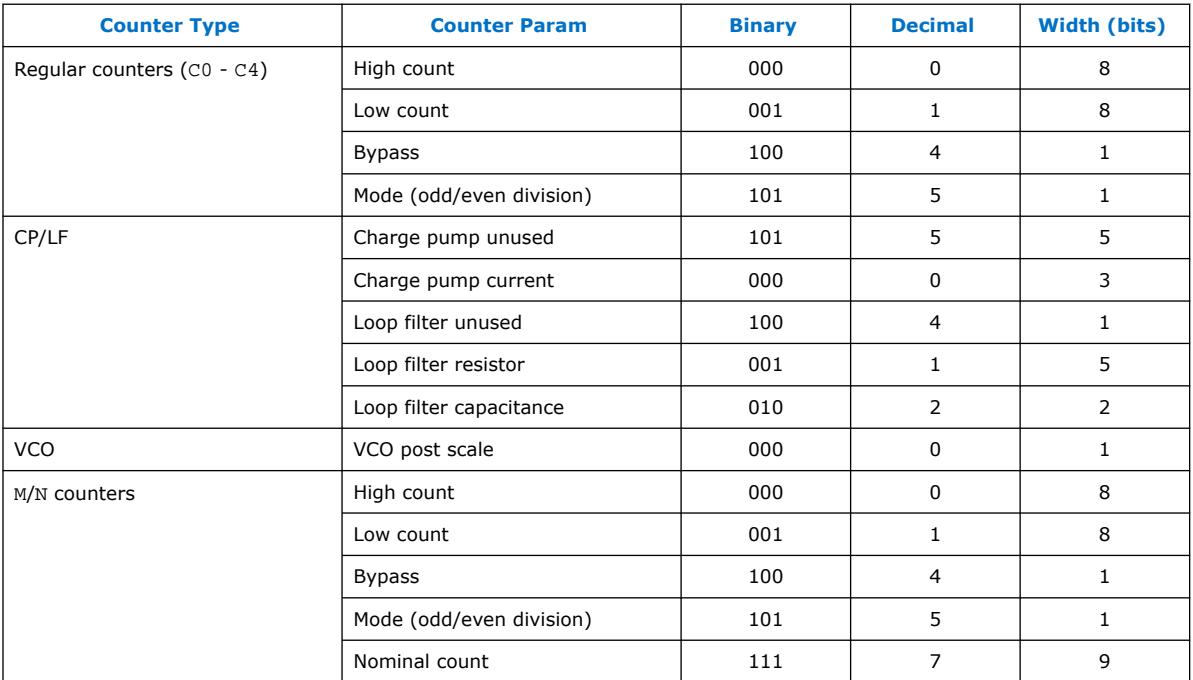

For even nominal count, the counter bits are automatically set as follows:

- high\_count = Nominalcount/2
- low\_count= Nominalcount/2

For odd nominal count, the counter bits are automatically set as follows:

- high\_count =  $(Nominalcount + 1)/2$
- low\_count = Nominalcount high\_count
- $\bullet$  odd/even division bit = 1

*7. ALTPLL\_RECONFIG Intel FPGA IP Core References* **UG-M10CLKPLL | 2020.10.02**

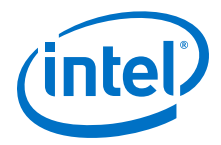

For nominal count = 1, bypass bit = 1.

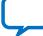

<span id="page-65-0"></span>**[Send Feedback](mailto:FPGAtechdocfeedback@intel.com?subject=Feedback%20on%20Intel%20MAX%2010%20Clocking%20and%20PLL%20User%20Guide%20(UG-M10CLKPLL%202020.10.02)&body=We%20appreciate%20your%20feedback.%20In%20your%20comments,%20also%20specify%20the%20page%20number%20or%20paragraph.%20Thank%20you.)**

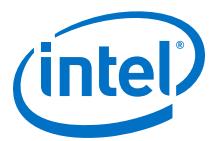

## **8. Internal Oscillator Intel FPGA IP Core References**

## **8.1. Internal Oscillator IP Core Parameters**

## **Table 29. Internal Oscillator IP Core Parameters for Intel MAX 10 Devices**

This table lists the IP core parameters applicable to Intel MAX 10 devices.

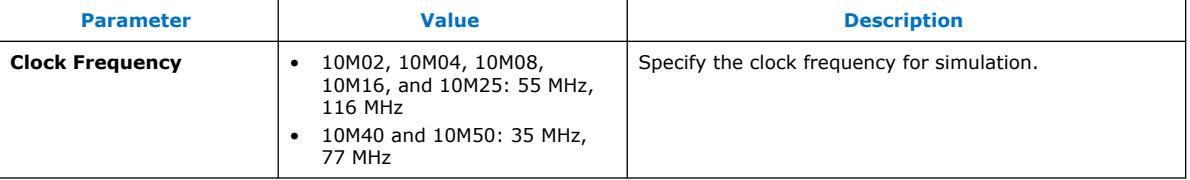

## **8.2. Internal Oscillator IP Core Ports and Signals**

#### **Table 30. Internal Oscillator Input Port for Intel MAX 10 Devices**

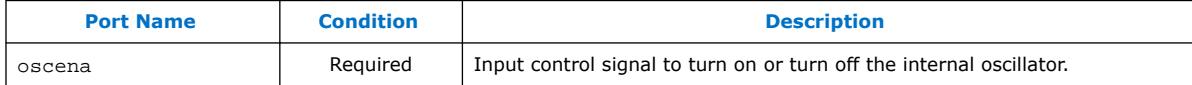

#### **Table 31. Internal Oscillator Output Port for Intel MAX 10 Devices**

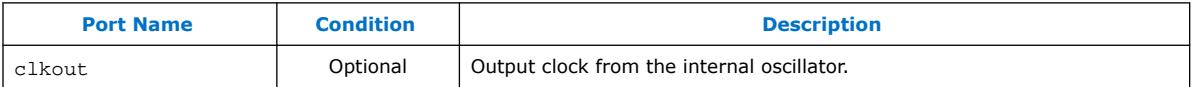

Intel Corporation. All rights reserved. Agilex, Altera, Arria, Cyclone, Enpirion, Intel, the Intel logo, MAX, Nios, Quartus and Stratix words and logos are trademarks of Intel Corporation or its subsidiaries in the U.S. and/or other countries. Intel warrants performance of its FPGA and semiconductor products to current specifications in accordance with Intel's standard warranty, but reserves the right to make changes to any products and services at any time without notice. Intel assumes no responsibility or liability arising out of the application or use of any information, product, or service described herein except as expressly agreed to in writing by Intel. Intel customers are advised to obtain the latest version of device specifications before relying on any published information and before placing orders for products or services. \*Other names and brands may be claimed as the property of others.

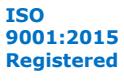

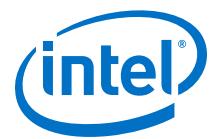

## <span id="page-66-0"></span>**9. Intel MAX 10 Clocking and PLL User Guide Archives**

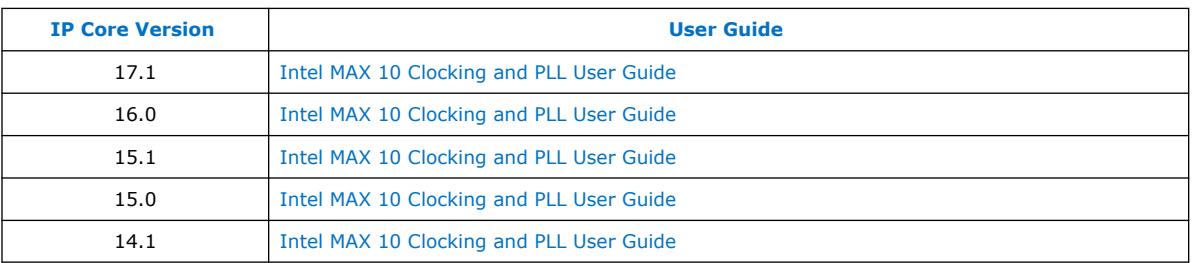

If an IP core version is not listed, the user guide for the previous IP core version applies.

Intel Corporation. All rights reserved. Agilex, Altera, Arria, Cyclone, Enpirion, Intel, the Intel logo, MAX, Nios, Quartus and Stratix words and logos are trademarks of Intel Corporation or its subsidiaries in the U.S. and/or other countries. Intel warrants performance of its FPGA and semiconductor products to current specifications in accordance with Intel's standard warranty, but reserves the right to make changes to any products and services at any time without notice. Intel assumes no responsibility or liability arising out of the application or use of any information, product, or service described herein except as expressly agreed to in writing by Intel. Intel customers are advised to obtain the latest version of device specifications before relying on any published information and before placing orders for products or services. \*Other names and brands may be claimed as the property of others.

<span id="page-67-0"></span>**[Send Feedback](mailto:FPGAtechdocfeedback@intel.com?subject=Feedback%20on%20Intel%20MAX%2010%20Clocking%20and%20PLL%20User%20Guide%20(UG-M10CLKPLL%202020.10.02)&body=We%20appreciate%20your%20feedback.%20In%20your%20comments,%20also%20specify%20the%20page%20number%20or%20paragraph.%20Thank%20you.)**

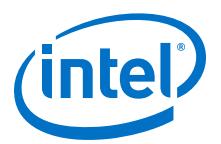

## **10. Document Revision History for the Intel MAX 10 Clocking and PLL User Guide**

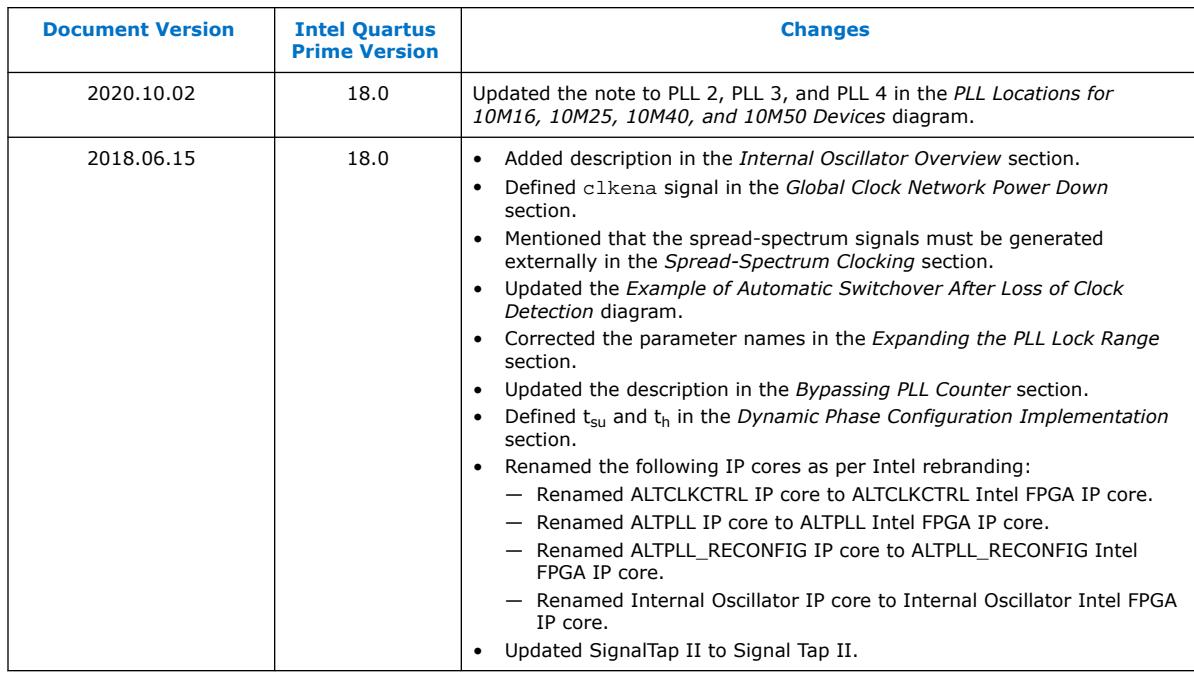

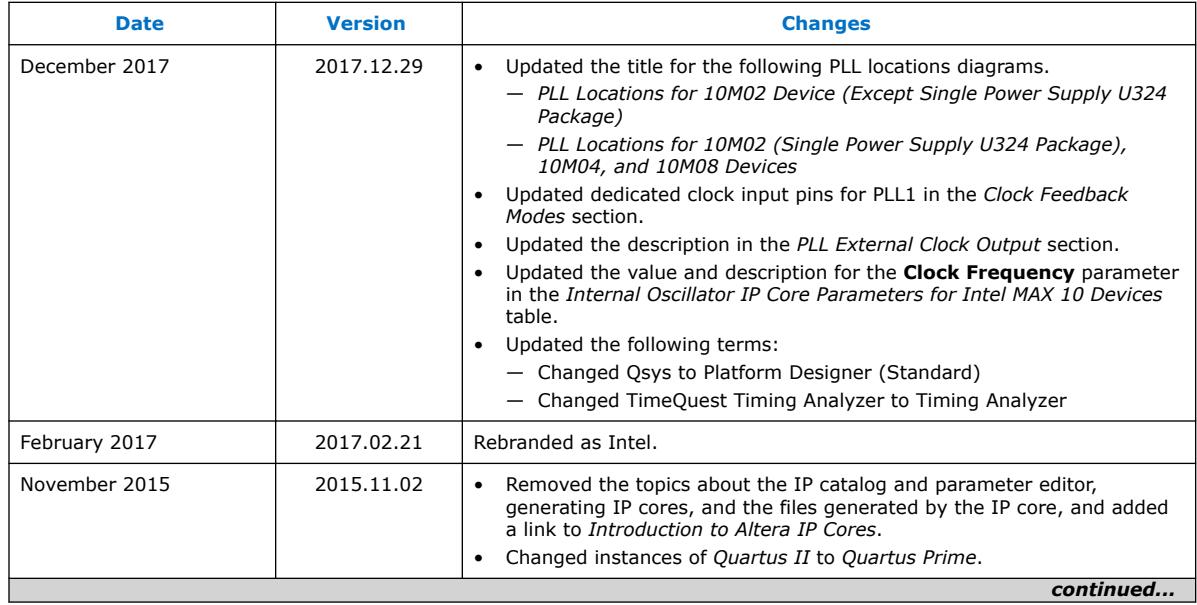

Intel Corporation. All rights reserved. Agilex, Altera, Arria, Cyclone, Enpirion, Intel, the Intel logo, MAX, Nios, Quartus and Stratix words and logos are trademarks of Intel Corporation or its subsidiaries in the U.S. and/or other countries. Intel warrants performance of its FPGA and semiconductor products to current specifications in accordance with Intel's standard warranty, but reserves the right to make changes to any products and services at any time without notice. Intel assumes no responsibility or liability arising out of the application or use of any information, product, or service described herein except as expressly agreed to in writing by Intel. Intel customers are advised to obtain the latest version of device specifications before relying on any published information and before placing orders for products or services. \*Other names and brands may be claimed as the property of others.

**[ISO](https://www.intel.com/content/www/us/en/quality/intel-iso-registrations.html) [9001:2015](https://www.intel.com/content/www/us/en/quality/intel-iso-registrations.html) [Registered](https://www.intel.com/content/www/us/en/quality/intel-iso-registrations.html)**

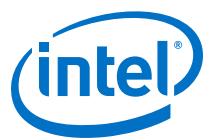

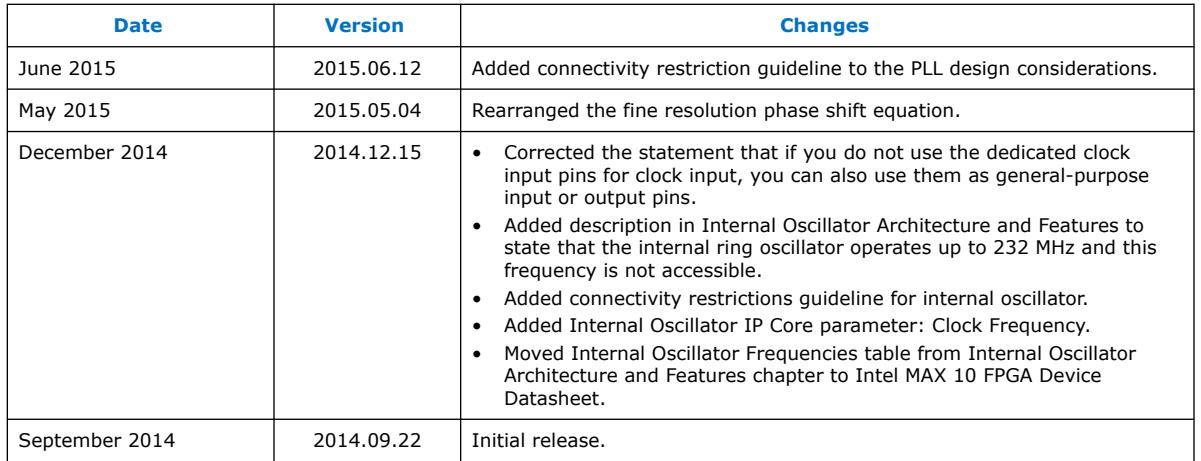

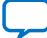